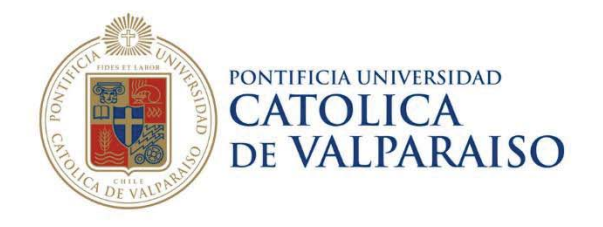

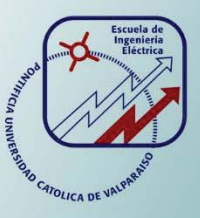

### **Carlos Manuel Dinamarca Cubillos**

# **Cálculo del Flujo Luminoso Superior emitido por un sistema de iluminación mediante software DIALux**

**Informe Proyecto de Título de Ingeniero Eléctrico** 

## **Escuela de Ingeniería Eléctrica**

361

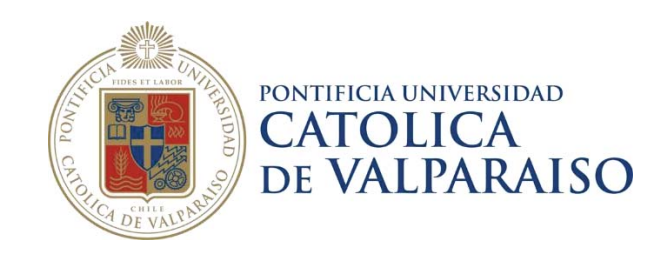

### Cálculo del Flujo Luminoso Superior emitido por un sistema de iluminación mediante software DIALux

Carlos Manuel Dinamarca Cubillos

Tesis para el grado de Ingeniero Eléctrico, aprobada por la comisión de la Escuela de Ingeniería Eléctrica de la Pontificia Universidad Católica de Valparaíso conformada por

Sr. Enrique Vicente Piraino Davidson Profesor Guía

Sr. Sebastián Fingerhuth Massmann Secretario Académico

Valparaíso, 28 de febrero de 2017

*Este trabajo de tesis se la dedico primeramente a mis queridos padres Luis y Lucía que gracias a su cariño, amor y ejemplo han hecho de mí una persona con valores para poder desenvolverme como persona, padre y profesional.* 

*A mi querida y amada pareja Natalia, que ha estado a mi lado dándome cariño, confianza y apoyo incondicional para seguir adelante y cumplir esta etapa en mi vida.* 

*A mis hijos, que son el motivo y la razón que me ha llevado a seguir superándome día a día, para alcanzar mis más apreciados ideales de superación, ellos fueron quienes en los momentos más difíciles me dieron su amor y compresión para poderlos superar, quiero también dejar a cada uno de ellos una enseñanza que cuando se quiere alcanzar algo en la vida, no hay tiempo ni obstáculo que lo impida para poderlo lograr.* 

*A mis hermanos Luis, Carmen y Eduardo, que gracias a su apoyo y buenos consejos me han ayudado a conseguir mis objetivos.* 

## **Agradecimientos**

El presente trabajo de tesis primeramente me gustaría agradecer a la comisión de la Escuela de Ingeniería Eléctrica de la Pontificia Universidad Católica de Valparaíso encargada de guiar y evaluar los avances de este trabajo; Profesor Enrique Piraino, Profesor Iván Kopaitic y Profesor Gabriel Hermosilla, quienes gracias a sus conocimientos, experiencia, paciencia y motivación han logrado en mí que pueda terminar mis estudios con éxito.

Este logro alcanzado no sería posible sin un continuo aporte de personas que han estado conmigo en todas las situaciones y que me han ofrecido su apoyo y su cariño desinteresado; es por esto que quiero agradecerles a mis queridos padres que han sido el pilar fundamental en mi vida quienes me han guiado para ser como soy, a mis hermanos, sin olvidar a los familiares que también fueron parte de este proceso, infinitas gracias a mis tíos Raúl y Patricia por sus buenos consejos y por brindar motivación cuando esta escaseaba.

Finalmente a mi amada pareja Natalia, gracias por acompañarme en este proceso, pero sobre todo por brindarme la comprensión, paciencia y fortaleza que permitieron que pudiera terminar esta etapa de mi vida y finalmente a mis amados hijos Narella y Vicente que son la razón de seguir luchando en esta vida, aprovecho de pedir las disculpas por los momentos perdidos debido a mis estudios, pronto los recuperaremos.

*Valparaíso, 28 de febrero de 2017 C*. D

### **Resumen**

En el presente trabajo de tesis propone la metodología para calcular el flujo luminoso superior emitido por un sistema de iluminación, se crean las bases y los procedimientos necesarios para calcular los niveles de iluminación y posteriormente el cálculo de flujo luminoso.

El estudio se desarrolló utilizando informes técnicos de niveles de iluminación a nivel del suelo realizados por el Laboratorio de Fotometría y Control de Calidad de la Pontificia Universidad Católica de Valparaíso, donde se buscó encontrar similitud en los resultados de las mediciones con los calculados en el software de cálculo DIALux, luego se calcularon los niveles de iluminación en el hemisferio superior y finalmente se calculó el flujo luminoso.

Palabras claves: flujo luminoso, iluminancia, DIALux, cálculo, medición.

In the present work of thesis establishes the methodology to calculate the upper luminous flux emitted by a system of illumination, the bases and the necessary procedures are created to calculate the levels of illumination and later the calculation of luminous flux.

The work was developed using technical reports of levels of illumination at ground level performed by the laboratory of photometry and quality control of the Pontificia Universidad Católica de Valparaíso, where it was sought to find similarity in the results of the measurements with those calculated in the software DIALux, then the levels of illumination in the upper hemisphere were calculated and finally the luminous flux was calculated.

# **Indice general**

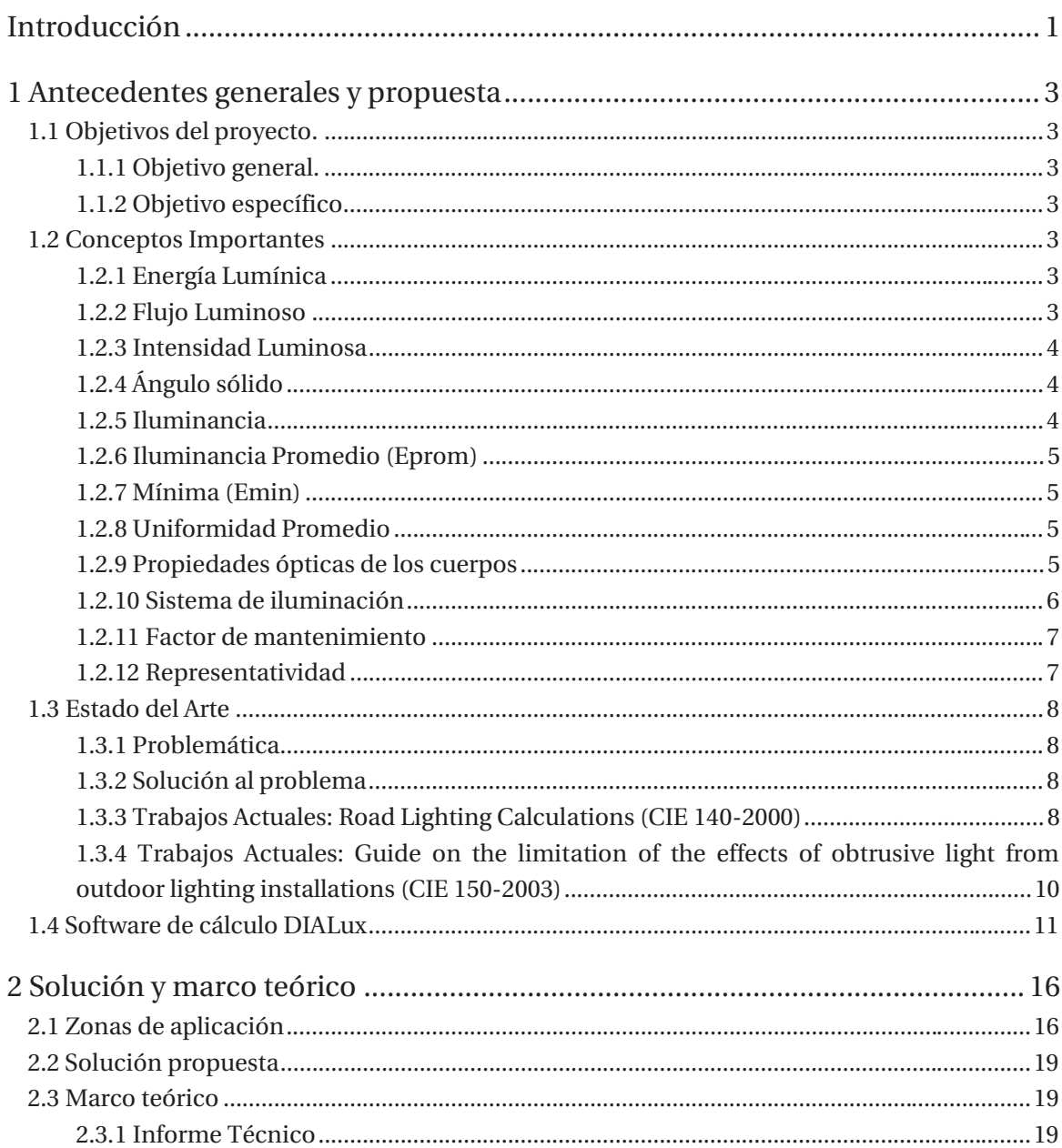

#### Índice general

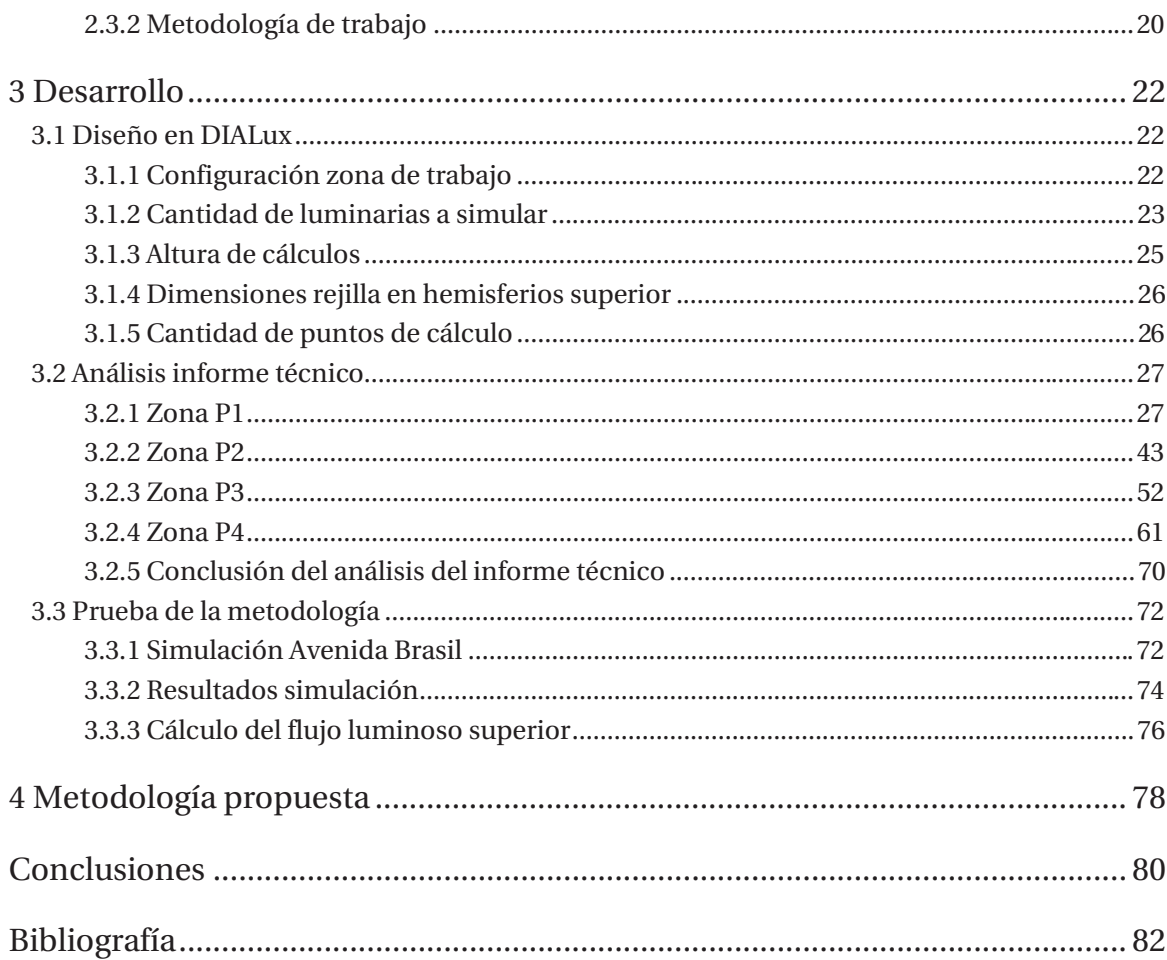

# **Índice de figuras**

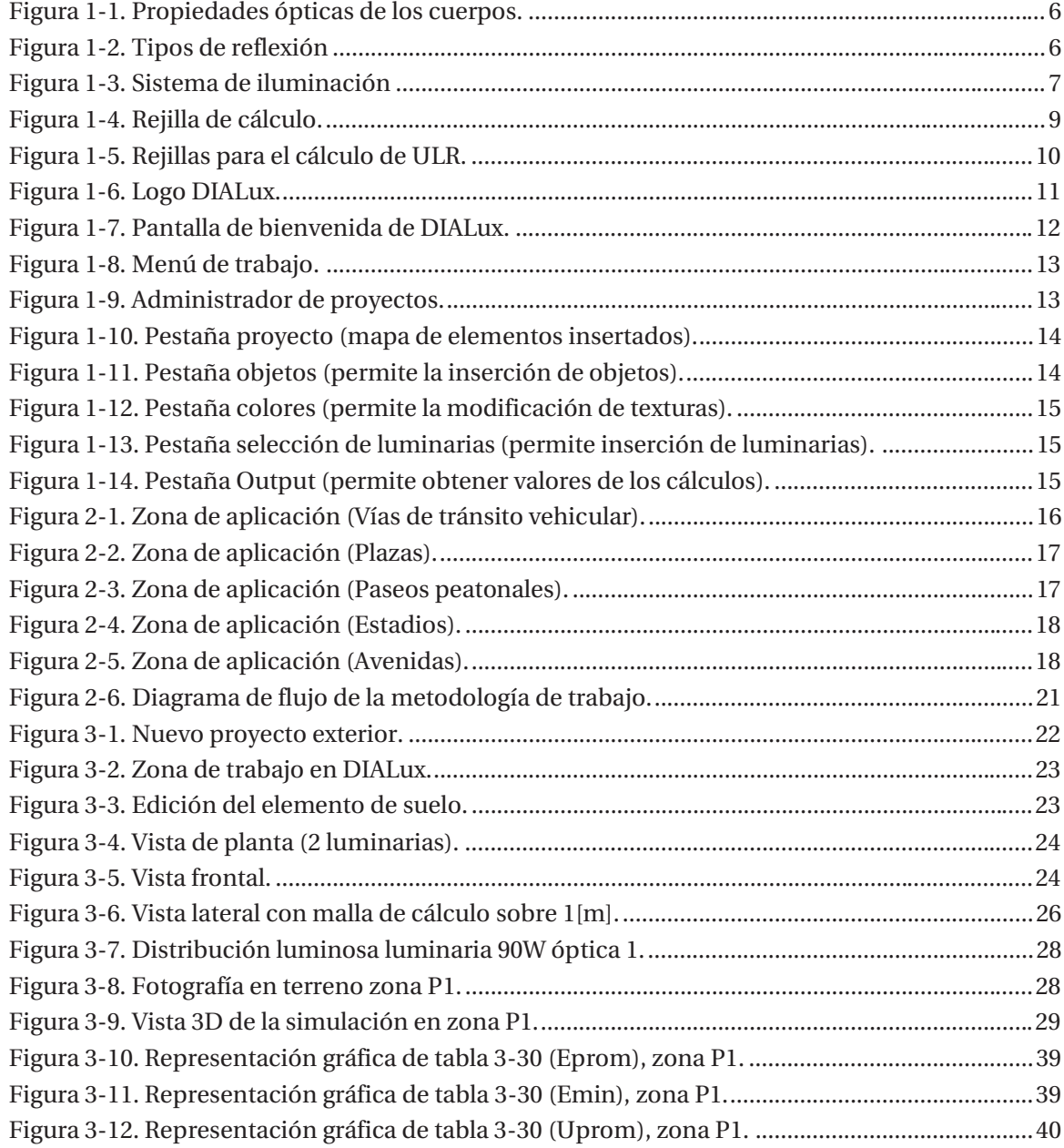

#### **Índice de figuras**

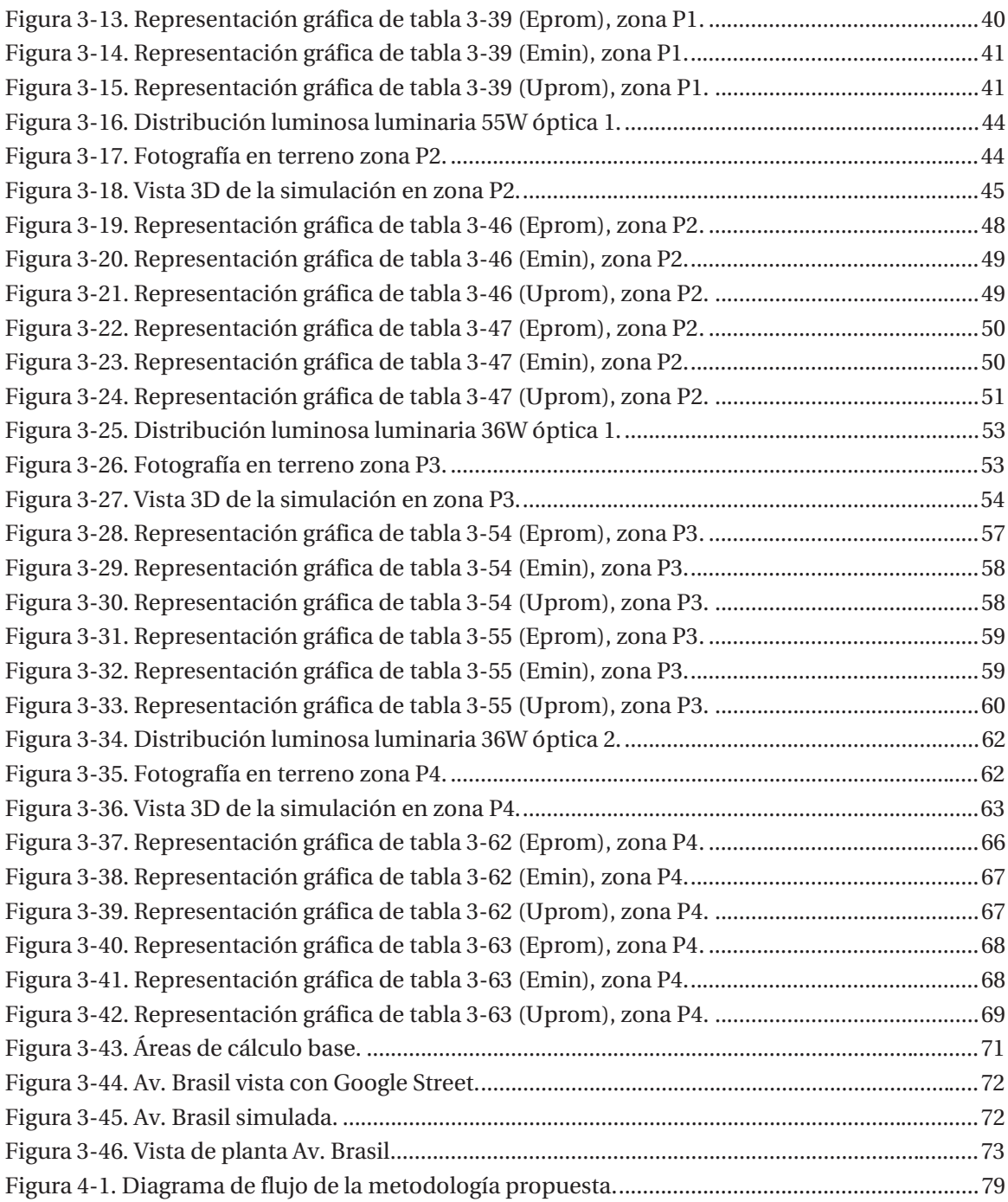

# Índice de tablas

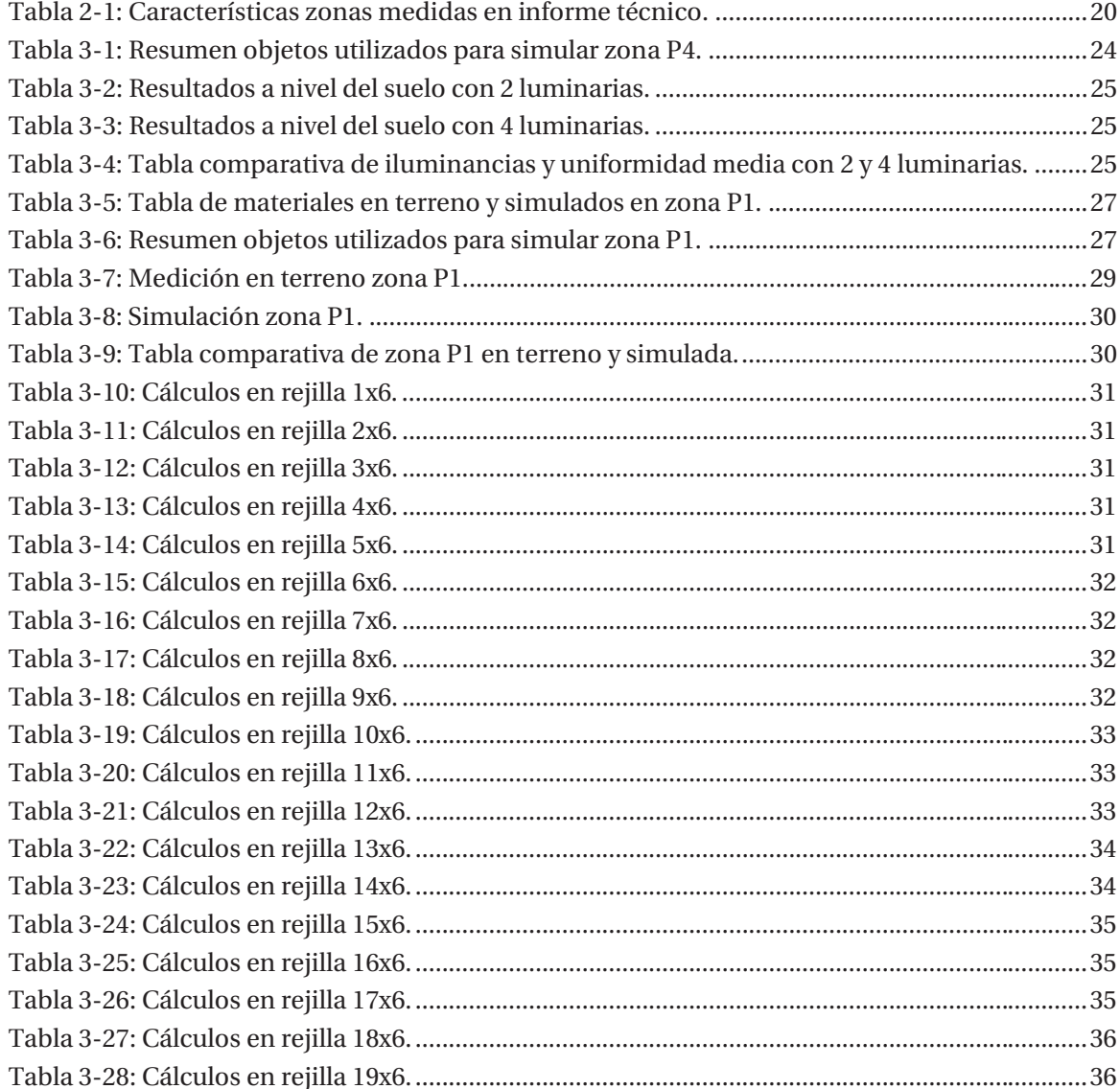

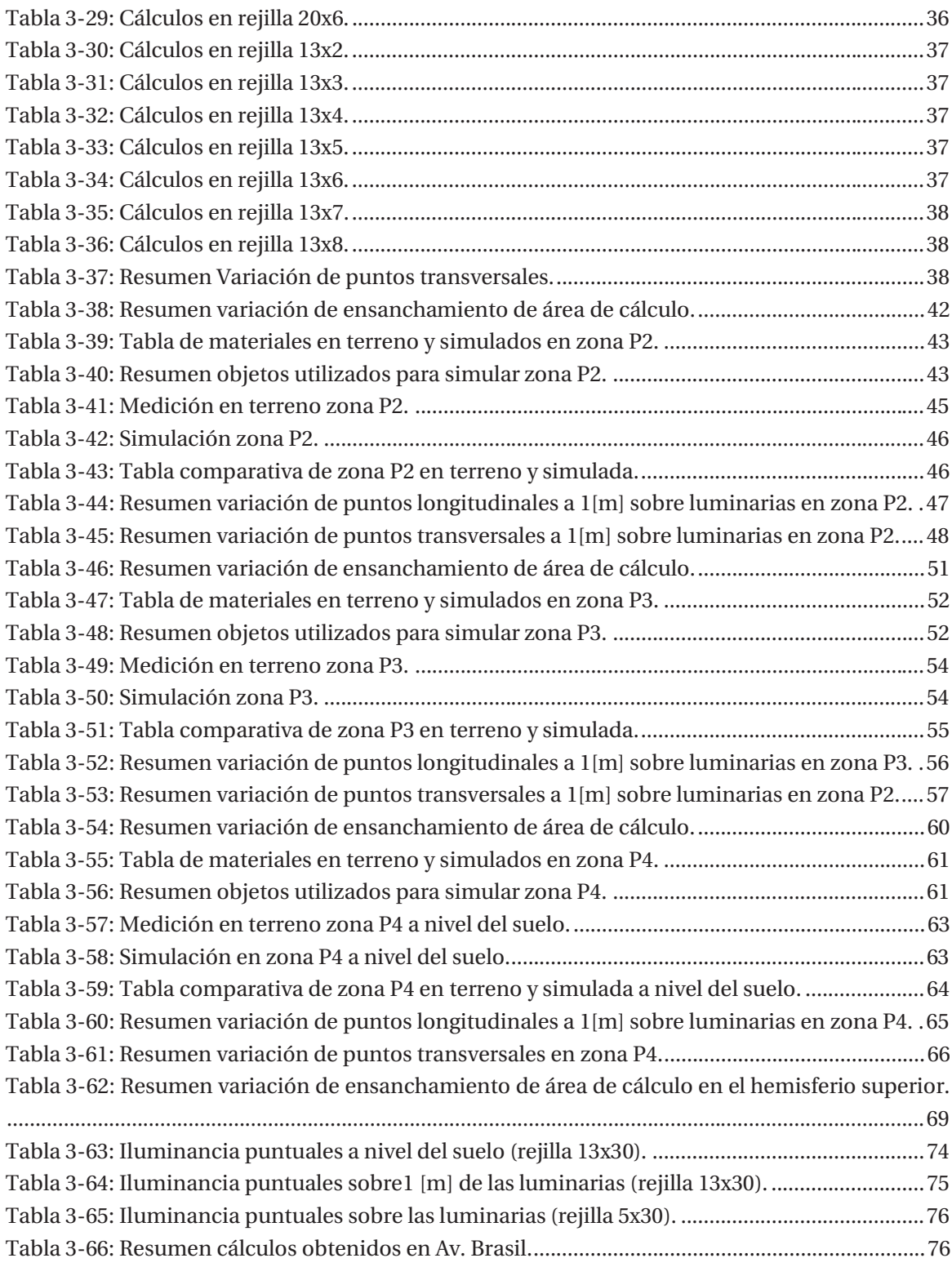

# Índice de ecuaciones

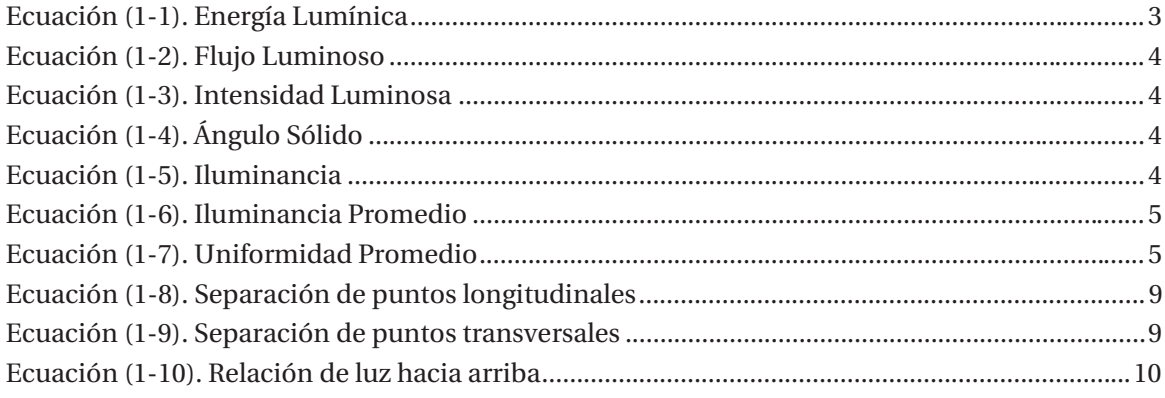

### **Introducción**

En el presente trabajo se ha planteado el estudio del flujo luminoso superior emitido por un sistema de iluminación por medio de una herramienta informática de simulación como es el software DIALux; de tal manera que podamos analizar dinámicamente diferentes zonas que por lo general serían difíciles de estudiar en terreno en la mayoría de los casos.

El estudio en terreno de flujo luminoso superior de cualquier sitio, no es algo comúnmente practicado debido a que se requiere de costosos dispositivos (Drones, Luxómetros de alta gama) para poder llevar a cabo dicho trabajo, también se requiere de destreza para dominar el vuelo del dispositivo que permita medir en el hemisferio superior, además no existe ningún procedimiento o metodología normada para lograr medir o calcular el flujo luminoso (en el caso de simulación). Una alternativa adecuada para esta problemática es utilizar un software que ejecute un algoritmo en base a un modelo matemático que permita simular distintas zonas de interés, esto permite efectuar estudios sobre el comportamiento fotométrico de un sistema de iluminación total, el que incluye todo tipos de factores que influyan en los cálculos (reflexión, luminarias, distintos superficies, etc.), sin necesidad de ejecutar mediciones en terreno para definir el proceso o metodología que permita calcular el flujo luminoso superior que un sistema de iluminación emita hacia el hemisferio superior.

Se debe considerar que la metodología que se diseñará podrá ser aplicable en cualquier sistema de iluminación exterior y además es independiente de la finalidad que tengan los cálculos, ya sea medición de contaminación lumínica, eficiencia energética, estudio de la reflexión en ciertas áreas, etc.

Para lograr lo anterior, se deberá hacer un exhaustivo estudio de las recomendaciones internacionales existentes en la actualidad, estas recomendaciones son desarrolladas por grupos de expertos en el área luminotécnica que conforman la International Commission on Illumination, Comisión Internacional de Iluminación (CIE) en español, estas recomendaciones son la base para ejecutar estudios luminotécnicos en la actualidad, son utilizadas por importantes laboratorios en todo el mundo y el laboratorio de Fotometría y Control de Calidad de la Pontificia Universidad Católica de Valparaíso no es la excepción. Debido a esto y a su importancia en el ámbito de la iluminación es que se utilizarán como base para todo el análisis de este trabajo. El

estudio de estas recomendaciones nos permitirá extraer la información más relevante que acate al proyecto, no se descartará la posibilidad de efectuar modificaciones para cumplir con los objetivos del proyecto, con el foco de que el trabajo final nos permita obtener datos duros y representativos de las zonas que se estudiarán.

Mediante el software de cálculo será posible realizar diferentes simulaciones de comportamiento de distintas áreas y sectores en estudio, permitiendo variar las simulaciones con las variables que permita modificar el programa, gracias a esto es que podemos simular distintas situaciones que nos permitan llegar a datos cercanos obtenidos en trabajo reales en terreno.

Para el modelado y simulación de las zonas de estudio se utilizará un software de simulación de iluminación, DIALux. Con el propósito de sacar datos prácticos se utilizará el informe técnico emitido por el laboratorio de Fotometría y Control de Calidad, bajo siglas que se mantienen en anonimato debido a su confidencialidad.

La simulación se basará en una aproximación visual muy parecida a la que está implementada en terreno, se tomará en cuenta todos los datos de medidas realizadas en las zonas y obtenidas de los informes técnicos anteriormente descritos, que puedan incidir en los resultados finales (distancia de postes, altura de postes, suelos similares y superficies parecidas), todo esto para efectos de diseño del sector simulado. Luego se procederá a la simulación a nivel del suelo que nos permitirá saber si el diseño elaborado tiene la representatividad esperada (magnitud de mediciones en terreno sean similares a las simuladas en DIALux), en seguida de obtener los resultados esperados se procederá a calcular las iluminancias en el hemisferio superior, después de eso se podrá calcular el flujo luminoso superior del sistema de iluminación en estudio.

Para poder calcular el flujo luminoso superior necesariamente se deben obtener los resultados de las iluminancias obtenidas de las simulaciones, pero antes de esto ya se debe contar con la metodología necesaria para lograr calcular el flujo luminoso, ya sea esta un punto, varios o una rejilla de cálculo ubicada en el hemisferio superior del sistema de iluminación.

## **1 Antecedentes generales y propuesta**

#### **1.1 Objetivos del proyecto.**

#### **1.1.1 Objetivo general.**

El objetivo general del proyecto es desarrollar un sistema que permita la evaluación del flujo luminoso que una instalación exterior emite hacia la bóveda celeste.

#### **1.1.2 Objetivo específico**

Mediante el uso del software DIALux, simular escenarios similares a los medidos en terreno para emplearlos como base y así establecer una metodología que permita calcular el flujo luminoso emitido por un sistema de iluminación hacia el hemisferio superior.

#### **1.2 Conceptos Importantes**

#### **1.2.1 Energía Lumínica**

La energía lumínica es la energía que procede de la luz y viaja a través de esta. Al momento de desplazarse, se comporta como una onda electromagnética. Pero también actúa como una partícula, ya que es capaz de interactuar con la materia. La unidad del Sistema Internacional de medidas que sirve para medir esta clase de energía es el lumen segundo. Esta medida indica la cantidad de energía lumínica emitida durante cierto período [1].

La energía luminosa no debe confundirse con la energía radiante, ya que no todas las longitudes de onda transportan la misma cantidad de energía visible. Su fórmula es:

$$
Q = F * t \left[ lm * s \right] \tag{1-1}
$$

#### **1.2.2 Flujo Luminoso**

El flujo luminoso es la potencia emitida por una fuente de luz en forma de radiación visible y evaluada según su capacidad de producir sensación luminosa. Su unidad es el Lumen [2]. Su fórmula es:

 $F = I * \omega \, [lm]$  (1-2)

Donde:

I es la intensidad luminosa, su unidad en el Sistema Internacional de medidas es candelas, cuyo símbolo es cd.

 $\omega$  es el ángulo sólido, su unidad en el Sistema Internacional de medidas es estereorradián, cuyo símbolo es sr.

#### **1.2.3 Intensidad Luminosa**

En fotometría, la intensidad luminosa se define como la cantidad de flujo luminoso que emite una fuente por unidad de ángulo sólido. Su unidad de medida en el Sistema Internacional de Unidades es la candela (cd).

Matemáticamente, su expresión es la siguiente:

$$
I = F / \omega [cd]
$$
 (1-3)

#### **1.2.4 Ángulo sólido**

El ángulo sólido es el ángulo espacial que abarca un objeto visto desde un punto dado, que se corresponde con la zona del espacio limitada por una superficie cónica. Mide el tamaño aparente de ese objeto. La unidad del ángulo sólido en el Sistema Internacional de medidas es el estereorradián, cuyo símbolo es sr. Es el área del casquete esférico, en una esfera de radio unidad, abarcado por un cono cuyo vértice está en el centro de la esfera. Es una magnitud adimensional que se calcula mediante la siguiente ecuación:

$$
\omega = S / R^2 \left[ - \right] \tag{1-4}
$$

Donde:

R es el radio de la esfera.

S es la superficie proyectada sobre la esfera [3].

#### **1.2.5 Iluminancia**

La iluminancia (E) es la cantidad de flujo luminoso que incide sobre una superficie por unidad de área.

Matemáticamente se expresa de la siguiente manera:

$$
E = F / S \quad [lx] \tag{1-5}
$$

Donde:

F es el flujo luminoso.

S es el área en la que proyecta el flujo luminoso.

#### **1.2.6 Iluminancia Promedio (Eprom)**

Es la media de un conjunto de iluminancias obtenidas de una rejilla de cálculo.

El cálculo de Eprom se realiza después de haber calculado un conjunto de iluminancias puntuales (rejilla de cálculo, la siguiente ecuación determina Eprom.

$$
E_{prom} = \left(\sum E_i\right) / n \left[lx\right] \tag{1-6}
$$

Donde:

 $E_i$  es la iluminancia calculada en el punto i.

n es el número de puntos de cálculo realizados en un área en particular

#### **1.2.7 Mínima (Emin)**

Es el mínimo valor de iluminancia puntual obtenida desde una rejilla de cálculo.

#### **1.2.8 Uniformidad Promedio**

Cociente entre la Iluminancia Mínima y la Iluminancia Promedio que nos permite saber qué tan bien está distribuida la luz en un área específica.

La uniformidad se puede calcular según la siguiente ecuación.

```
U_{prom} = E_{min} / E_{prom} [-] (1-7)
```
#### **1.2.9 Propiedades ópticas de los cuerpos**

Cuando una radiación luminosa incide en un cuerpo real se provocan tres fenómenos esenciales, estos se ilustran a continuación.

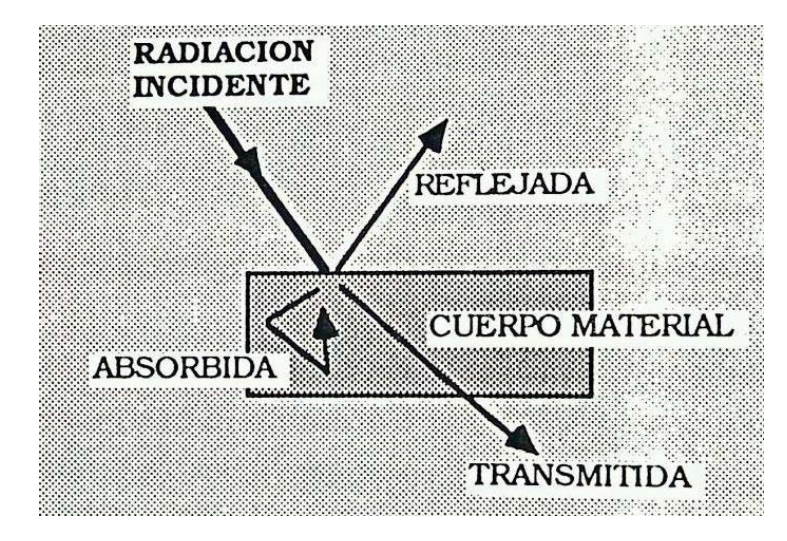

Figura 1-1. Propiedades ópticas de los cuerpos.

#### **Reflexión**

La reflexión es un fenómeno que tiene lugar cuando un rayo luz que tiene incidencia sobre cierto material es reflejado, en términos simples es una modificación de la dirección de la luz incidente. En la siguiente imagen se muestran distintos tipos de reflexión.

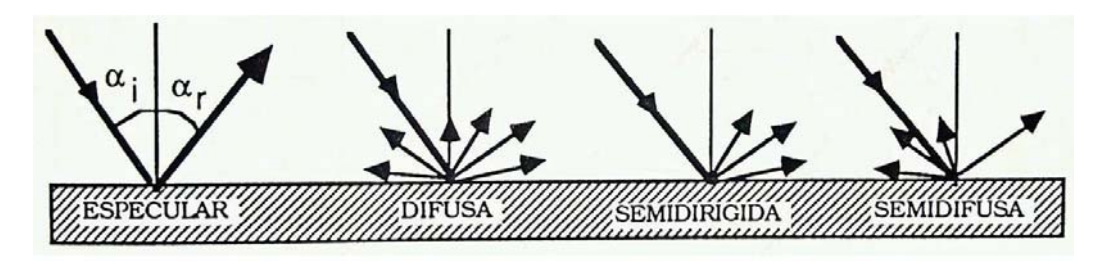

Figura 1-2. Tipos de reflexión [4].

#### **Transmisión**

La transmisión es la propagación de las radiaciones a través de los cuerpos transparentes o traslúcidos.

#### **Absorción**

La absorción de la radiación electromagnética es el proceso por el cual dicha radiación es captada por la materia. Cuando la absorción se produce dentro del rango de la luz visible, recibe el nombre de absorción óptica. Esta radiación, al ser absorbida puede ser reemitida, como en el caso de la fluorescencia, o transformada en otro tipo de energía, como calor o energía eléctrica.

#### **1.2.10 Sistema de iluminación**

Llamaremos sistema de iluminación a la combinación de fuentes de luz, materiales y texturas que independiente de cómo proyectan luz, ya sea por de forma directa, indirecta, por emisión,

reflexión o transmisión aportan flujo luminoso a un área específica. La figura 1-3 muestra un sistema de iluminación básico con sus aportes directos e indirectos de luz.

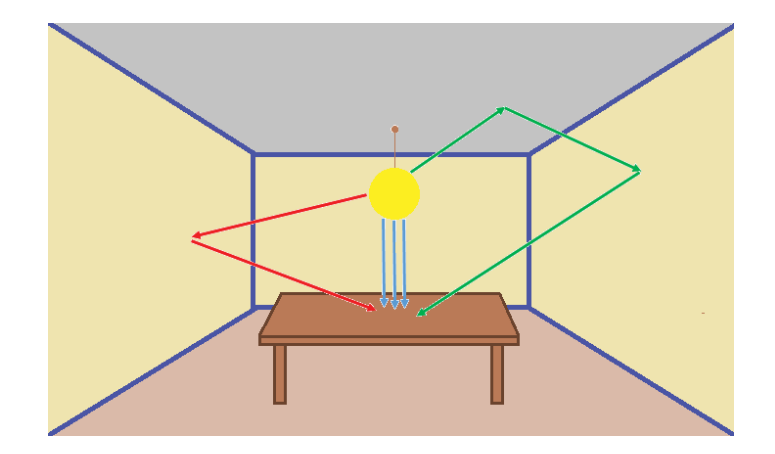

Figura 1-3. Sistema de iluminación

#### **1.2.11 Factor de mantenimiento**

Es la relación de la iluminancia promedio en el plano de trabajo después de un periodo determinado de uso de una instalación, y la iluminancia promedio obtenida al empezar a funcionar la misma como nueva. En la práctica a mayor factor de mantenimiento (más cercano a 1), mayor iluminancia media obtenida en la simulación [5].

#### **1.2.12 Representatividad**

En éste trabajo de título se denomina representatividad a la similitud de resultados que se obtiene en una simulación comparada con los resultados obtenidos en terreno.

Para determinar que tan representativa es una simulación, se utiliza el intervalo de confianza, estadísticamente se llama intervalo de confianza a un par de números entre los cuales se estima que estará cierto valor desconocido con una determinada probabilidad de acierto, esta probabilidad de acierto la define el margen de error y este se puede definir para cualquier nivel de confiabilidad deseado, pero por lo general se emplean el 90%, 95% o 99% (para un nivel de confiabilidad del 90% su margen de error es el 10%, para un nivel de confiabilidad del 95% su margen de error es el 5%, etc.) [6].

En estadística un nivel de confianza de 95% indica que 19 de 20 muestras (95%) de la misma población estarán dentro de los intervalos de confianza que se definan, pero para la aplicación de este trabajo de título, se buscará que la simulación se encuentre dentro de un margen de error no superior al 10% de los registros obtenidos en terreno. Por ejemplo, la iluminancia promedio obtenida en las mediciones en terreno es 12 [lx], el valor que calculará se espera esté dentro del intervalo de confianza 10,8 [lx] y 13,2 [lx], lo que nos dará a lo menos un 90% de confiabilidad en la simulación versus medición en terreno y por consiguiente la representatividad buscada en la simulación.

Para efectos prácticos, se buscará representatividad en iluminancia promedio e iluminancia mínima en cada simulación, si esta no se encuentra dentro de los parámetros, se deberá iterar hasta encontrar la representatividad, si esta no se logra encontrar se descartará del estudio la simulación.

#### **1.3 Estado del Arte**

En la presente sección se presenta la problemática propuesta que se quiere abordar. Finalmente exhibe un estado del arte considerando los trabajos actuales relacionados de alguna manera a la inspección de flujo luminoso emitido hacia el hemisferio superior.

#### **1.3.1 Problemática**

Debido a que en la actualidad existe la necesidad de cuantificar el flujo luminoso emitido por un sistema de iluminación hacia el hemisferio superior, independiente del objetivo de éste, ya sea por problemas de eficiencia energética, eficacia en la iluminación de un sector, contaminación lumínica de una zona, etc; se requiere de una metodología para lograr cuantificar este flujo luminoso.

#### **1.3.2 Solución al problema**

Para poder atacar la problemática se requiere tener un conocimiento acabado acerca de los métodos utilizados para medir flujo luminoso en la actualidad.

En segundo lugar se hace necesario dominar el uso software DIALux, el que nos permitirá simular distintos escenarios y así lograr calcular las distintas magnitudes.

#### **1.3.3 Trabajos Actuales: Road Lighting Calculations (CIE 140-2000) [7]**

La Comisión Internacional de Iluminación en su versión 140 del año 2000 establece las matrices para el cálculo de la iluminación en carreteras. Para esto fija los puntos de cálculo normalizados para la iluminancia y la luminancia de calzada.

La rejilla de cálculo se compone de puntos que en sentido longitudinal cubrirá el tramo de superficie iluminada comprendido entre dos luminarias consecutivas y en sentido transversal, deberá abarcar el ancho de área aplicable, tal como se representa en la figura 1-3.

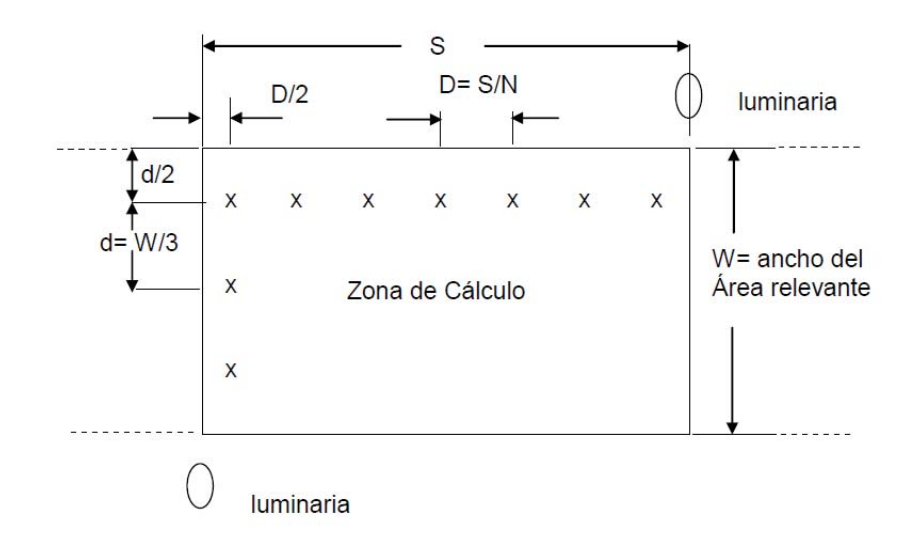

Figura 1-4. Rejilla de cálculo.

Los puntos de cálculo se deben espaciar uniformemente en el campo de cálculo, y la cantidad debe seleccionarse de la siguiente manera. En dirección longitudinal el espaciamiento se determina a partir de la siguiente ecuación.

$$
D = S/N \tag{1-8}
$$

Donde:

D, es el espaciamiento entre los puntos en la dirección longitudinal [m].

S, es el espaciamiento entre luminarias [m].

N, es el número de puntos de cálculo en dirección longitudinal, con los siguientes valores:

Para  $S \leq 30$  m. N= 10

Para  $S \ge 30$  m. N es el entero más pequeño para que se obtenga D menor o igual a 3 m

Debe tenerse en cuenta que la primera fila de puntos se localiza a una distancia igual a D/2 más allá de primera luminaria.

En dirección transversal se toman tres puntos considerando el ancho total de la calzada,

$$
d = W_r / 3 \tag{1-9}
$$

Donde:

d, es el espaciamiento entre los puntos en la dirección transversal [m].

 $W_r$ , es el ancho de la calzada del área aplicable [m].

#### **1.3.4 Trabajos Actuales: Guide on the limitation of the effects of obtrusive light from outdoor lighting installations (CIE 150-2003) [8]**

En español "Guía sobre la limitación de los efectos de la luz intrusiva de las instalaciones de iluminación exterior" la que explica como calcular la relación de luz hacia arriba (ULR) mediante un software de cálculo que NO permita el cálculo de esta relación.

Este método permite llegar a una aproximación ULR, este se hace en base a 2 rejillas de cálculo (bajo y sobre las luminarias). Esta recomendación toma como ejemplo áreas generales de instalaciones de iluminación deportiva y se explica a continuación.

Recomienda que las rejillas de cálculo deberán cubrir toda el área más un 5% en cada extremo.

La rejilla inferior debe ser posicionada a 1[m] por debajo del nivel más bajo del proyector montado más bajo del área de medición. El software entregara la iluminancia media resultante de esta rejilla y se denominará como  $E_d$ .

La otra malla de cálculo adquirirá las mismas dimensiones de la rejilla inferior, esta se elevará a 1[m] por encima de la carcasa del reflector. El programa entregara la iluminancia media resultante y se denominará como  $E_u$ .

Luego de obtener estos dos valores, se puede calcular la relación de luz hacia arriba a partir de la siguiente ecuación:

$$
ULR = E_u / (E_u + E_d) \tag{1-10}
$$

La figura 1-5 resume todo lo anterior.

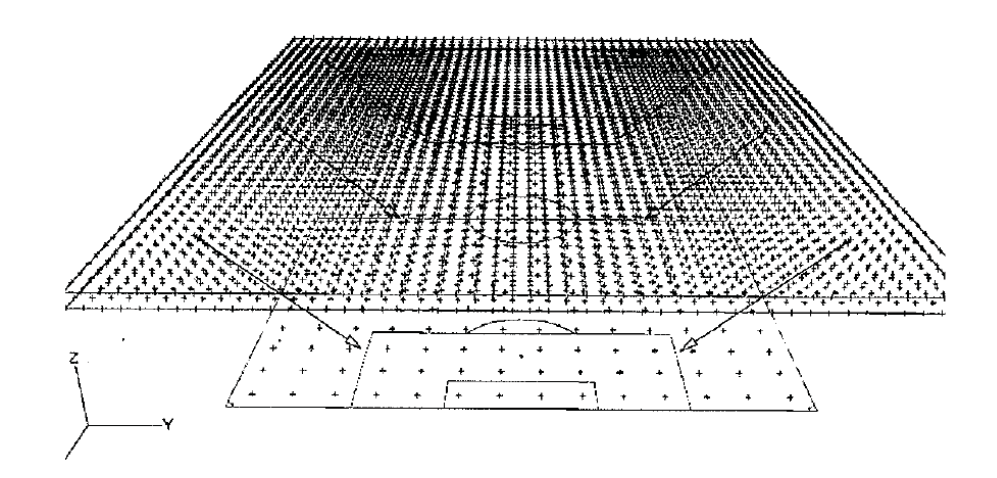

Figura 1-5. Rejillas para el cálculo de ULR.

#### **1.4 Software de cálculo DIALux**

DIALux es un software de cálculo luminotécnico utilizado por diseñadores de iluminación, consultores, arquitectos, técnicos de iluminación, etc. Puede ser utilizado para el cálculo de iluminación interior y exterior. Permite la importación de archivos de Autocad para su estudio. Se caracteriza por ser capaz de calcular los niveles de iluminación debidos a luz directa e indirecta. El software asume que la luz que es proyectada sobre una superficie, es absorbida en un porcentaje dependiendo del tipo de material de ésta, pero que debido a sus características de reflexión también puede ser una fuente de luz [9].

Los programas de cálculo de iluminación llevan usándose desde hace varias décadas, por lo que se ha podido comprobar la exactitud de los resultados. No obstante, hay que destacar que las causas de desviaciones más frecuentes son:

- Desviación de los datos teóricos de luminosidad de la lámpara con los reales.
- x Fuente de alimentación en el uso real, en comparación con laboratorios.
- x Desviación en la temperatura de funcionamiento
- x Desviación en el grado de reflexión de las superficies

El software permite efectuar la partición de fuentes lineales y extensas, así como de las superficies con el objeto de disponer de cálculos más exactos y precisos considerando únicamente fuentes puntuales.

La versión de software DIALux que se utilizará es la versión 4.13, en las figuras 1-5 y 1-6 se logran apreciar el logo y la interfaz del programa.

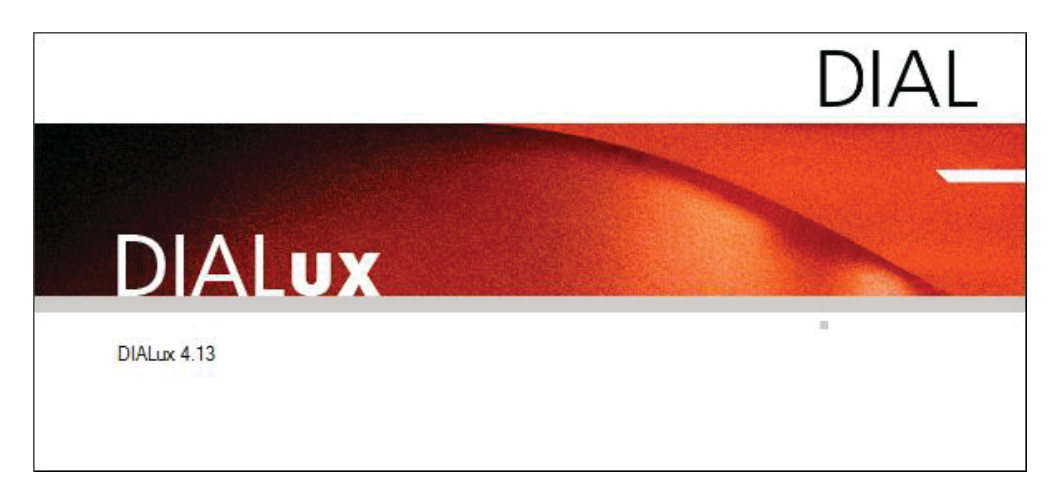

Figura 1-6. Logo DIALux.

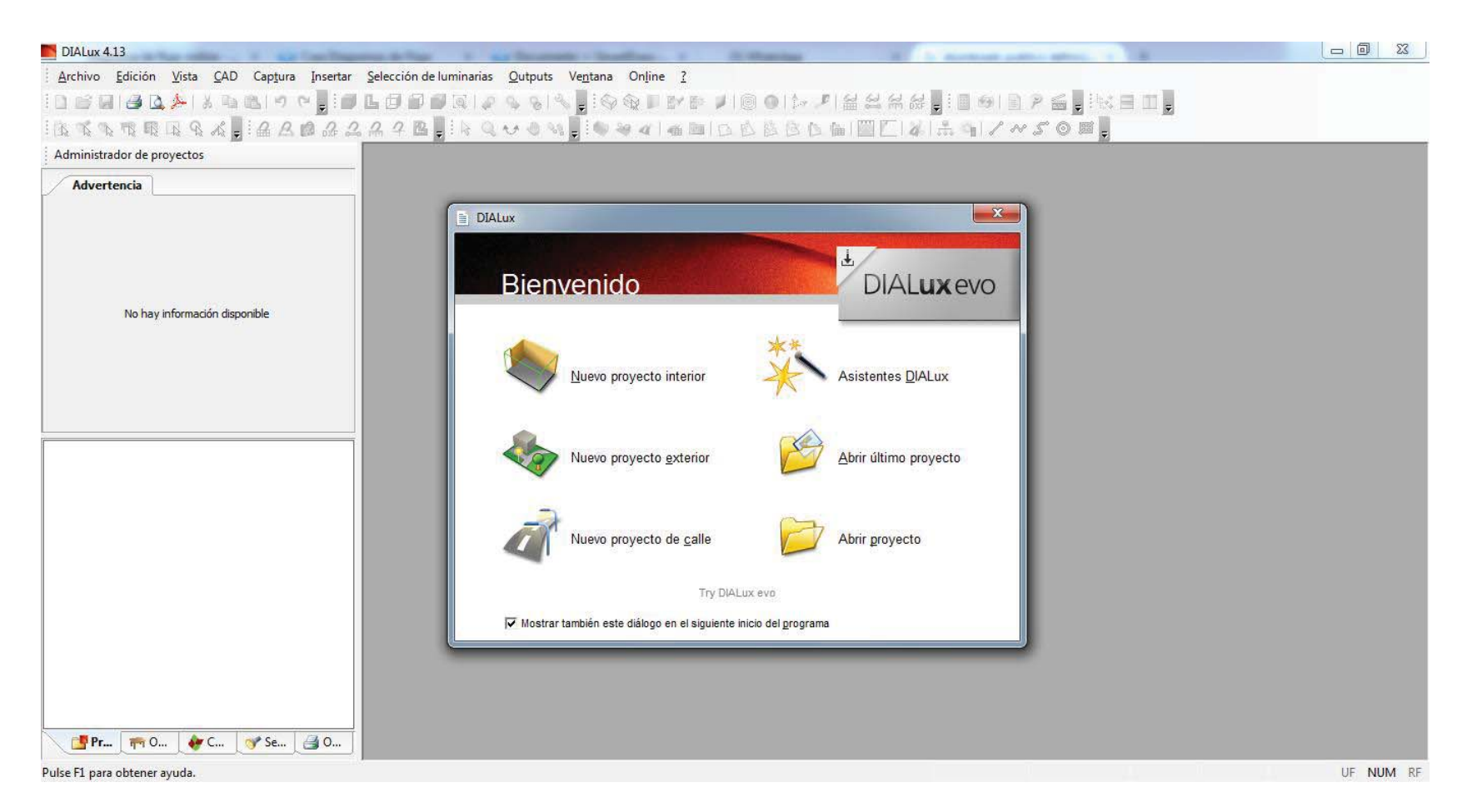

Figura 1-7. Pantalla de bienvenida de DIALux.

Las siguientes imágenes exponen los distintos paneles y pestañas que componen el software de cálculo, los que nos permiten diseñar las zonas de estudio.

Archivo Edición Vista CAD Captura Insertar Selección de luminarias Outputs Ventana Online ? 

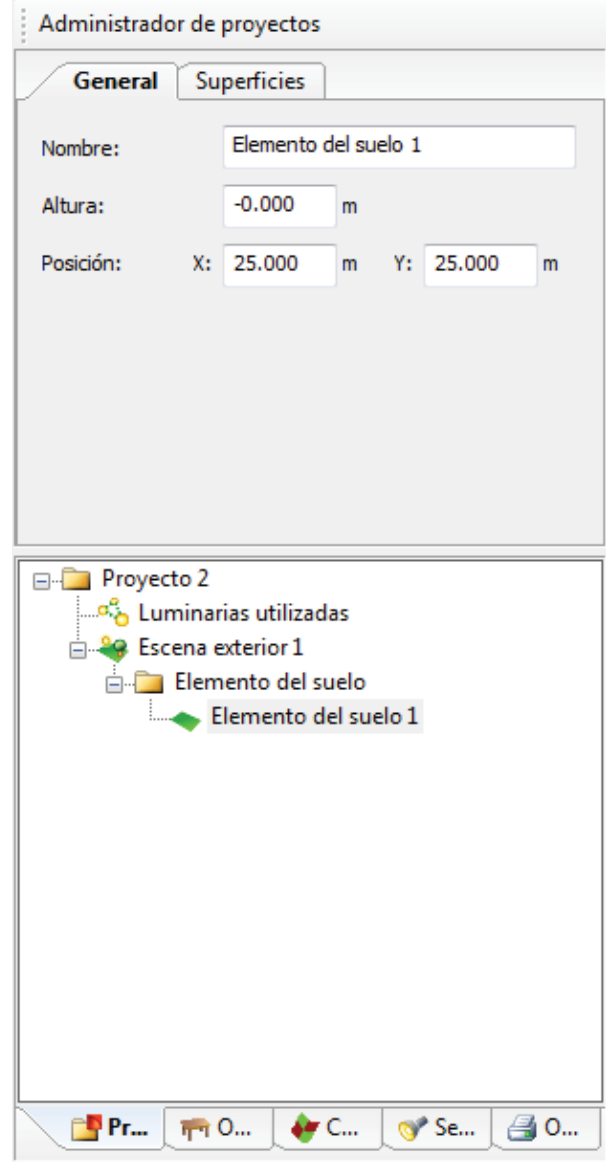

Figura 1-8. Menú de trabajo.

Figura 1-9. Administrador de proyectos.

En el administrador de proyectos nos permite insertar o modificar los objetos y elementos para realizar los cálculos (pistas, luminarias, texturas, viviendas, etc), estos se muestran en las siguientes figuras.

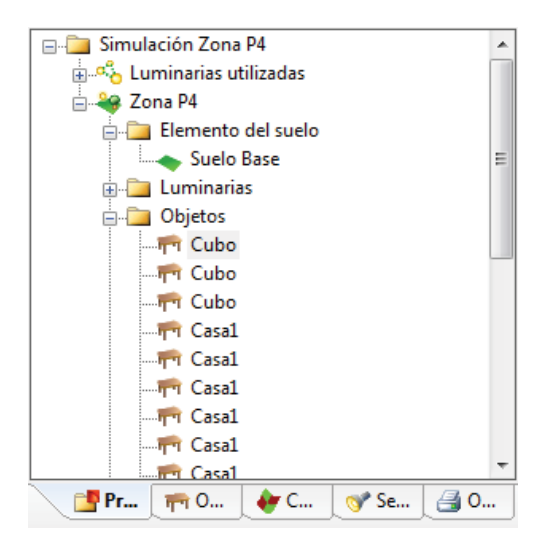

Figura 1-10. Pestaña proyecto (mapa de elementos insertados).

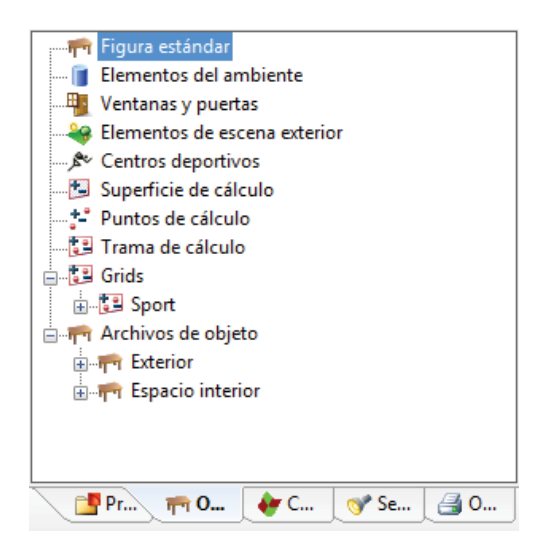

Figura 1-11. Pestaña objetos (permite la inserción de objetos).

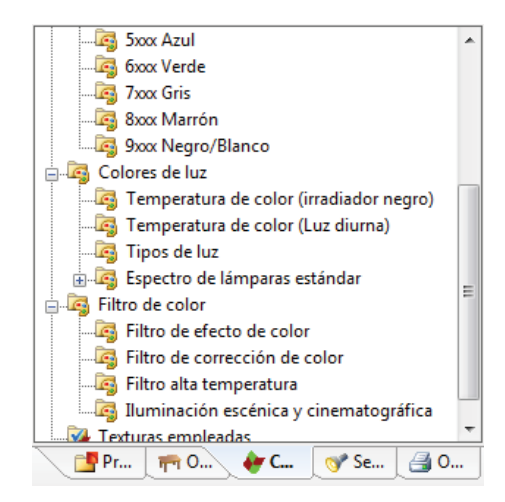

Figura 1-12. Pestaña colores (permite la modificación de texturas).

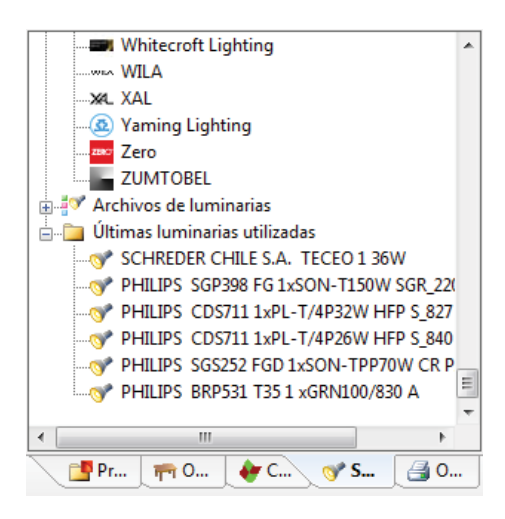

Figura 1-13. Pestaña selección de luminarias (permite inserción de luminarias).

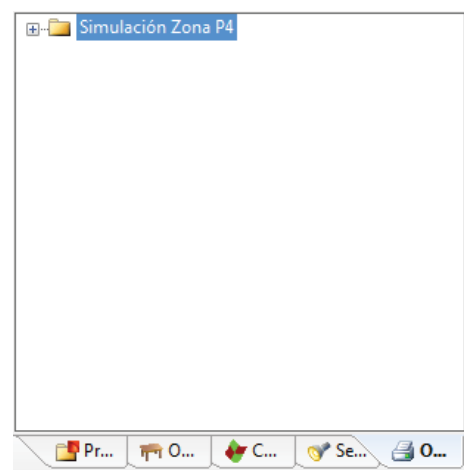

Figura 1-14. Pestaña Output (permite obtener valores de los cálculos).

# **2 Solución y marco teórico**

En este capítulo se describe y explica la metodología que se empleará para lograr calcular el flujo luminoso emitido por un sistema de iluminación.

#### **2.1 Zonas de aplicación**

Las zonas de aplicación de la metodología serán principalmente sistemas de iluminación exterior, vías de tránsito vehicular, plazas, paseos peatonales, estadios, avenidas, etc. Las siguientes figuras ilustran ejemplos de las áreas de aplicación.

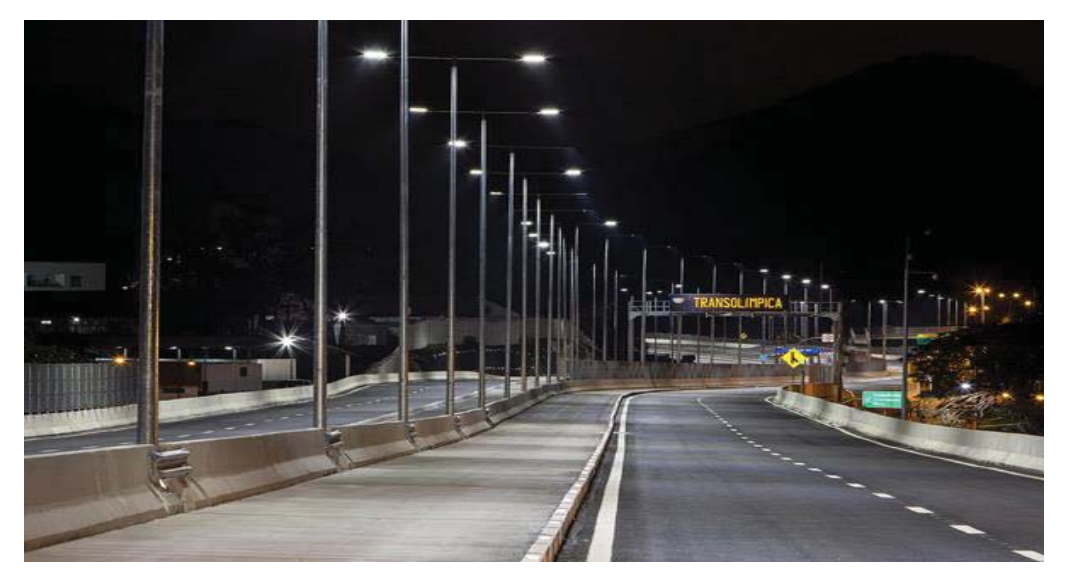

Figura 2-1. Zona de aplicación (Vías de tránsito vehicular).

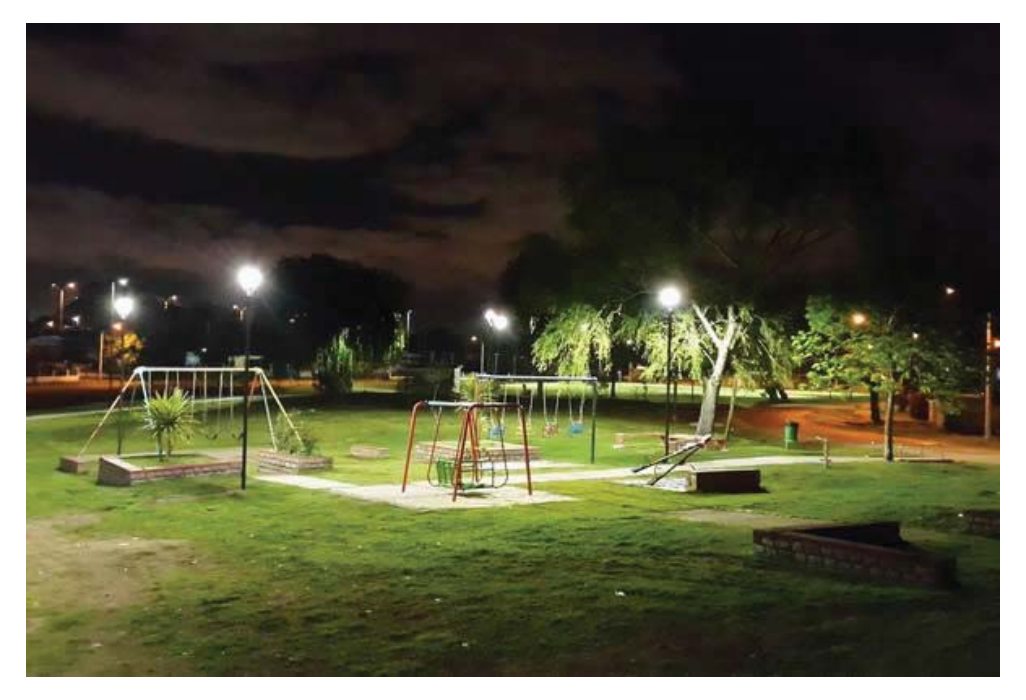

Figura 2-2. Zona de aplicación (Plazas).

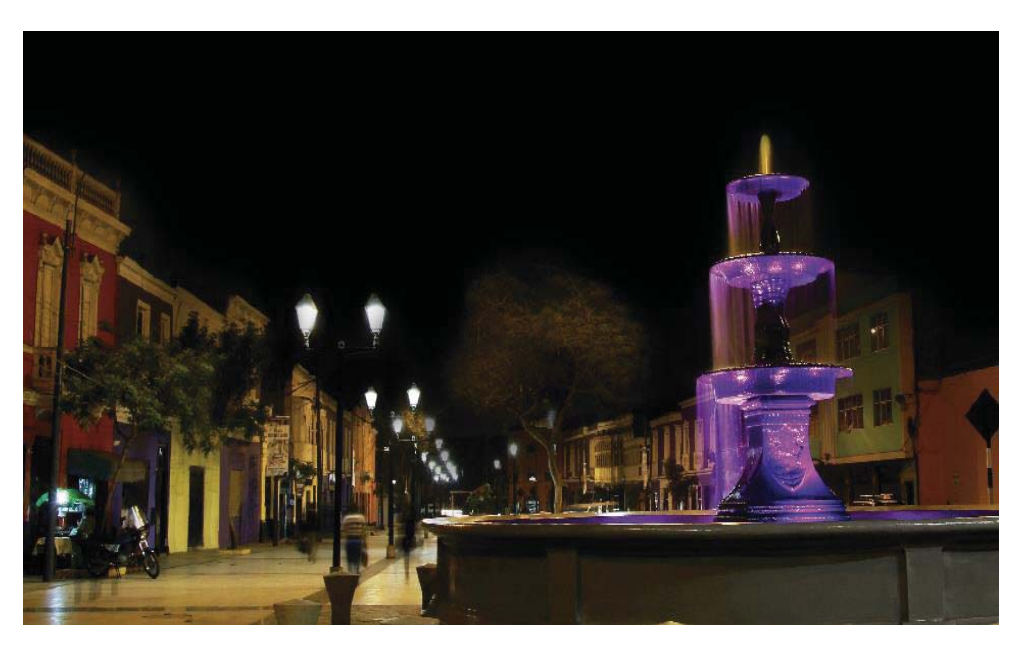

Figura 2-3. Zona de aplicación (Paseos peatonales).

#### 2 **Solución y marco teórico**

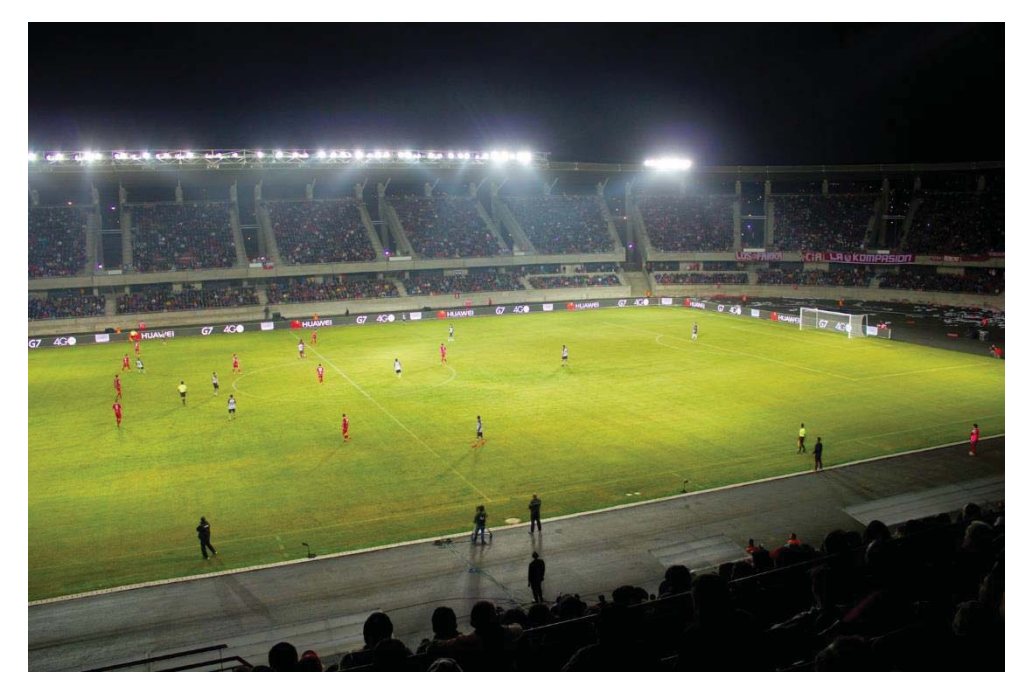

Figura 2-4. Zona de aplicación (Estadios).

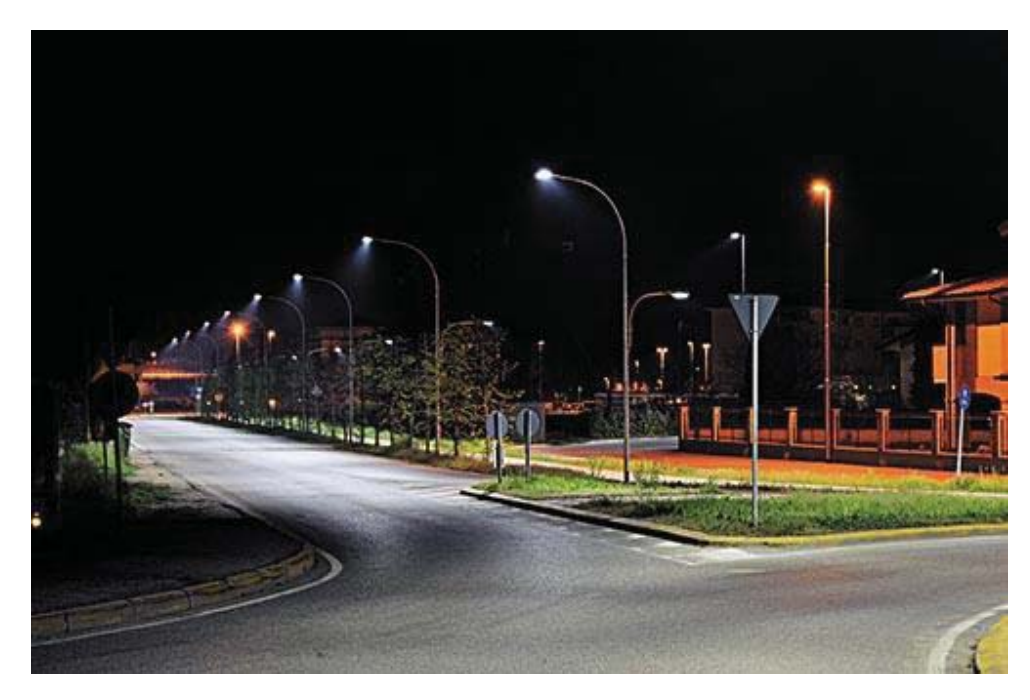

Figura 2-5. Zona de aplicación (Avenidas).

#### **2.2 Solución propuesta**

Utilizando el informe de fotometría normalizada elaborado por el Laboratorio de Fotometría y Control de Calidad de la Pontificia Universidad Católica de Valparaíso cuya sigla se reserva, se busca simular y lograr obtener cálculos similares a los obtenidos en mediciones en terreno, en dicho informe se realizaron mediciones a nivel del suelo en cuatro zonas de la comuna de Rengo, Santiago de Chile.

El objetivo es lograr llegar a un modelamiento estética y físicamente semejantes a los de la realidad, luego de conseguir dicho propósito se procederá a realizar las iteraciones necesarias para llegar a obtener resultados aproximados a los obtenidos en terreno (a nivel del suelo).

Finalmente se procederá a crear una metodología que tendrá como base las recomendaciones internacionales CIE 140-2000 y CIE 150-2003.

#### **2.3 Marco teórico**

En esta sección se explica cuáles serán las zonas que se analizarán y como se llevará a cabo la metodología.

#### **2.3.1 Informe Técnico**

En el informe técnico, el solicitante (empresa que requiere el informe) requirió que se realizaran mediciones de iluminancia o niveles de iluminación en cuatro zonas de la Región Metropolitana, las que se indican a continuación:

- Zona P1: Calle Stgo Aldea, entre calles Urriola y Estrada.
- Zona P2: Calle Amulen, entre calles Kalefaun y Luis Jorquera.
- Zona P3: Pasaje 4, entre Pasaje 6 y Pasaje 8.
- Zona P4: Pasaje Las Rosas, entre Las Margaritas y Las Dalias.

Para cada zona, se mide en terreno la iluminancia en cada punto de una rejilla de medición conformada según lo establece la normativa CIE 140-2000 "Road Lighting Calculations". Para las Zonas P1, P2, P3 y P4, se consideró una malla conformada por una cantidad de puntos en el largo dada por una separación de 3[m] entre puntos y 3 puntos en el ancho por cada pista. Las mediciones se realizaron con el Luxómetro digital Tektronix LumaColor J17 (Sensor J1811) [10]. La siguiente tabla detalla las características de las zonas del informe técnico.

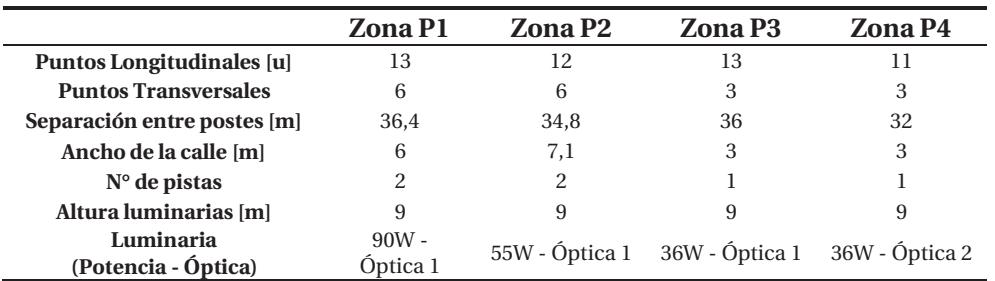

Tabla 2-1: Características zonas medidas en informe técnico.

#### **2.3.2 Metodología de trabajo**

La metodología de trabajo será simple y sistemática. Para comenzar se consultó a publicaciones académicas y recomendaciones internacionales de la CIE relevantes a la medición o cálculo de flujo luminoso superior. La propuesta es una combinación de los temas consultados que cuyo fin es proponer una metodología que permita el calcular el flujo luminoso superior. Todo el trabajo será probado y respaldado por simulaciones en un ordenador a través del software DIALux 4.13. Si bien el trabajo contempla el ajuste de los sistemas de iluminación de las distintas zonas, con el único objetivo de que los datos obtenidos de la simulación sean lo más cercano a la realidad para así lograr la representatividad de lo simulado en el software con lo que se midió en terreno.

Esta propuesta contempla un procedimiento paso a paso para calcular de los niveles de iluminación y posteriormente efectuar el cálculo de flujo luminoso superior. Esta metodología será utilizable en cualquier zona donde se requiera calcular el flujo luminoso emitido hacia el hemisferio superior. En la siguiente ilustración se muestra el diagrama de flujo que resume la metodología de trabajo que se empleará para elaborar la propuesta de metodología final para el cálculo de flujo luminoso superior, en la cual se definirá la cantidad de puntos de la rejilla de cálculo y las dimensiones de la misma.

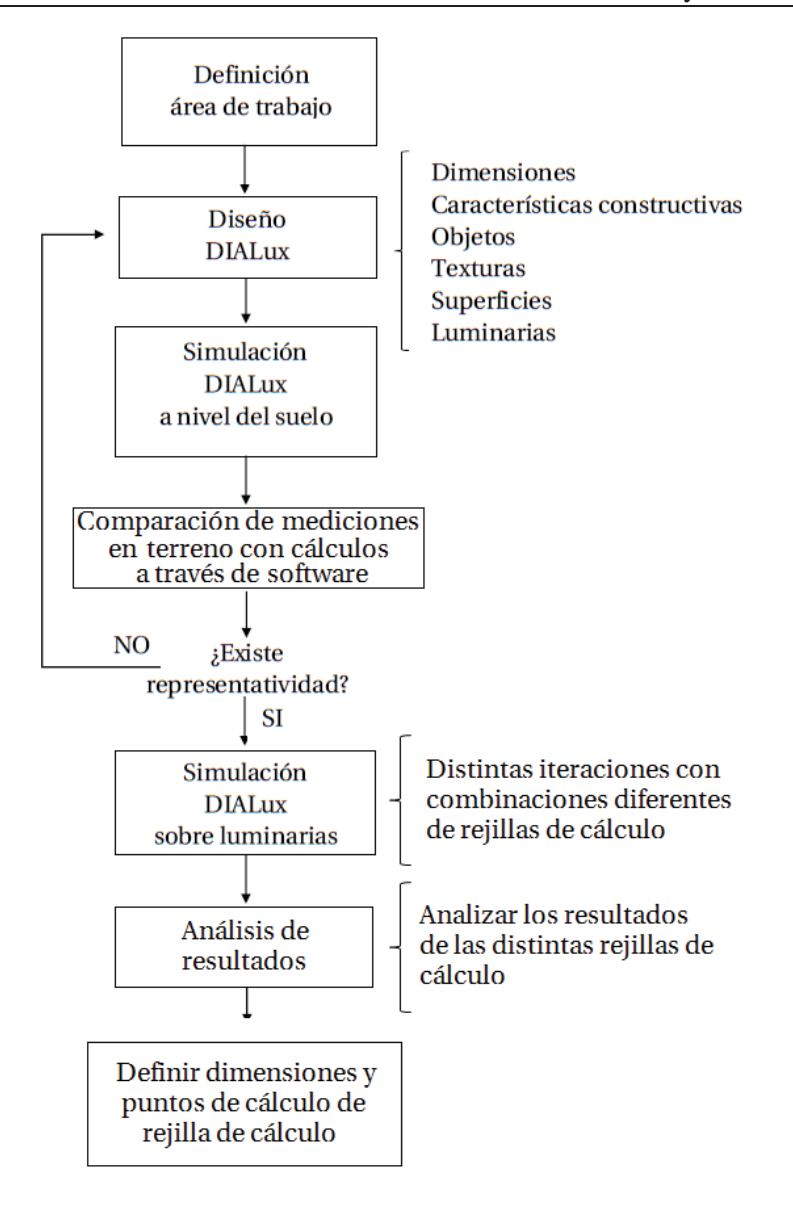

Figura 2-6. Diagrama de flujo de la metodología de trabajo.

Se contemplará que existe representatividad cuando el margen error (%) de Eprom y Emin no superen el 10%.

# **3 Desarrollo**

El presente capítulo expone la metodología aplicada para el cálculo de flujo luminoso superior [11].

#### **3.1 Diseño en DIALux**

Esta sección resume el paso a paso del diseño final de las zonas en estudio.

#### **3.1.1 Configuración zona de trabajo**

Tras abrir DIALux aparece una pantalla de bienvenida igual a la que ilustra la figura 3-1, debemos elegir "Nuevo proyecto exterior", la figura 3-1 se expone esta acción.

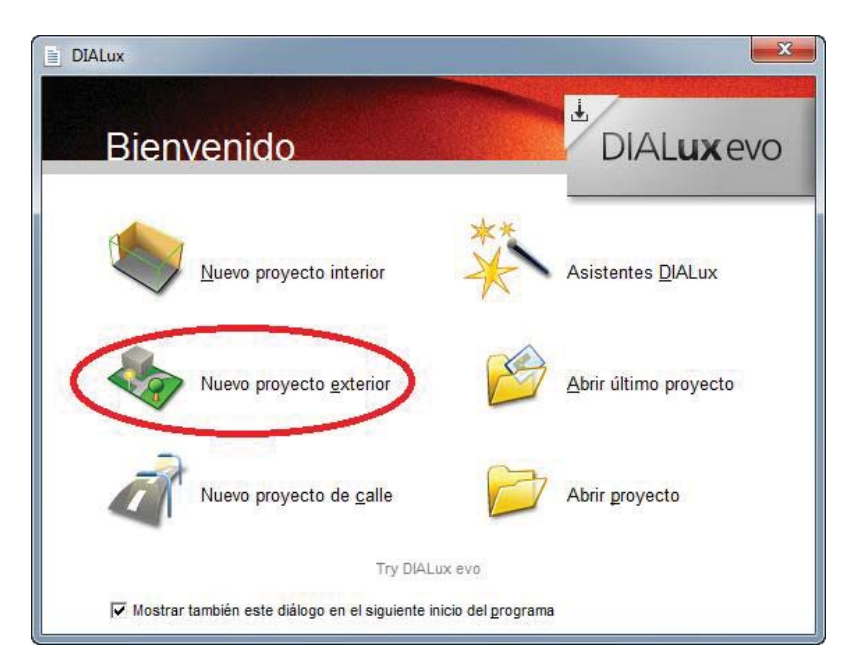

Figura 3-1. Nuevo proyecto exterior.

Luego aparecerá la zona de trabajo que muestra la figura 3-2. Al cuadro que aparece en el centro se le llama elemento de suelo.

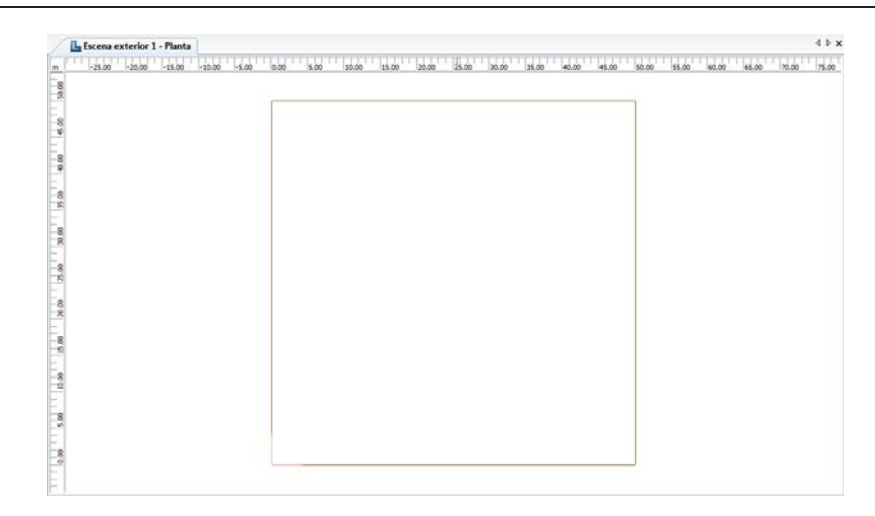

Figura 3-2. Zona de trabajo en DIALux.

Luego de esto haciendo clic derecho en el elemento de suelo y seleccionando "Editar elemento del suelo" se pueden modificar las dimensiones y posición de este. La pantalla que aparece al instante de cliquear es la que se ilustra a continuación.

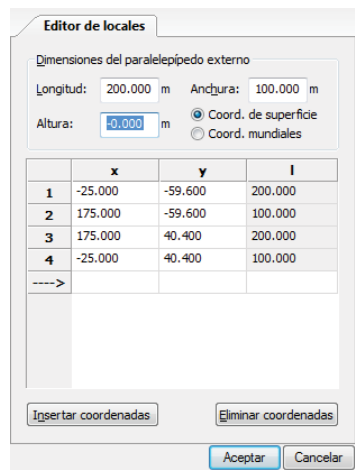

Figura 3-3. Edición del elemento de suelo.

En el caso de este proyecto se utilizó una zona de trabajo 200x100 [m] para cada una de las simulaciones del informe técnico.

#### **3.1.2 Cantidad de luminarias a simular**

Para saber cuántas luminarias se utilizarán para realizar las simulaciones, es necesario analizar cuánto aportarán en la magnitud de los resultados las luminarias cercanas al sector donde se ubicará la rejilla de cálculo a nivel del suelo. Para hacer este análisis se elegirá una zona más simple que nos entrega la tabla 2-1, en la cual se emplearán 2 y 4 luminarias.

Luego de examinar la tabla 2-1 se elige la zona P4 básicamente por su simplicidad. La tabla 3-1 muestra los objetos que se usarán para realizar la simulación a nivel del suelo.

|                    | Cantidad [-] | Largo $[m]$ | Ancho $[m]$ | Alto $[m]$ | <b>Ubicación</b><br>respecto eje z [m] |
|--------------------|--------------|-------------|-------------|------------|----------------------------------------|
| Zona de trabajo    |              | 200         | 100         | 0          | $\boldsymbol{0}$                       |
| Calzada            |              | 108         | 3           | 0,001      | $\boldsymbol{0}$                       |
| <b>Veredas</b>     | 2            | 108         | 1,5         | 0,001      | $\boldsymbol{0}$                       |
| <b>Viviendas</b>   | 18           | 11,4        | 12,085      | 4,5        | $\theta$                               |
| <b>Luminarias</b>  | 2v4          | ۰           |             | 9          | $\theta$                               |
| Rejilla de cálculo |              | 32          | 3           |            | 0,001                                  |

Tabla 3-1: Resumen objetos utilizados para simular zona P4.

Las siguientes ilustraciones exponen el aspecto final de la simulación.

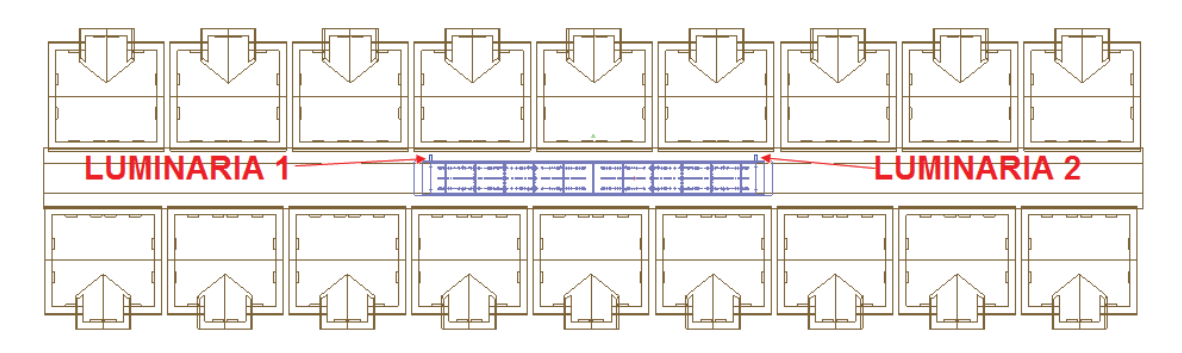

Figura 3-4. Vista de planta (2 luminarias).

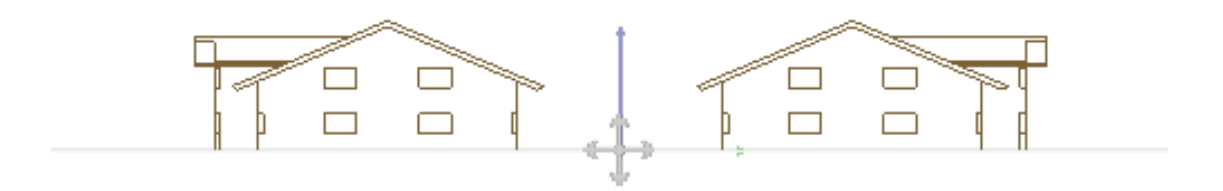

Figura 3-5. Vista frontal.
### **Simulaciones para definir cantidad de luminarias**

Luego de realizar las simulaciones correspondientes se muestra en las siguientes tablas los resultados obtenido en DIALux con 2 y 4 luminarias respectivamente, finalmente se expone una tabla comparativa. Ambas simulaciones fueron ejecutadas con una rejilla de cálculo de 11 puntos longitudinales y 3 puntos transversales a nivel del suelo.

|   |                                                                                        |      |      | 4    | 5.   | 6    | <sup>7</sup> | 8    |      | 10   |       |  |  |
|---|----------------------------------------------------------------------------------------|------|------|------|------|------|--------------|------|------|------|-------|--|--|
|   | 11.00                                                                                  | 9.52 | 7.17 | 5,30 | 4,34 | 4.07 | 4.34         | 5,30 | 7.17 | 9.52 | 11.00 |  |  |
| B | 11.00                                                                                  | 9.53 | 7.26 | 5,47 | 4.56 | 4.29 | 4.56         | 5,48 | 7,28 | 9.55 | 11.00 |  |  |
|   | 10.00<br>9.17<br>4,72<br>4.29<br>4,72<br>7.16<br>5,54<br>5,56<br>7.21<br>9.21<br>10,00 |      |      |      |      |      |              |      |      |      |       |  |  |
|   | Todos los datos en Ilxl                                                                |      |      |      |      |      |              |      |      |      |       |  |  |

Tabla 3-2: Resultados a nivel del suelo con 2 luminarias.

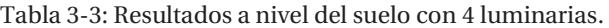

|                          | $1 \quad 2 \quad 3$ |      | 4 5 6 7 8                          |      |           |      |           | 10   |            |
|--------------------------|---------------------|------|------------------------------------|------|-----------|------|-----------|------|------------|
| A 11.00                  | 9,69 7,27           |      | 5,36 4,38                          | 4.09 | 4,38      |      | 5,36 7,26 |      | 9,68 11,00 |
| <b>B</b> 11,00 9,71 7,36 |                     | 5,53 | 4,60                               | 4,32 | 4,60      | 5,54 | 7,38      | 9.73 | 11.00      |
| $C = 11,00$              |                     |      | 9,35 7,27 5,61 4,76                |      | 4,53 4,76 | 5,63 | 7.32      | 9,40 | 11,00      |
|                          |                     |      | The distribution distance can find |      |           |      |           |      |            |

Todos los datos en [lx]

Tabla 3-4: Tabla comparativa de iluminancias y uniformidad media con 2 y 4 luminarias.

|                                | Zona P4 2 luminarias | Zona P4 4 luminarias | Variación (%) |
|--------------------------------|----------------------|----------------------|---------------|
| Eprom $\vert \mathbf{k} \vert$ | 7.20                 | 7.32                 | 1.64          |
| Emin $\vert \mathbf{k} \vert$  | 4.07                 | 4.09                 | 0.49          |
| Uprom $\lceil - \rceil$        | 0.56                 | 0.56                 | 0.00          |

Analizando la tabla 3-4 se puede concluir que la variación de resultados obtenidos no son influyentes en los resultados finales, ya que su variación no supera el 2%. Por ende para el posterior análisis se utilizarán solo 2 luminarias por zona.

### **3.1.3 Altura de cálculos**

Con respecto a la altura que se ubicará la malla de cálculo, se tendrá en cuenta la recomendación internacional CIE 150-2003, la que alude el método para realizar cálculos de la relación de luz hacia arriba (ULR) en software (capítulo 5.5.2 – CIE150-2003), esta recomendación fue resumida en la sección 1.2.4 de este informe.

De esta recomendación se tomara en cuenta solo la rejilla superior, que se ubica a 1[m] por encima de la luminaria más alta de la zona de medición. La siguiente ilustración exhibe una vista lateral de la zona, detallando las luminarias y la altura de la rejilla de cálculo.

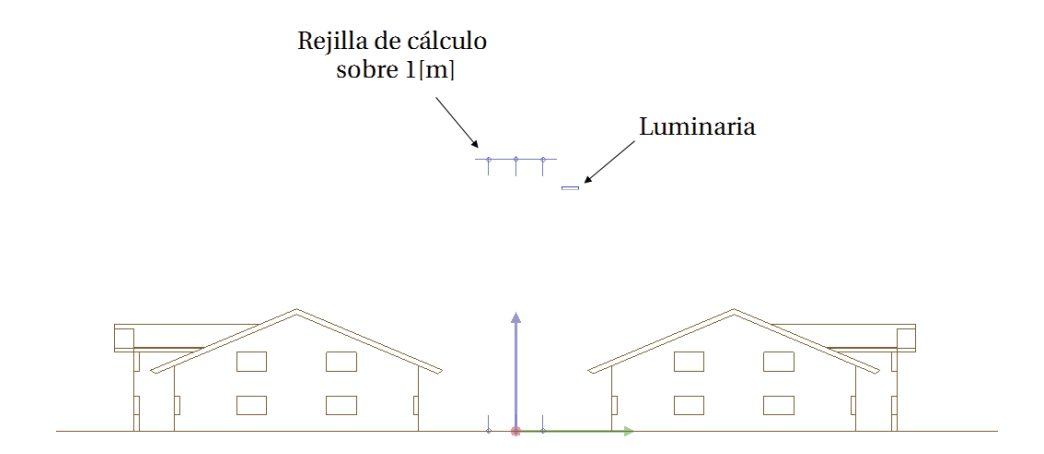

Figura 3-6. Vista lateral con malla de cálculo sobre 1[m].

### **3.1.4 Dimensiones rejilla en hemisferios superior**

Las dimensiones de las rejillas que se simularan serán iguales a las que se calculan a nivel del suelo, además se contemplará el ensanchamiento de la zona en un 5% y un 10%.

## **3.1.5 Cantidad de puntos de cálculo**

La cantidad de puntos de cálculo que se utilizarán en los cálculos, se definirá mediante todas las posibles iteraciones que se hagan con la visión de que estas representen el área de cálculo y entreguen valores con un delta mínimo en la variación de estos resultados.

# **3.2 Análisis informe técnico**

Para definir la metodología final se hace necesario realizar simulaciones en todas las zonas del presente informe técnico.

## **3.2.1 Zona P1**

#### **Materiales en terreno y materiales simulados**

Las características de la zona P1 se presentan en la siguientes tablas nos indican los materiales en terreno y los que se utilizarán en la simulación. Los objetos utilizados para simular son los que se indican a continuación.

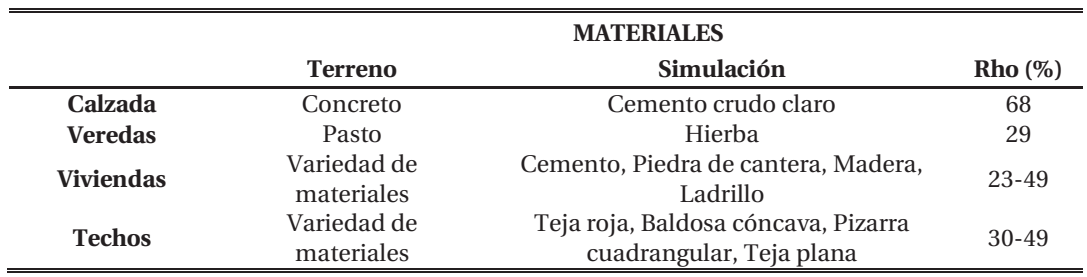

Tabla 3-5: Tabla de materiales en terreno y simulados en zona P1.

Tabla 3-6: Resumen objetos utilizados para simular zona P1.

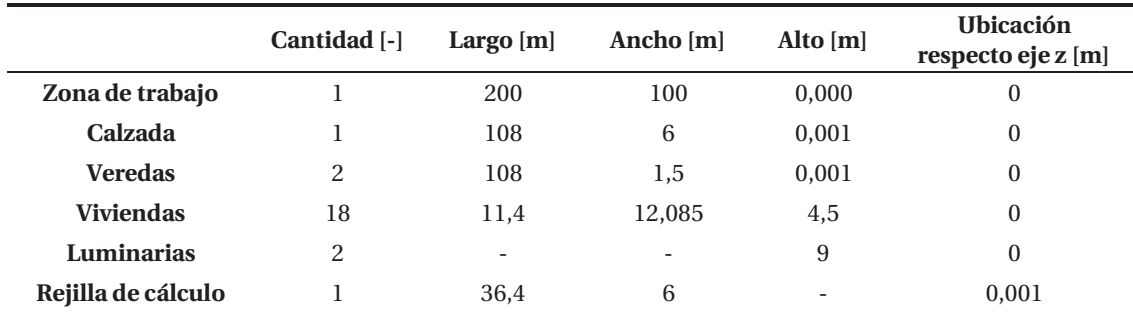

### **Luminaria utilizada**

En el informe técnico y según la información suministrada por el solicitante de las mediciones en terreno, las luminarias dispuestas en terreno en zona P1 son de 90W óptica 1. En la simulación se utilizarán las mismas luminarias. A continuación en la siguiente figura se observa la curva de distribución luminosa de la luminaria.

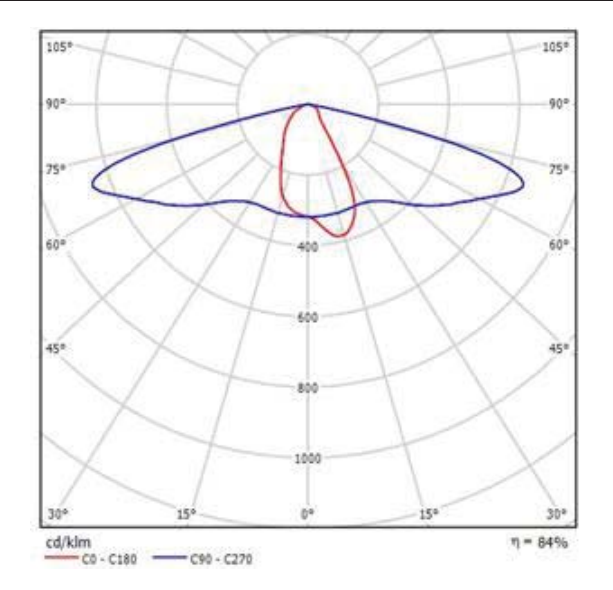

Figura 3-7. Distribución luminosa luminaria 90W óptica 1.

## **Aspecto final de la simulación**

Ya diseñados los aspectos físicos y definidos los colores y texturas del proyecto, se logra obtener un modelo bastante acercado a lo visto en terreno, las siguientes imágenes muestran una fotografía del informe y una vista 3D de la simulación.

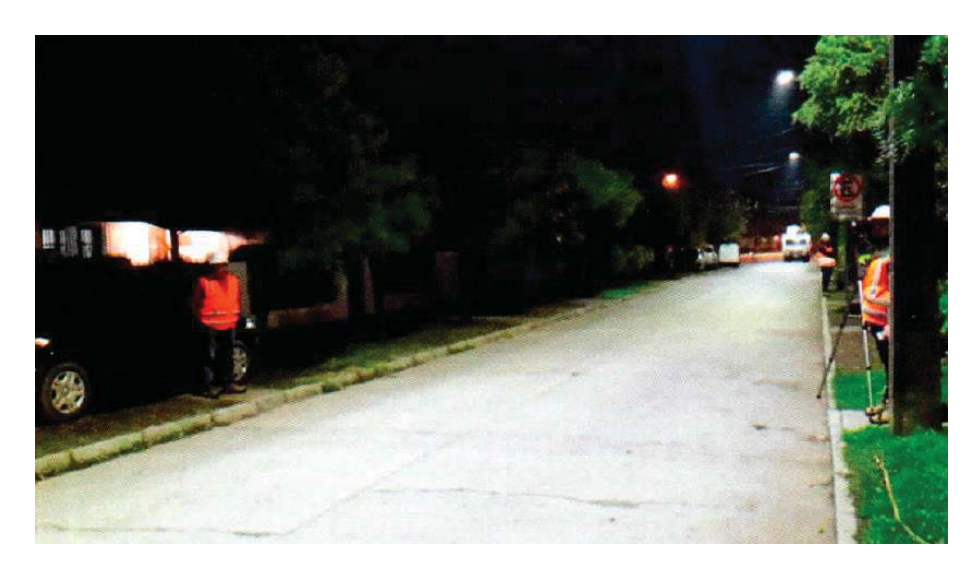

Figura 3-8. Fotografía en terreno zona P1.

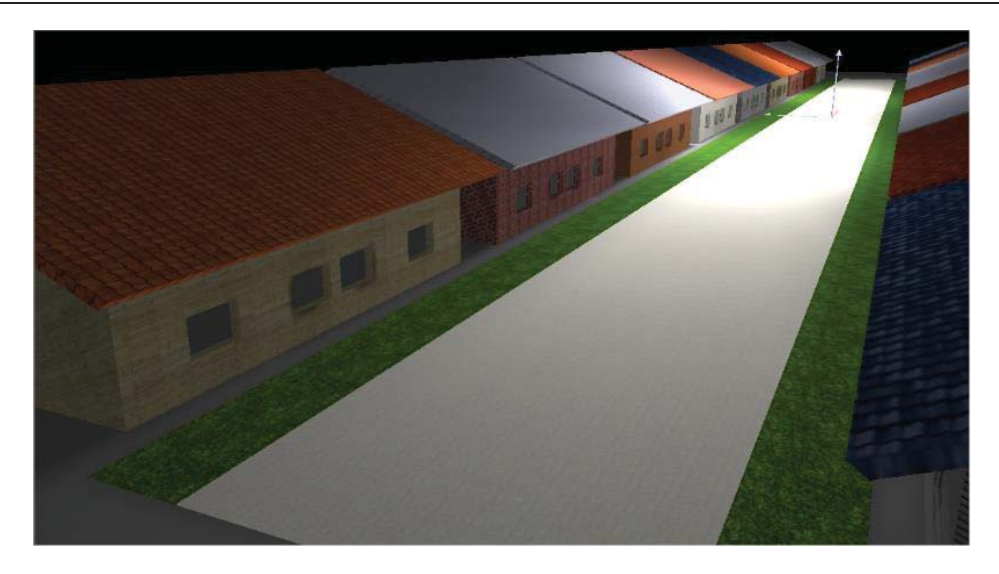

Figura 3-9. Vista 3D de la simulación en zona P1.

### **Simulación a nivel del suelo**

Como indica el diagrama de flujo de las figura 2-6, luego de diseñar la zona se simulará a nivel del suelo con el único objetivo de tener representatividad de los datos calculados con los medidos en terreno.

Las mediciones hechas en terreno arrojan los resultados obtenidos de una rejilla medición de 13x6 puntos, los que se exponen en la siguiente tabla.

|                    |    |      |      | 3    | 4    | 5    | 6         | 7    | 8    | 9    | 10   | 11   | 12   | 13   |
|--------------------|----|------|------|------|------|------|-----------|------|------|------|------|------|------|------|
|                    | A  | 43.8 | 35,5 | 23,9 | 17,9 | 14,5 | 13,5      | 13,5 | 15,0 | 17,8 | 20,2 | 27,0 | 36.7 | 30,8 |
| <b>PISTA1</b>      | B. | 46.4 | 39.1 | 27,9 | 21,3 | 18,2 | 16,7      | 16,5 | 17,5 | 21,0 | 27,8 | 32,5 | 38.8 | 44.3 |
|                    | C  | 49,9 | 43,3 | 34,0 | 25,5 | 20,5 | 17,7      | 17,3 | 18,5 | 22,1 | 27,8 | 35,9 | 44.5 | 51,2 |
|                    | A  | 52.1 | 40.4 | 33,3 | 25,4 | 20,7 | 17,3      | 16,7 | 17,9 | 20,3 | 24,0 | 32,4 | 44.2 | 52.9 |
| PISTA <sub>2</sub> | B  | 45.3 | 39,1 | 28,9 | 21,4 | 18,5 | 16,1      | 15,2 | 15,6 | 16,8 | 20,7 | 27,6 | 37.5 | 45.4 |
|                    |    | 32.8 | 29.4 | 22,4 | 17,7 | 14,9 | 13,1 11,9 |      | 11,3 | 12,9 | 16,1 | 20,7 | 27,4 | 33.7 |
|                    |    |      |      |      |      |      |           |      |      |      |      |      |      |      |

Tabla 3-7: Medición en terreno zona P1.

Todos los datos en [lx]

El objetivo de la simulación en suelo es llegar a valores similares a los obtenidos en la tabla 3-7, luego de hacer las modificaciones pertinentes se logró llegar a resultados parecidos a los obtenidos en las mediciones en terreno, la tabla 3-8 muestra la similitud de los datos.

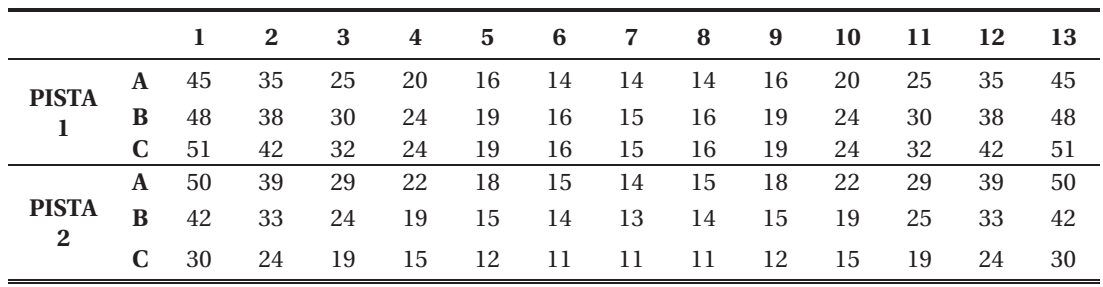

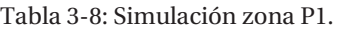

Para obtener estos resultados se modificó el factor de mantenimiento, después de bastantes iteraciones el factor de mantenimiento empleado para los cálculos fue de 0,98.

Al analizar las tablas 3-7 y 3-8 se ve una gran similitud en la magnitud valores obtenidos en la medición en terreno y simulación en DIALux, ahora se comparan los valores entregados en el informe y el software los cuales son expuestos en la siguiente tabla comparativa.

Tabla 3-9: Tabla comparativa de zona P1 en terreno y simulada.

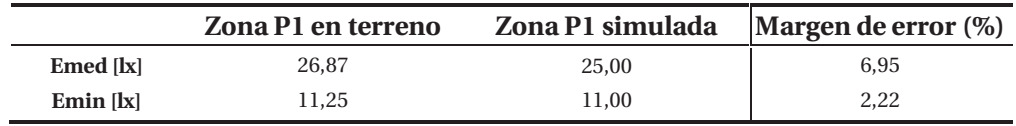

En la tabla 3-9 se corrobora que los resultados obtenidos debidos de las iluminancias medidas y calculadas de la zona P4, son prácticamente iguales por lo que se cumple con el objetivo, además su margen de error no supera el 7%, por ende se logra con la representatividad buscada en la zona P1. Ahora según el diagrama de flujo se procede a la simulación sobre las luminarias.

### **Simulación sobre luminarias**

Siguiendo con la metodología queda simular sobre las luminarias, la cual se realizará con rejillas situadas en el hemisferio superior posicionadas a 1[m] sobre las luminarias. Primeramente se realizarán simulaciones en una misma área en la cual se cambiará la cantidad de puntos de cálculo, luego se modificará la cantidad de puntos longitudinales y posteriormente se variará la cantidad de puntos transversales. Luego de identificar la cantidad de puntos longitudinales y transversales se hará una modificación del área de cálculo en un 5%, tal como indica la CIE150- 2003 y después se modificará en un 10% esta área.

### **Variación de puntos longitudinales**

Las siguientes tablas mostrarán las distintas iteraciones que se realizaron al variar los puntos longitudinales (los puntos transversales son siempre 6). La primera fila muestra la cantidad de puntos longitudinales, la primera columna indica la pista y la segunda columna muestra la cantidad de puntos transversales.

Todos los resultados expuestos en las tablas fueron calculados en el hemisferio superior a 1[m] sobre las luminarias.

|                         |   | 1    |
|-------------------------|---|------|
| <b>PISTA</b>            | A | 4,35 |
| 1                       | B | 4,54 |
|                         | C | 4,66 |
| <b>PISTA</b>            | A | 4,69 |
| $\mathbf{2}$            | B | 4,65 |
|                         | C | 4,52 |
| Todos los datos en [lx] |   |      |

Tabla 3-10: Cálculos en rejilla 1x6.

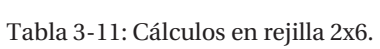

|                         |   |      | 2    |  |  |  |  |  |  |
|-------------------------|---|------|------|--|--|--|--|--|--|
| <b>PISTA</b>            | A | 5,50 | 5,51 |  |  |  |  |  |  |
| 1                       | B | 5,78 | 5,77 |  |  |  |  |  |  |
|                         | C | 5,98 | 5,96 |  |  |  |  |  |  |
| <b>PISTA</b>            | A | 6,10 | 6,07 |  |  |  |  |  |  |
| 2                       | B | 6,13 | 6,08 |  |  |  |  |  |  |
|                         | C | 5,93 | 5,99 |  |  |  |  |  |  |
| Todos los datos en [lx] |   |      |      |  |  |  |  |  |  |

Tabla 3-12: Cálculos en rejilla 3x6.

|                         |   | 1    | 2    | 3    |  |  |  |  |  |
|-------------------------|---|------|------|------|--|--|--|--|--|
| <b>PISTA</b>            | A | 6.22 | 4.35 | 6.21 |  |  |  |  |  |
|                         | B | 6.60 | 4.54 | 6.57 |  |  |  |  |  |
|                         | C | 6,86 | 4,66 | 6,80 |  |  |  |  |  |
| <b>PISTA</b>            | A | 7.02 | 4.69 | 6.93 |  |  |  |  |  |
| 2                       | B | 7.02 | 4.65 | 6.94 |  |  |  |  |  |
|                         | C | 6,93 | 4,52 | 6,83 |  |  |  |  |  |
| Todos los datos en [lx] |   |      |      |      |  |  |  |  |  |

Tabla 3-13: Cálculos en rejilla 4x6.

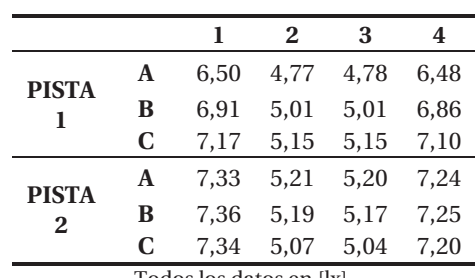

Tabla 3-14: Cálculos en rejilla 5x6.

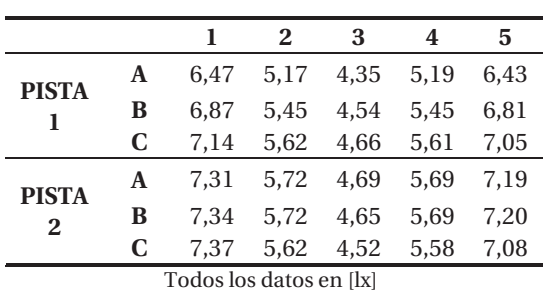

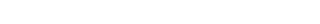

|              |                         |      | 2    | 3    | 4    | 5    | 6    |  |  |  |  |
|--------------|-------------------------|------|------|------|------|------|------|--|--|--|--|
| <b>PISTA</b> | A                       | 6.55 | 5,50 | 4.62 | 4,63 | 5.51 | 6.50 |  |  |  |  |
| 1            | B                       | 6.98 | 5,78 | 4.85 | 4.85 | 5,77 | 6.90 |  |  |  |  |
|              | C                       | 7.26 | 5,98 | 4.97 | 4,97 | 5.96 | 7,16 |  |  |  |  |
| <b>PISTA</b> | A                       | 7.43 | 6.10 | 5.02 | 5.01 | 6.07 | 7.28 |  |  |  |  |
| $\mathbf{2}$ | в                       | 7.46 | 6.13 | 4.99 | 4.98 | 6.08 | 7.31 |  |  |  |  |
|              | C                       | 7.34 | 5.93 | 4,86 | 4,84 | 5.99 | 7.16 |  |  |  |  |
|              | Todos los datos en [lx] |      |      |      |      |      |      |  |  |  |  |

Tabla 3-15: Cálculos en rejilla 6x6.

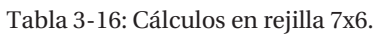

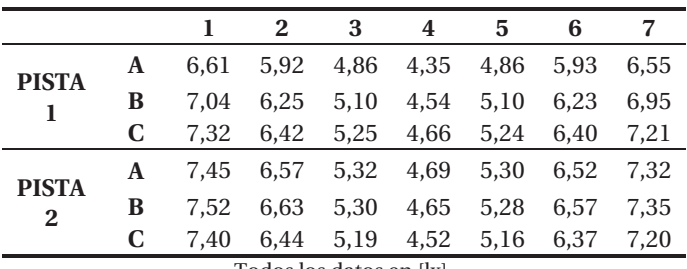

Tabla 3-17: Cálculos en rejilla 8x6.

|              |   |      | 2    | 3    | 4    | 5    | 6    |      | 8    |
|--------------|---|------|------|------|------|------|------|------|------|
| <b>PISTA</b> | A | 6.65 | 6,07 | 5,10 | 4,57 | 4,58 | 5,11 | 6.07 | 6.58 |
|              | В | 7.08 | 6.43 | 5.36 | 4.79 | 4.79 | 5,36 | 6.41 | 6.98 |
|              | C | 7.36 | 6,67 | 5,53 | 4,91 | 4,91 | 5,53 | 6,64 | 7,25 |
| <b>PISTA</b> | A | 7.51 | 6.83 | 5,62 | 4,96 | 4,95 | 5,60 | 6.77 | 7.37 |
| $\mathbf{2}$ | В | 7.54 | 6.86 | 5.62 | 4.92 | 4.91 | 5.59 | 6.79 | 7.38 |
|              | C | 7.44 | 6.71 | 5.52 | 4.79 | 4,77 | 5.48 | 6.62 | 7,24 |

Tabla 3-18: Cálculos en rejilla 9x6.

#### 3 **Desarrollo**

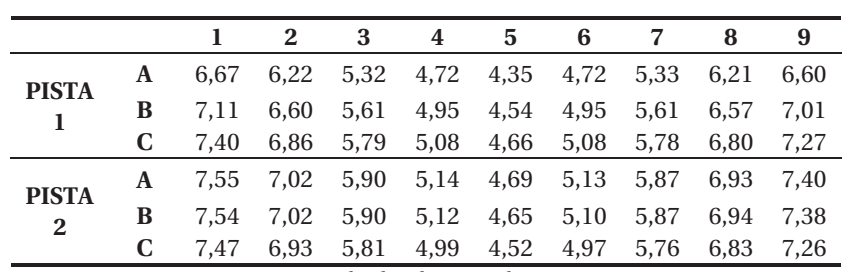

Todos los datos en [lx]

Tabla 3-19: Cálculos en rejilla 10x6.

|                |              |      |      | 3    | 4    | 5                                       | -6   | 7    | -8   | 9    | 10   |
|----------------|--------------|------|------|------|------|-----------------------------------------|------|------|------|------|------|
| <b>PISTA</b>   | A            | 6.69 | 6,34 |      |      | 5,50 4,89 4,55 4,55 4,90                |      |      | 5,51 | 6,33 | 6,61 |
|                | B            | 7.13 | 6.73 | 5,78 |      | 5,14 4,76                               | 4,77 | 5.14 | 5.77 | 6.69 | 7.02 |
|                |              | 7.41 | 6,98 | 5,98 |      | 5,29 4,89 4,89                          |      | 5,28 | 5,96 | 6,93 | 7,29 |
| <b>PISTA</b>   | $\mathbf{A}$ |      |      |      |      | 7,53 7,13 6,10 5,36 4,94 4,93 5,34 6,07 |      |      |      | 7.06 | 7.40 |
| $\overline{2}$ | B            | 7.56 | 7.16 | 6,13 | 5,35 | 4,89                                    | 4,88 | 5,33 | 6.08 | 7.07 | 7.40 |
|                |              | 7.47 | 7.10 | 5,93 |      | 5,23 4,75 4,74                          |      | 5,20 | 5,99 | 6,99 | 7,25 |

Todos los datos en [lx]

Tabla 3-20: Cálculos en rejilla 11x6.

|              |      |      | 3 4 5 6 7 8 9 10 |  |  |                                                                 | - 11 |
|--------------|------|------|------------------|--|--|-----------------------------------------------------------------|------|
| <b>PISTA</b> |      |      |                  |  |  | A 6,71 6,43 5,66 5,06 4,65 4,35 4,65 5,07 5,67 6,41 6,63        |      |
|              |      |      |                  |  |  | <b>B</b> 7,14 6,83 6,13 5,33 4,87 4,54 4,87 5,33 6,11 6,79      | 7.03 |
|              |      |      |                  |  |  | <b>C</b> 7,43 7,09 6,34 5,50 5,00 4,66 4,99 5,49 6,32 7,03 7,30 |      |
| <b>PISTA</b> |      |      |                  |  |  | A 7,55 7,24 6,47 5,58 5,05 4,69 5,04 5,56 6,44 7,16 7,41        |      |
|              | 7,60 | 7.27 | 6,50 5,57        |  |  | 5,02 4,65 5,01 5,55 6,45 7,17 7,41                              |      |
|              |      |      |                  |  |  | <b>C</b> 7,50 7,24 6,15 5,47 4,89 4,52 4,87 5,43 6,08 7,10      | 7,27 |

Todos los datos en [lx]

Tabla 3-21: Cálculos en rejilla 12x6.

|              |               |                                                                                                    | 2 3 | 4 5 6 7 8 9 10 11 12                              |  |  |  |  |
|--------------|---------------|----------------------------------------------------------------------------------------------------|-----|---------------------------------------------------|--|--|--|--|
| <b>PISTA</b> |               | A 6,72 6,50 5,97 5,23 4,77 4,54 4,55 4,78 5,24 5,97 6,48 6,63                                                                        |     |                                                   |  |  |  |  |
|              |               | $\textbf{B}\quad 7,15\quad 6,91\quad 6,25\quad 5,51\quad 5,01\quad 4,76\quad 4,76\quad 5,01\quad 5,51\quad 6,23\quad 6,86\quad 7,04$ |     |                                                   |  |  |  |  |
|              |               | <b>C</b> 7,44 7,17 6,48 5,69 5,15 4,88 4,88 5,15 5,67 6,45 7,1 7,31                                                                  |     |                                                   |  |  |  |  |
| <b>PISTA</b> |               | A 7,56 7,33 6,62 5,78 5,21 4,92 4,92 5,20 5,76 6,58 7,24 7,43                                                                        |     |                                                   |  |  |  |  |
|              | <b>B</b> 7.58 | 7.36                                                                                                    |     | 6,66 5,79 5,19 4,88 4,87 5,17 5,75 6,60 7,25 7,43 |  |  |  |  |
|              |               | C $7,52$ $7,34$ $6,51$ $5,69$ $5,07$ $4,74$ $4,73$ $5,04$ $5,64$ $6,43$ $7,2$ $7,28$                                                 |     |                                                   |  |  |  |  |

|              |  |  | 2 3 4 5 6 7 8 9 10 11 12 13                                                                                                    |  |  |  |  |
|--------------|--|--|----------------------------------------------------------------------------------------------------|--|--|--|--|
| <b>PISTA</b> |  |  | A 6,72 6,37 6,03 5,37 4,91 4,61 4,35 4,61 4,92 5,39 6,03 6,35 6,64                                                                                |  |  |  |  |
|              |  |  | <b>B</b> 7,16 6,97 6,39 5,67 5,16 4,83 4,54 4,83 5,16 5,67 6,37 6,92 7,04                                                                         |  |  |  |  |
|              |  |  | <b>C</b> 7,45 7,24 6,63 5,82 5,31 4,95 4,66 4,95 5,30 5,8 6,60 7,16 7,31                                                                          |  |  |  |  |
| <b>PISTA</b> |  |  |                                                                                                    |  |  |  |  |
|              |  |  | <b>A</b> 7,60 7,40 6,78 5,93 5,39 5 4,69 4,99 5,37 5,9 6,73 7,3 7,44<br><b>B</b> 7,59 7,43 6,81 5,98 5,37 4,97 4,65 4,95 5,35 5,94 6,75 7,31 7,41 |  |  |  |  |
|              |  |  | C 7,52 7,23 6,66 5,88 5,26 4,84 4,52 4,82 5,23 5,83 6,57 7,08 7,28                                                                                |  |  |  |  |
|              |  |  | The directors disks a conflict.                                                                                                    |  |  |  |  |

Tabla 3-22: Cálculos en rejilla 13x6.

|  |  |  | 1 2 3 4 5 6 7 8 9 10 11 12 13 14                                                                                                    |  |  |  |  |                                                                                                    |
|--|--|--|----------------------------------------------------------------------------------------------------|--|--|--|--|----------------------------------------------------------------------------------------------------|
|  |  |  |                                                                                                    |  |  |  |  |                                                                                                    |
|  |  |  | <b>A</b> 6,7 6,4 6,1 5,5 5,04 4,7 4,54 4,54 4,71 5,05 5,51 6,14 6,39 6,64<br><b>B</b> 7,2 6,8 6,5 5,8 5,31 4,93 4,75 4,75 4,93 5,31 5,77 6,48 6,77 7,05 |  |  |  |  |                                                                                                    |
|  |  |  | <b>C</b> 7,5 7,1 6,8 6 5,47 5,07 4,87 $\frac{4,87}{1}$ 5,06 5,47 5,96 6,71 7,01 7,32                                                                    |  |  |  |  |                                                                                                    |
|  |  |  |                                                                                                    |  |  |  |  |                                                                                                    |
|  |  |  |                                                                                                    |  |  |  |  |                                                                                                    |
|  |  |  |                                                                                                    |  |  |  |  | <b>A</b> 7,6 7,3 6,9 6,1 5,56 5,12 4,91 4,91 5,11 5,54 6,07 6,85 7,15 7,46<br><b>B</b> 7,6 7,3 6,9 6,1 5,55 5,1 4,87 4,86 5,08 5,52 6,08 6,84 7,16 7,42<br><b>C</b> 7,6 7,3 6,8 5,9 5,44 4,97 4,73 4,72 4,95 5,41 5,99 6,71 7,14 7,31 |

Tabla 3-23: Cálculos en rejilla 14x6.

|              |               |                                                                                                    | 4 | $5\quad 6$ | <sup>7</sup> |  |  |  | 8 9 10 11 12 13 14 15 |  |
|--------------|---------------|----------------------------------------------------------------------------------------------------|---|------------|--------------|--|--|--|-----------------------|--|
| <b>PISTA</b> |               | A 6,73 6,47 6,22 5,62 5,17 4,81 4,58 4,35 4,59 4,82 5,19 5,63 6,21 6,43 6,64                                                                                              |   |            |              |  |  |  |                       |  |
|              | <b>B</b> 7.17 | 6,87 6,6 6,07 5,45 5,05 4,8 4,54 4,8 5,05 5,45 6,06 6,57 6,81 7,05                                                                                                    |   |            |              |  |  |  |                       |  |
|              |               | C 7,46 7,14 6,86 6,28 5,62 5,19 4,92 4,66 4,92 5,19 5,61 6,26 6,8 7,05 7,32                                                                                               |   |            |              |  |  |  |                       |  |
| <b>PISTA</b> |               |                                                                                                    |   |            |              |  |  |  |                       |  |
|              |               | <b>A</b> 7,63 7,31 7,02 6,41 5,72 5,26 4,97 4,69 4,96 5,25 5,69 6,38 6,93 7,19 7,46<br><b>B</b> 7,53 7,34 7,02 6,44 5,72 5,24 4,93 4,65 4,92 5,22 5,69 6,39 6,94 7,2 7,35 |   |            |              |  |  |  |                       |  |
|              |               | <b>C</b> 7,37 7,37 6,93 6,09 5,62 5,12 4,8 4,52 4,79 5,1 5,58 6,13 6,83 7,08 7,12                                                                                         |   |            |              |  |  |  |                       |  |
|              |               |                                                                                                    |   |            |              |  |  |  |                       |  |

Tabla 3-24: Cálculos en rejilla 15x6.

Tabla 3-25: Cálculos en rejilla 16x6.

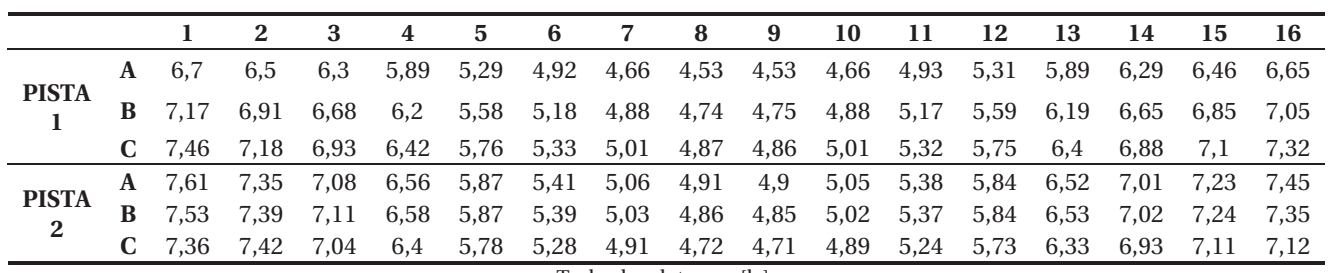

Todos los datos en [lx]

Tabla 3-26: Cálculos en rejilla 17x6.

|              |            |  |  |  |  |  | 2 3 4 5 6 7 8 9 10 11 12 13 14 15 16 17                                               |  |                                                                                                    |
|--------------|------------|--|--|--|--|--|---------------------------------------------------------------------------------------|--|----------------------------------------------------------------------------------------------------|
|              |            |  |  |  |  |  | A 6,74 6,53 6,36 5,99 5,4 5,03 4,74 4,57 4,35 4,57 4,75 5,04 5,42 5,99 6,35 6,48 6,65 |  |                                                                                                    |
| <b>PISTA</b> | $B = 7.17$ |  |  |  |  |  |                                                                                       |  | 6,95 6,75 6,27 5,71 5,3 4,98 4,78 4,54 4,78 4,98 5,29 5,7 6,25 6,71 6,87 7,05                                                                                                    |
|              |            |  |  |  |  |  |                                                                                       |  | <b>C</b> 7,47 7,23 7 6,5 5,85 5,46 5,12 4,9 4,66 4,9 5,11 5,45 5,84 6,47 6,95 7,13 7,32                                                                                                    |
|              |            |  |  |  |  |  |                                                                                       |  | <b>A</b> 7,61 7,39 7,16 6,65 5,97 5,54 5,18 4,95 4,69 4,94 5,16 5,52 5,94 6,6 7,08 7,27 7,45<br><b>B</b> 7,57 7,42 7,18 6,68 6,01 5,53 5,15 4,91 4,65 4,9 5,13 5,51 5,98 6,62 7,09 7,28 7,37<br><b>C</b> 7,36 7,46 7,13 6,53 5,92 5,43 5,03 4,78 |
|              |            |  |  |  |  |  |                                                                                       |  |                                                                                                    |
|              |            |  |  |  |  |  |                                                                                       |  |                                                                                                    |

|                              |                    |                | -3   | 4    | 5    | -6 |                                                                                     | -8 | 9 | - 10 | - 11 | - 12 | - 13 | - 14 | - 15 | - 16 |              | - 18                                                                  |
|------------------------------|--------------------|----------------|------|------|------|----|-------------------------------------------------------------------------------------|----|---|------|------|------|------|------|------|------|--------------|-----------------------------------------------------------------------|
|                              | A 6.74 6.55        |                | 6.41 | 6.02 |      |    | 5,5 5,14 4,84 4,62 4,53 4,54 4,63 4,84 5,15 5,51 6,02                               |    |   |      |      |      |      |      |      |      | 6,4 6,5 6,65 |                                                                       |
| <b>PISTA</b>                 | <b>B</b> 7.18      | 6.98           | 6.81 | 6,37 |      |    | $5,78$ $5,41$ $5,08$ $4,85$ $4,74$ $4,74$ $4,85$ $5,08$ $5,41$ $5,77$ $6,35$ $6,77$ |    |   |      |      |      |      |      |      |      |              | 6,9 7,06                                                              |
|                              | $C$ 7,47 7,26 7,07 |                |      | 6,61 |      |    |                                                                                     |    |   |      |      |      |      |      |      |      |              | 5,98 5,58 5,22 4,97 4,86 4,86 4,97 5,22 5,57 5,96 6,58 7,01 7,16 7,32 |
|                              |                    | 7.59 7.43 7.22 |      | 6.76 | 6,1  |    | 5,68 5,29 5,02 4,9 4,9 5,01 5,28 5,65 6,07 6,71 7,14 7,28 7,44                      |    |   |      |      |      |      |      |      |      |              |                                                                       |
| <b>PISTA</b><br>$\mathbf{2}$ |                    | 7.57 7.46 7.25 |      | 6.79 | 6,13 |    | 5,67 5,28 4,99 4,85 4,85 4,98 5,25 5,64 6,08 6,73                                   |    |   |      |      |      |      |      |      |      |              | 7,15 7,31 7,37                                                        |
|                              | $C$ 7,36 7,34 7,21 |                |      |      |      |    | 6,64 5,93 5,57 5,16 4,86 4,72 4,71 4,84 5,13 5,53 5,99 6,55 7,08 7,16 7,12          |    |   |      |      |      |      |      |      |      |              |                                                                       |
|                              |                    |                |      |      |      |    |                                                                                     |    |   |      |      |      |      |      |      |      |              |                                                                       |

Tabla 3-27: Cálculos en rejilla 18x6.

Tabla 3-28: Cálculos en rejilla 19x6.

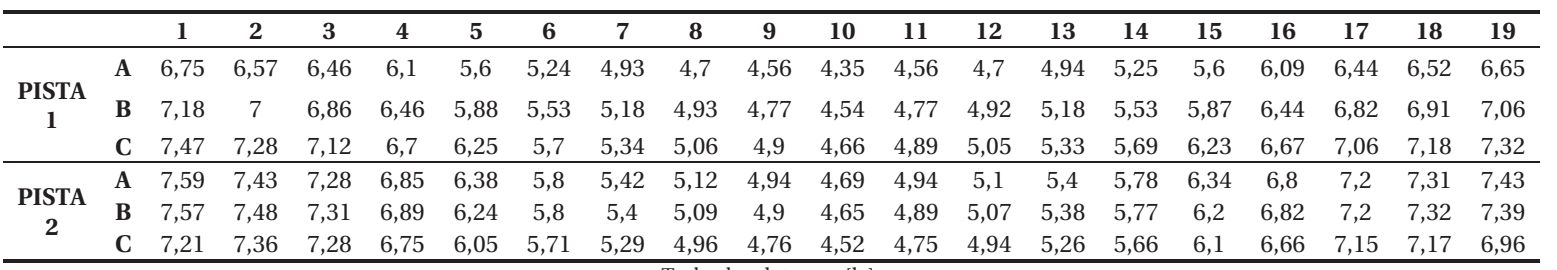

Todos los datos en [lx]

Tabla 3-29: Cálculos en rejilla 20x6.

|              |  |                                                                                                    | $\sim$ $\sim$ |  |  |  |  | 5 6 7 8 9 10 11 12 13 14 15 16 17 18 19 20                                              |  |  |  |  |
|--------------|--|----------------------------------------------------------------------------------------------------|---------------|--|--|--|--|-----------------------------------------------------------------------------------------|--|--|--|--|
| <b>PISTA</b> |  | A 6.74 6.59                                                                                                    |               |  |  |  |  | 6,5 6,16 5,84 5,34 5,02 4,77 4,6 4,53 4,53 4,61 4,78 5,03 5,35 5,85 6,16 6,48 6,54 6,65 |  |  |  |  |
|              |  | <b>B</b> 7,18 7,02 6,91 6,53 6,15 5,63 5,29 5,01 4,82 4,74 4,74 4,82 5,01 5,28 5,63 6,13 6,5 6,86 6,93 7,06                                                                                                    |               |  |  |  |  |                                                                                         |  |  |  |  |
|              |  | C 7,47 7,3 7,17 6,79 6,36 5,77 5,45 5,15 4,95 4,86 4,86 4,94 5,15 5,44 5,76 6,34 6,75 7,1 7,19 7,32                                                                                                    |               |  |  |  |  |                                                                                         |  |  |  |  |
|              |  | A 7,59 7,45 7,33 6,95 6,5 5,88 5,53 5,21 4,99 4,9 4,89 4,99 5,2 5,51 5,86 6,46 6,89 7,24 7,32 7,43<br>B 7,61 7,5 7,36 6,94 6,52 5,93 5,52 5,19 4,96 4,85 4,85 4,95 5,17 5,5 5,89 6,47 6,87 7,25 7,34 7,37<br>C 7,21 7,38 7,34 6,85 |               |  |  |  |  |                                                                                         |  |  |  |  |
|              |  |                                                                                                    |               |  |  |  |  |                                                                                         |  |  |  |  |
|              |  |                                                                                                    |               |  |  |  |  |                                                                                         |  |  |  |  |

|  | $\overline{\mathbf{3}}$                                            | 4 | $5^{\circ}$ |                         | 6 7 | -8 | 9 | -10 | 11 |  |
|--|--------------------------------------------------------------------|---|-------------|-------------------------|-----|----|---|-----|----|--|
|  | A 7,16 6,97 6,39 5,67 5,16 4,83 4,54 4,83 5,16 5,67 6,37 6,92 7,04 |   |             |                         |     |    |   |     |    |  |
|  | 7,59 7,43 6,81 5,98 5,37 4,97 4,65 4,95 5,35 5,94 6,75 7,31 7,41   |   |             |                         |     |    |   |     |    |  |
|  |                                                                    |   |             | Todos los datos en [lx] |     |    |   |     |    |  |

Tabla 3-30: Cálculos en rejilla 13x2.

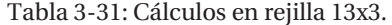

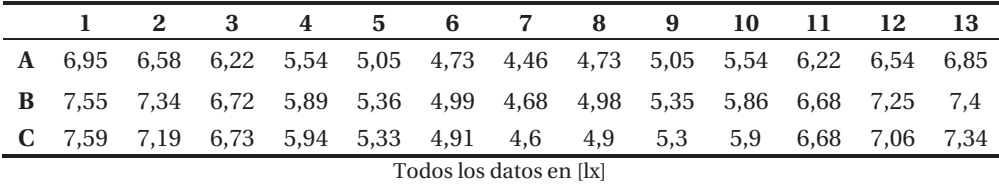

Tabla 3-32: Cálculos en rejilla 13x4.

**1 2 3 4 5 6 7 8 9 10 11 12 13 A** 6,84 6,48 6,13 5,45 4,98 4,67 4,4 4,67 4,98 5,46 6,13 6,45 6,75 **B** 7,4 7,2 6,59 5,79 5,3 4,94 4,65 4,94 5,29 5,78 6,56 7,13 7,27 **C** 7,63 7,43 6,82 5,96 5,41 5,02 4,71 5,01 5,39 5,93 6,76 7,33 7,47

**D** 7,56 7,26 6,7 5,92 5,3 4,88 4,56 4,86 5,27 5,87 6,61 7,03 7,32 Todos los datos en [lx]

Tabla 3-33: Cálculos en rejilla 13x5.

|                                                                          | <b>2</b> | - 3 |  |  |  | 4 5 6 7 8 9 10 11 12 13 |  |  |
|--------------------------------------------------------------------------|----------|-----|--|--|--|-------------------------|--|--|
| A 6,77 6,42 6,07 5,41 4,94 4,63 4,37 4,64 4,94 5,42 6,07 6,39 6,68       |          |     |  |  |  |                         |  |  |
| <b>B</b> 7,24 7,05 6,46 5,73 5,21 4,87 4,58 4,86 5,2 5,72 6,44 6,99 7,13 |          |     |  |  |  |                         |  |  |
| C 7,55 7,34 6,72 5,89 5,36 4,99 4,68 4,98 5,35 5,86 6,68 7,25 7,4        |          |     |  |  |  |                         |  |  |
| D 7,6 7,43 6,81 5,98 5,39 4,98 4,67 4,97 5,37 5,94 6,75 7,32 7,43        |          |     |  |  |  |                         |  |  |
| E 7,53 7,25 6,68 5,9 5,28 4,85 4,54 4,84 5,24 5,85 6,59 7 7,3            |          |     |  |  |  |                         |  |  |
|                                                                          |          |     |  |  |  |                         |  |  |

Todos los datos en [lx]

Tabla 3-34: Cálculos en rejilla 13x6.

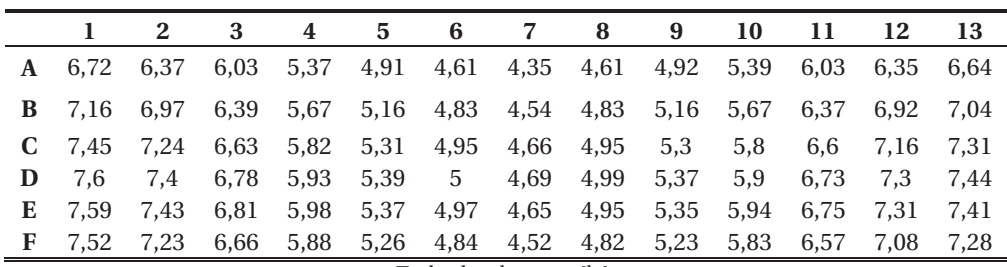

|    |               | 2         | 3    | 4                             | 5                   | 6              | 7    | 8     | 9    | 10   | 11   | 12   | 13   |
|----|---------------|-----------|------|-------------------------------|---------------------|----------------|------|-------|------|------|------|------|------|
| A  | 6.69          | 6,34      | 6,01 |                               | 5,35 4,89 4,59 4,33 |                |      | 4,6   | 4,9  | 5,36 | 6,01 | 6,32 | 6,6  |
| B. | 7.07          | 6.89      |      | 6,32 5,62 5,11 4,79 4,51 4,79 |                     |                |      |       | 5,11 | 5,62 | 6,3  | 6.85 | 6,97 |
| C. | 7.37          | 7.17      | 6,57 | 5,77                          |                     | 5,28 4,93 4,63 |      | 4,93  | 5,27 | 5,76 | 6.54 | 7.1  | 7.25 |
| D. |               | 7.55 7.34 | 6,72 |                               | 5,89 5,36 4,99      |                | 4,68 | 4,98  | 5,35 | 5,86 | 6,68 | 7.25 | 7.4  |
| E. |               | 7.64 7.44 | 6,82 | 5,97                          | 5,41                | 5,01           | 4,7  | $5 -$ | 5.39 | 5,94 | 6.77 | 7.34 | 7.47 |
| F  | 7.59          | 7.41      | 6,8  | 5,96                          | 5,36                | 4,95           | 4,63 | 4,93  | 5,33 | 5,92 | 6,73 | 7.29 | 7,4  |
|    | $G$ 7.51 7.22 |           | 6,65 |                               | 5,87 5,25 4,82      |                | 4,51 | 4,81  | 5,22 | 5,82 | 6,56 | 7.07 | 7.27 |

Tabla 3-35: Cálculos en rejilla 13x7.

Tabla 3-36: Cálculos en rejilla 13x8.

|   |      | 2    | 3    | 4    | 5    | 6         | 7    | 8         | 9    | 10   | 11   | 12   | 13   |
|---|------|------|------|------|------|-----------|------|-----------|------|------|------|------|------|
| A | 6.66 | 6,32 | 5,98 | 5,33 | 4,87 | 4,57      | 4,32 | 4,58      | 4,88 | 5,35 | 5.99 | 6.29 | 6,58 |
| В | 7.01 | 6,63 | 6,27 | 5,57 |      | 5,08 4,75 |      | 4,48 4,75 | 5,08 | 5,58 | 6,26 | 6.59 | 6,9  |
| C | 7.27 | 7.08 | 6.48 | 5,7  | 5,22 | 4,88      | 4,59 | 4,88      | 5,21 | 5.74 | 6.45 | 7.01 | 7.15 |
| D | 7.48 | 7.27 | 6,65 | 5,84 | 5,33 | 4,96      | 4,66 | 4,96      | 5,32 | 5,82 | 6,62 | 7.19 | 7.34 |
| Е | 7.61 | 7.39 | 6,77 | 5,93 | 5,39 | 5         | 4,69 | 4,99      | 5,37 | 5,9  | 6,72 | 7.29 | 7.45 |
| F | 7.6  | 7.43 | 6,81 | 5,95 | 5,39 | 4,99      | 4,68 | 4,98      | 5,37 | 5,95 | 6,75 | 7.32 | 7.43 |
| G | 7.58 | 7.2  | 6,74 | 5,95 | 5,34 | 4,93      | 4,61 | 4,91      | 5,32 | 5,91 | 6.7  | 7.08 | 7,37 |
| н | 7.5  | 7,22 | 6,64 | 5,87 | 5,24 | 4,81      | 4,5  | 4,8       | 5,21 | 5,81 | 6,55 | 7.06 | 7,26 |

Todos los datos en [lx]

La tabla 3-39 resume los valores calculados por DIALux.

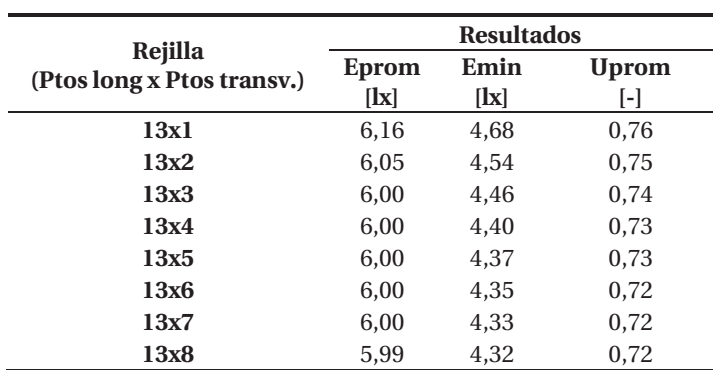

Tabla 3-37: Resumen Variación de puntos transversales.

### **Análisis de resultados**

En esta sección se tomará la decisión de la cantidad de puntos que usará la rejilla de cálculo para calcular flujo luminoso superior.

### **Análisis puntos longitudinales**

Las siguiente tres imágenes son gráficos que muestran el comportamiento de los resultados obtenidos de las simulaciones detallados en la tabla 3-30 realizadas en las distintas rejillas de cálculo.

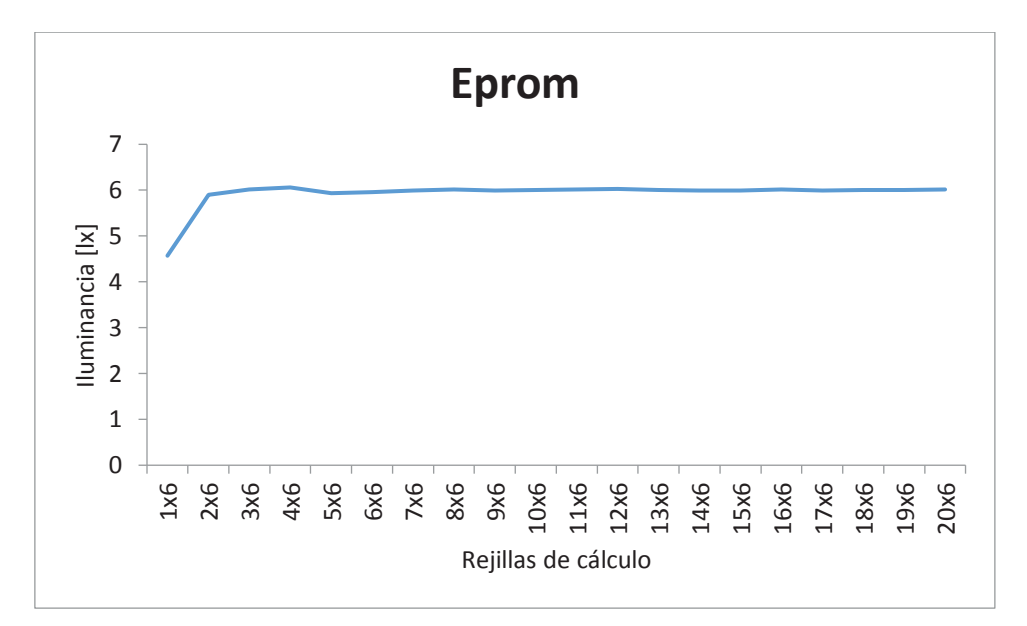

Figura 3-10. Representación gráfica de tabla 3-30 (Eprom), zona P1.

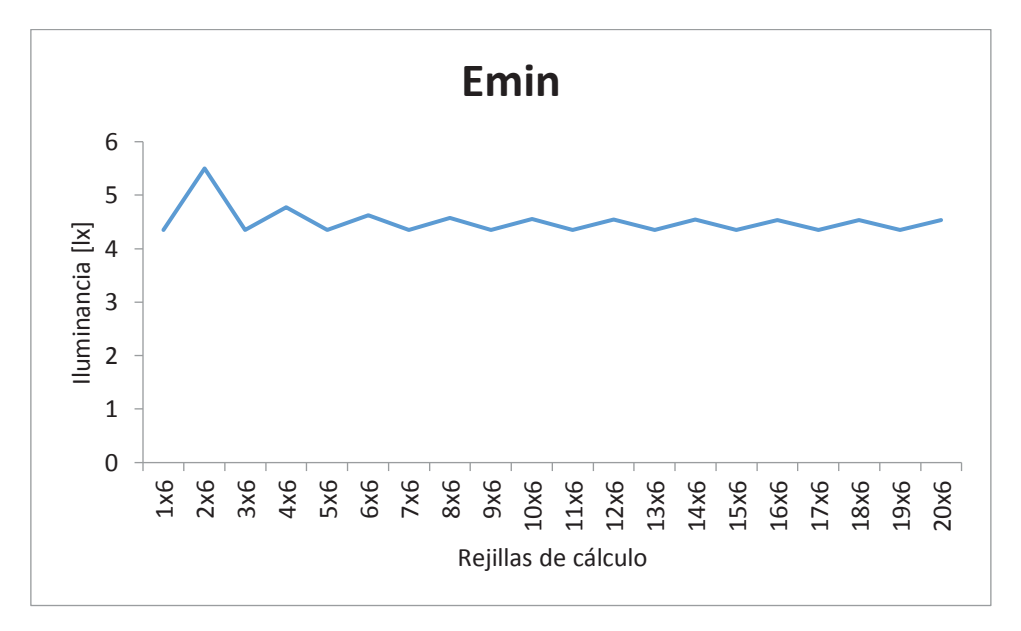

Figura 3-11. Representación gráfica de tabla 3-30 (Emin), zona P1.

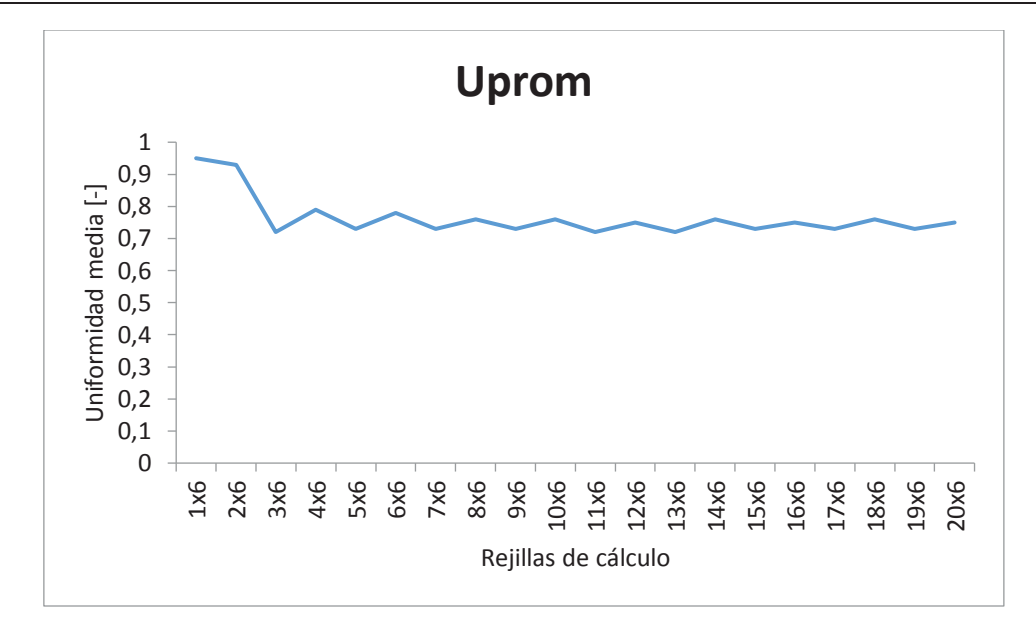

Figura 3-12. Representación gráfica de tabla 3-30 (Uprom), zona P1.

#### **Análisis puntos tranversales**

Las siguientes ilustraciones se exhiben gráficos que muestran el comportamiento de los resultados obtenidos de las simulaciones (tabla 3-39) realizadas en las distintas rejillas de cálculo.

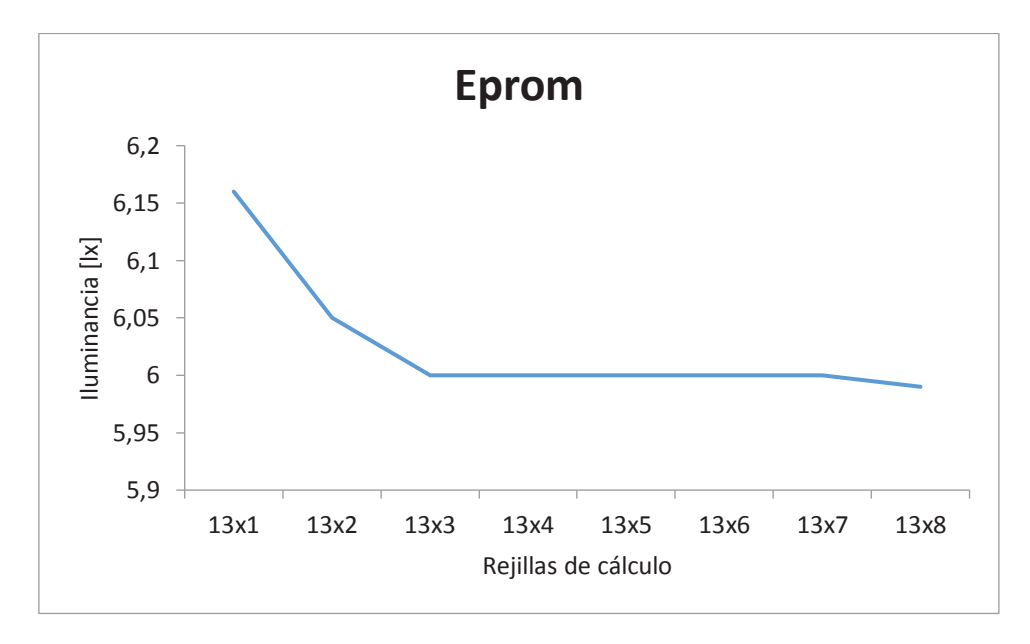

Figura 3-13. Representación gráfica de tabla 3-39 (Eprom), zona P1.

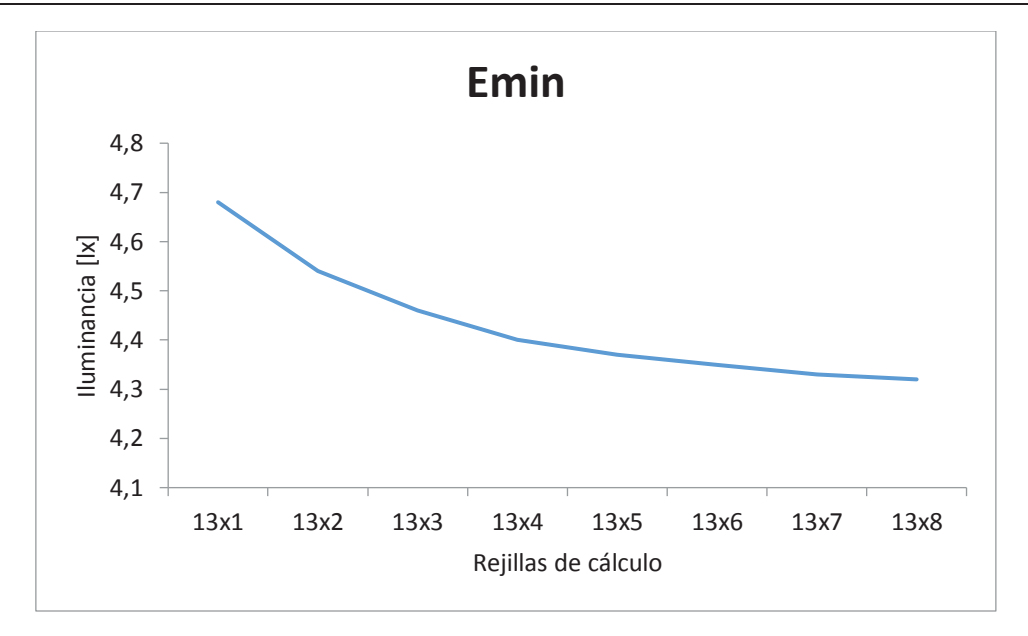

Figura 3-14. Representación gráfica de tabla 3-39 (Emin), zona P1.

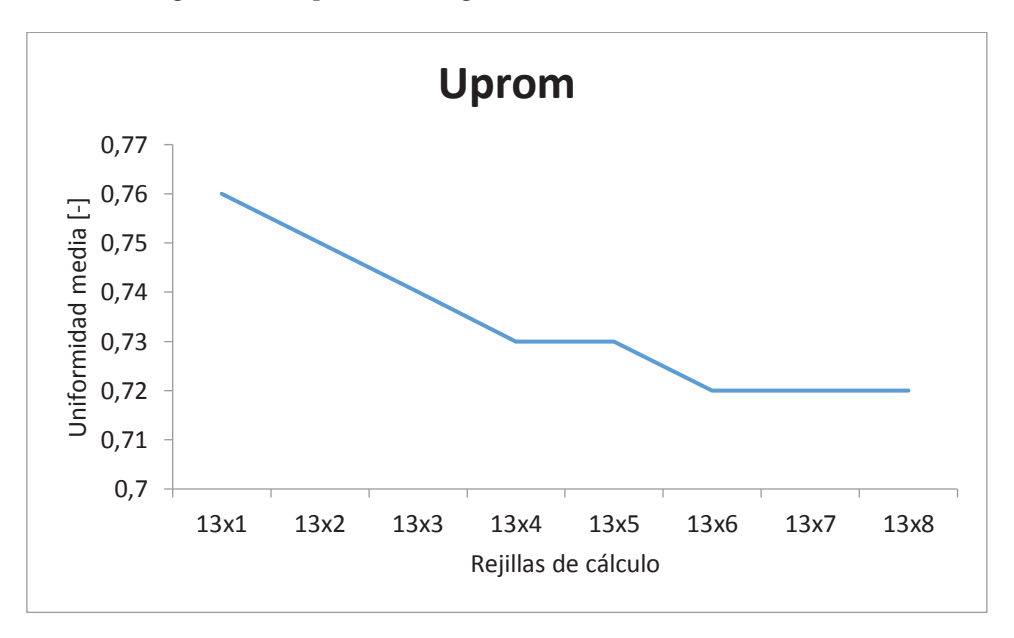

Figura 3-15. Representación gráfica de tabla 3-39 (Uprom), zona P1.

### **Ensanchamiento (5% y 10%)**

Para este análisis se tendrá en cuenta la utilización de solo 5 puntos longitudinales y 6 puntos transversales. La siguiente tabla muestra los resultados obtenidos de DIALux.

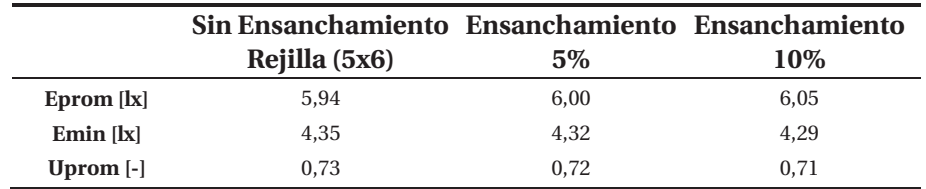

Tabla 3-38: Resumen variación de ensanchamiento de área de cálculo.

## **Conclusiones análisis zona P1**

Luego de analizar gráficamente el estudio hecho de puntos longitudinales y transversales que tendrá la metodología se puede concluir que:

- La cantidad de longitudinales que nos llevan a obtener una menor variación y llegar a un estado casi estable son cinco.
- x La cantidad de transversales que nos llevan a una aproximación de los resultados esperados son seis, quiere decir que para efectos de simulación se deben tomar en cuenta puntos de cálculo distanciados a 1[m].
- x Considerando que la variación del ancho es casi despreciable, de todas formas se toma en cuenta la recomendación internacional CIE150-2003 que indica un ensanchamiento de un 5% en los extremos del área de cálculo.

## **3.2.2 Zona P2**

### **Materiales en terreno y materiales simulados**

Las características de la zona P2 se presentan en la siguientes tablas nos indican los materiales en terreno y los que se utilizarán en la simulación. Los objetos utilizados para simular son los que se indican a continuación.

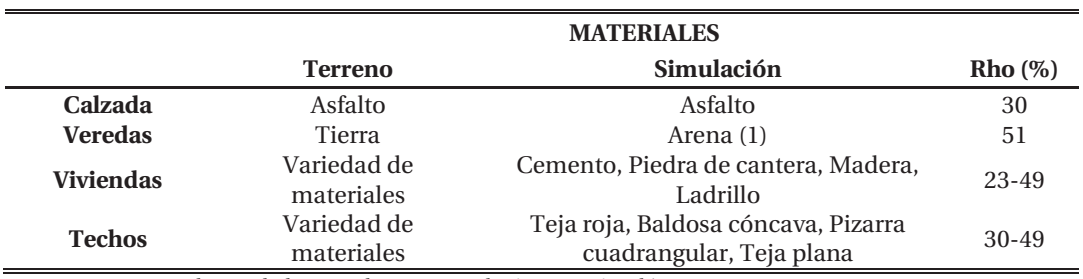

Tabla 3-39: Tabla de materiales en terreno y simulados en zona P2.

(1) En el caso de las veredas que son de tierra se simuló con Arena, ya que DIALux carece de esta textura.

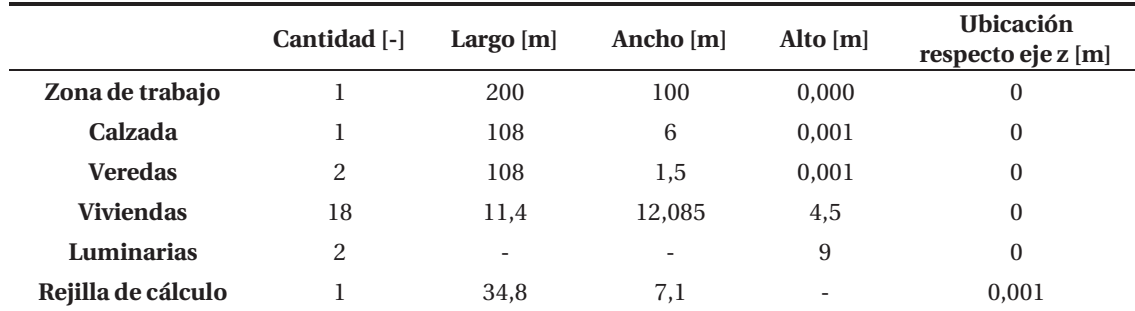

Tabla 3-40: Resumen objetos utilizados para simular zona P2.

## **Luminaria utilizada**

En el informe técnico y según la información suministrada por el solicitante de las mediciones en terreno, las luminarias dispuestas en terreno en zona P2 son de 55W óptica 1. En la simulación se utilizarán las mismas luminarias. A continuación en la siguiente figura se observa la curva de distribución luminosa de la luminaria.

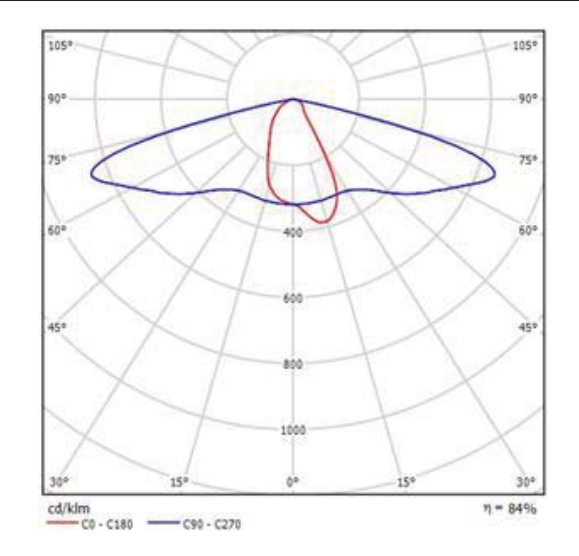

Figura 3-16. Distribución luminosa luminaria 55W óptica 1.

## **Aspecto final de la simulación**

Ya diseñados los aspectos físicos y definidos los colores y texturas del proyecto, se logra obtener un modelo bastante acercado a lo visto en terreno, las siguientes imágenes muestran una fotografía del informe y una vista 3D de la simulación.

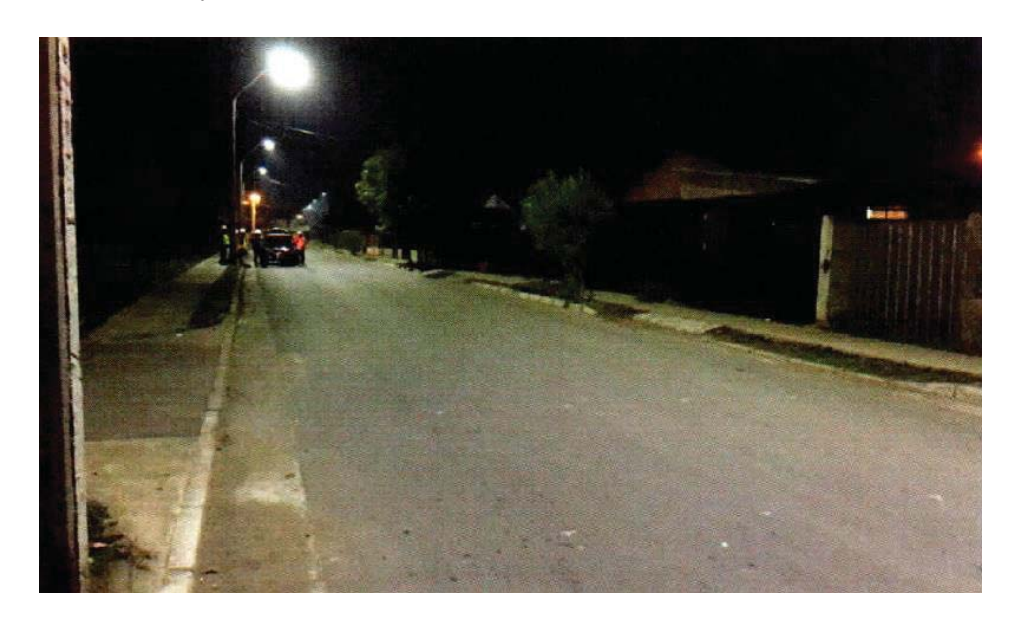

Figura 3-17. Fotografía en terreno zona P2.

![](_page_56_Picture_1.jpeg)

Figura 3-18. Vista 3D de la simulación en zona P2.

## **Simulación a nivel del suelo**

Como indica el diagrama de flujo de las figura 2-6, luego de diseñar la zona se simulará a nivel del suelo con el único objetivo de tener representatividad de los datos calculados con los medidos en terreno.

Las mediciones hechas en terreno arrojan los resultados obtenidos de una rejilla medición de 12x6 puntos, los que se exponen en la siguiente tabla.

|              |    |       |       | 3     | 4     | 5    | -6                      |      | 8    | 9     | 10    | 11    | 12    |
|--------------|----|-------|-------|-------|-------|------|-------------------------|------|------|-------|-------|-------|-------|
|              | A  | 21.13 | 16,82 | 11,82 | 7,9   | 6,04 | 4,97                    | 4,88 | 5.67 | 7.67  | 11.21 | 16.64 | 21,18 |
| <b>PISTA</b> | B  | 23.72 | 19,31 | 13,8  | 9,74  | 7,63 | 6,43                    | 6,32 | 7,21 | 8,78  | 13,17 | 19,04 | 23,97 |
|              | C. | 25,34 | 21,19 | 15,63 | 11,53 | 9,14 | 7,83                    | 7,63 | 8,7  | 10,8  | 14,88 | 20,71 | 25,93 |
| <b>PISTA</b> | A  | 24.75 | 21,43 | 16,34 | 12,68 | 9,9  | 8,39                    | 8,08 | 9,1  | 11,35 | 15,04 | 20.83 | 25,75 |
| $\mathbf{2}$ | B  | 21.64 | 19,26 | 15,38 | 12,27 | 9,81 | 8,38                    | 8,04 | 8,93 | 11,02 | 14,23 | 19,06 | 22,74 |
|              | C  | 17.8  | 16,01 | 13,12 | 10,84 | 9,29 | 7,63                    | 7,97 | 8.24 | 9,99  | 12,29 | 15,81 | 18,81 |
|              |    |       |       |       |       |      | Todos los datos en [lx] |      |      |       |       |       |       |

Tabla 3-41: Medición en terreno zona P2.

El objetivo de la simulación en suelo es llegar a valores similares a los obtenidos en la tabla 3-43, luego de hacer las modificaciones pertinentes se logró llegar a resultados parecidos a los obtenidos en las mediciones en terreno, la tabla 3-44 muestra la similitud de los datos.

|              |   |    | 2  | 3    | 4    | 5                       | 6    |      | 8    | 9    | 10   |    | 12 |
|--------------|---|----|----|------|------|-------------------------|------|------|------|------|------|----|----|
|              | A | 21 | 16 | 11   | 8,32 | 6,95                    | 6,44 | 6,44 | 6,95 | 8,31 | 11   | 16 | 21 |
| <b>PISTA</b> | в | 23 | 18 | 13   | 11   | 8,94                    | 7,97 | 7,98 | 8,96 | 11   | 13   | 18 | 23 |
|              | C | 25 | 20 | 16   | 12   | 9,35                    | 8,14 | 8,14 | 9,37 | 12   | 16   | 20 | 25 |
| <b>PISTA</b> | A | 25 | 20 | 14   | 11   | 8,93                    | 7,87 | 7,88 | 8,94 | 11   | 14   | 20 | 25 |
| $\mathbf{2}$ | в | 20 | 16 | 12   | 9,12 | 7,69                    | 7,01 | 7,01 | 7,71 | 9,15 | 12   | 16 | 20 |
|              | C | 13 | 11 | 8,26 | 6,64 | 5,47                    | 5,18 | 5,18 | 5,48 | 6,68 | 8,31 | 11 | 13 |
|              |   |    |    |      |      | Todos los datos en [lx] |      |      |      |      |      |    |    |

Tabla 3-42: Simulación zona P2.

Para obtener estos resultados se modificó el factor de mantenimiento, después de bastantes iteraciones el factor de mantenimiento empleado para los cálculos fue de 0,80. La siguiente tabla muestra un resumen de los datos medidos en terreno y los resultados de la simulación.

Tabla 3-43: Tabla comparativa de zona P2 en terreno y simulada.

|          | Zona P2 en terreno | Zona P2 simulada | Margen de error $(\%)$ |
|----------|--------------------|------------------|------------------------|
| Emed [k] | 13.56              | 12.51            | 7.74                   |
| Emin [k] | 4.88               | 5.18             | 6.15                   |

Al analizar la tabla 3-45 se observa que se logra obtener la representatividad de la zona, ya que sus márgenes de error no superan 10% en ninguno de los casos, es por esto que se procede a la simulación sobre las luminarias.

### **Simulación sobre luminarias**

Siguiendo con la metodología queda simular sobre las luminarias, la cual se realizará con rejillas ubicadas en el hemisferio superior posicionadas a 1[m] sobre las luminarias. Se realizará un estudio análogo al ejecutado en la zona P1 en la sección 3.2.1.

### **Variación de puntos longitudinales**

Para determinar la cantidad de puntos longitudinales que se utilizarán en la metodología, se utilizó una rejilla de cálculo de 34,8 [m] de largo y 7,1 [m] de ancho, se dejó constante el número de puntos transversales y se alteró el número de puntos longitudinales de la siguiente manera.

Rejilla n° 1: 1x6 Rejilla n° 2: 2x6 Rejilla n° 3: 3x6 … Rejilla n° 20: 20x6

En la siguiente tabla detalla el resumen de los valores calculados por DIALux, aplicando esta combinación de rejillas.

![](_page_58_Picture_158.jpeg)

Tabla 3-44: Resumen variación de puntos longitudinales a 1[m] sobre luminarias en zona P2.

#### **Variación de puntos tranversales**

Para determinar la cantidad de puntos transversales que se utilizarán en la metodología, se utilizó una rejilla de cálculo de 34,8 [m] de largo y 7,1 [m] de ancho, se dejó constante el número de puntos longitudinales y se alteró el número de puntos transversales de la siguiente manera.

Rejilla n° 1: 12x1 Rejilla n° 2: 12x2 Rejilla n° 3: 12x3 …

Rejilla n° 8: 12x8

En la siguiente tabla detalla el resumen de los valores calculados por DIALux, aplicando esta combinación de rejillas.

![](_page_59_Picture_200.jpeg)

Tabla 3-45: Resumen variación de puntos transversales a 1[m] sobre luminarias en zona P2.

### **Análisis de resultados**

En esta sección se tomará la decisión de la cantidad de puntos que usará la rejilla de cálculo para calcular flujo luminoso superior.

#### **Análisis puntos longitudinales**

Las siguiente tres imágenes son gráficos que muestran el comportamiento de los resultados obtenidos de las simulaciones (tabla 3-46) realizadas en las distintas rejillas de cálculo.

![](_page_59_Figure_7.jpeg)

Figura 3-19. Representación gráfica de tabla 3-46 (Eprom), zona P2.

![](_page_60_Figure_1.jpeg)

Figura 3-20. Representación gráfica de tabla 3-46 (Emin), zona P2.

![](_page_60_Figure_3.jpeg)

Figura 3-21. Representación gráfica de tabla 3-46 (Uprom), zona P2.

#### **Análisis puntos tranversales**

Las siguientes ilustraciones se exhiben gráficos que muestran el comportamiento de los resultados obtenidos de las simulaciones (tabla 3-47) realizadas en las distintas rejillas de cálculo.

![](_page_61_Figure_1.jpeg)

Figura 3-22. Representación gráfica de tabla 3-47 (Eprom), zona P2.

![](_page_61_Figure_3.jpeg)

Figura 3-23. Representación gráfica de tabla 3-47 (Emin), zona P2.

![](_page_62_Figure_1.jpeg)

Figura 3-24. Representación gráfica de tabla 3-47 (Uprom), zona P2.

#### **Ensanchamiento (5% y 10%)**

Para este análisis se tendrá en cuenta la utilización de solo 5 puntos longitudinales y 6 puntos transversales. La siguiente tabla muestra los resultados obtenidos de DIALux.

![](_page_62_Picture_143.jpeg)

Tabla 3-46: Resumen variación de ensanchamiento de área de cálculo.

#### **Conclusiones análisis zona P2**

Luego de analizar gráficamente el estudio hecho de puntos longitudinales y transversales que tendrá la metodología se puede concluir que:

- La cantidad de longitudinales que nos llevan a obtener una menor variación y llegar a un estado casi estable son cinco.
- x La cantidad de transversales que nos llevan a una aproximación de los resultados esperados son seis, quiere decir que para efectos de simulación se deben tomar en cuenta puntos de cálculo distanciados a 1[m].
- x Considerando que la variación del ancho es casi despreciable, se toma en cuenta la recomendación internacional CIE150-2003 que indica un ensanchamiento de un 5% en los extremos del área de cálculo.

## **3.2.3 Zona P3**

### **Materiales en terreno y materiales simulados**

Las características de la zona P3 se presentan en la siguientes tablas nos indican los materiales en terreno y los que se utilizarán en la simulación, los objetos utilizados para simular.

![](_page_63_Picture_131.jpeg)

Tabla 3-47: Tabla de materiales en terreno y simulados en zona P3.

Tabla 3-48: Resumen objetos utilizados para simular zona P3.

![](_page_63_Picture_132.jpeg)

## **Luminaria utilizada**

En el informe técnico y según la información suministrada por el solicitante de las mediciones en terreno, las luminarias dispuestas en terreno en zona P3 son de 36W óptica 1. En la simulación se utilizarán las mismas luminarias. A continuación en la siguiente figura se observa la curva de distribución luminosa de la luminaria.

![](_page_64_Figure_1.jpeg)

Figura 3-25. Distribución luminosa luminaria 36W óptica 1.

### **Aspecto final de la simulación**

Ya diseñados los aspectos físicos y definidos los colores y texturas del proyecto, se logra obtener un modelo bastante acercado a lo visto en terreno, las siguientes imágenes muestran una fotografía del informe y una vista 3D de la simulación.

![](_page_64_Picture_5.jpeg)

Figura 3-26. Fotografía en terreno zona P3.

![](_page_65_Picture_1.jpeg)

Figura 3-27. Vista 3D de la simulación en zona P3.

### **Simulación a nivel del suelo**

Siguiendo la metodología de trabajo la que indica que luego de diseñar la zona se simulará a nivel del suelo con el único objetivo de tener representatividad de los datos calculados con los medidos en terreno.

Las mediciones hechas en terreno arrojan los resultados obtenidos de una rejilla medición de 13x3 puntos, los que se exponen en la siguiente tabla.

|                         |       | $\mathbf{2}^-$ | 3     | 4     | -5   | 6    | 7    | 8    | 9    | 10    | 11    | 12    |       |
|-------------------------|-------|----------------|-------|-------|------|------|------|------|------|-------|-------|-------|-------|
| A                       | 21.68 | 18.05          | 13.47 | 10,4  | 7,81 | 6,5  | 6,24 | 6,73 | 8,22 | 10,88 | 14,63 | 18.54 | 22.38 |
| R.                      | 22.71 | 19.17          | 13.91 | 10,11 | 7.66 | 6,22 | 5,85 | 6,14 | 7.13 | 9,56  | 13.06 | 20.58 | 23.89 |
|                         | 20.6  | 16.98          | 12.05 | 8.83  | 6.66 | 5,26 | 4,65 | 4.67 | 5.88 | 7.99  | 10.5  | 17.9  | 21.43 |
| Todos los datos en [lx] |       |                |       |       |      |      |      |      |      |       |       |       |       |

Tabla 3-49: Medición en terreno zona P3.

El objetivo de la simulación en suelo es llegar a valores similares a los obtenidos en la tabla 3-51, luego de hacer las modificaciones pertinentes se logró llegar a magnitudes similares en la simulación con las obtenidas en terreno, la tabla 3-52 muestra la similitud de los datos.

![](_page_65_Picture_166.jpeg)

Todos los datos en [lx]

Para obtener estos resultados se modificó el factor de mantenimiento y la altura de las luminarias, después de bastantes iteraciones el factor de mantenimiento empleado para los cálculos fue de 0,80 y la altura de las luminarias fue de 7,5 m. La siguiente tabla muestra un resumen de los datos medidos en terreno y los resultados de la simulación.

![](_page_66_Picture_92.jpeg)

Tabla 3-51: Tabla comparativa de zona P3 en terreno y simulada.

Luego de analizar la tabla 3-53 se observa que se logra obtener la representatividad de la zona, ya que sus márgenes de error no superan 10% en ninguno de los casos, es por esto que se procede a la simulación sobre las luminarias.

### **Simulación sobre luminarias**

Siguiendo con la metodología queda simular sobre las luminarias, la cual se realizará con rejillas ubicadas en el hemisferio superior posicionadas a 1[m] sobre las luminarias. Se realizará un estudio análogo al ejecutado en la zona P1 en la sección 3.2.1.

#### **Variación de puntos longitudinales**

Para determinar la cantidad de puntos longitudinales que se utilizarán en la metodología, se utilizó una rejilla de cálculo de 36 [m] de largo y 3 [m] de ancho, se dejó constante el número de puntos transversales y se alteró el número de puntos longitudinales de la siguiente manera.

```
Rejilla n° 1: 1x3 
Rejilla n° 2: 2x3 
Rejilla n° 3: 3x3 
… 
Rejilla n° 20: 20x3
```
En la siguiente tabla detalla el resumen de los valores calculados por DIALux, aplicando esta combinación de rejillas.

![](_page_67_Picture_158.jpeg)

Tabla 3-52: Resumen variación de puntos longitudinales a 1[m] sobre luminarias en zona P3.

#### **Variación de puntos tranversales**

Para determinar la cantidad de puntos transversales que se utilizarán en la metodología, se utilizó una rejilla de cálculo de 36 [m] de largo y 3 [m] de ancho, se dejó constante el número de puntos longitudinales y se alteró el número de puntos transversales de la siguiente manera.

Rejilla n° 1: 13x1 Rejilla n° 2: 13x2 Rejilla n° 3: 13x3 …

Rejilla n° 8: 13x8

En la siguiente tabla detalla el resumen de los valores calculados por DIALux, aplicando esta combinación de rejillas.

![](_page_68_Picture_188.jpeg)

Tabla 3-53: Resumen variación de puntos transversales a 1[m] sobre luminarias en zona P2.

### **Análisis de resultados**

En esta sección se tomará la decisión de la cantidad de puntos que usará la rejilla de cálculo para calcular flujo luminoso superior.

#### **Análisis puntos longitudinales**

Las siguiente tres imágenes son gráficos que muestran el comportamiento de los resultados obtenidos de las simulaciones (tabla 3-54) realizadas en las distintas rejillas de cálculo.

![](_page_68_Figure_7.jpeg)

Figura 3-28. Representación gráfica de tabla 3-54 (Eprom), zona P3.

![](_page_69_Figure_1.jpeg)

Figura 3-29. Representación gráfica de tabla 3-54 (Emin), zona P3.

![](_page_69_Figure_3.jpeg)

Figura 3-30. Representación gráfica de tabla 3-54 (Uprom), zona P3.

#### **Análisis puntos tranversales**

Las siguientes ilustraciones se exhiben gráficos que muestran el comportamiento de los resultados obtenidos de las simulaciones (tabla 3-55) realizadas en las distintas rejillas de cálculo.

![](_page_70_Figure_1.jpeg)

Figura 3-31. Representación gráfica de tabla 3-55 (Eprom), zona P3.

![](_page_70_Figure_3.jpeg)

Figura 3-32. Representación gráfica de tabla 3-55 (Emin), zona P3.

![](_page_71_Figure_1.jpeg)

Figura 3-33. Representación gráfica de tabla 3-55 (Uprom), zona P3.

#### **Ensanchamiento (5% y 10%)**

Para este análisis se tendrá en cuenta la utilización de solo 5 puntos longitudinales y 3 puntos transversales. La siguiente tabla muestra los resultados obtenidos de DIALux.

![](_page_71_Picture_150.jpeg)

Tabla 3-54: Resumen variación de ensanchamiento de área de cálculo.

#### **Conclusiones análisis zona P3**

Luego de analizar gráficamente el estudio hecho de puntos longitudinales y transversales que tendrá la metodología se puede concluir que:

- La cantidad de longitudinales que nos llevan a obtener una menor variación y llegar a un estado casi estable son cinco.
- x La cantidad de transversales que nos llevan a una aproximación de los resultados esperados son seis, quiere decir que para efectos de simulación se deben tomar en cuenta puntos de cálculo distanciados a 1[m].
- x Considerando que la variación del ancho es casi despreciable, se toma en cuenta la recomendación internacional CIE150-2003 que indica un ensanchamiento de un 5% en los extremos del área de cálculo.
## **3.2.4 Zona P4**

## **Materiales en terreno y materiales simulados**

Las características de la zona P4 se presentan en la siguientes tablas nos indican los materiales en terreno y los que se utilizarán en la simulación. Los objetos utilizados para simular son los que se indican a continuación.

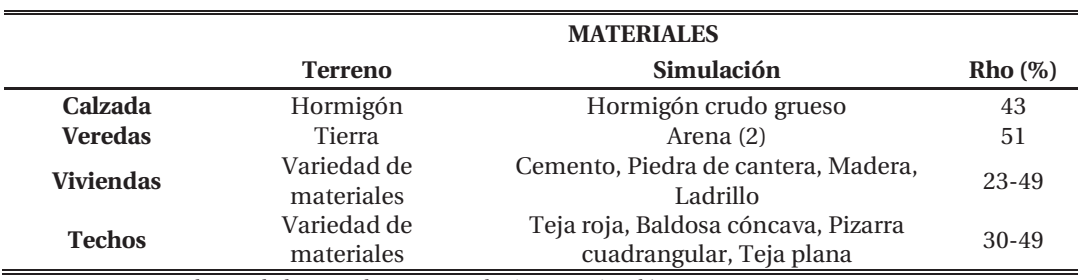

Tabla 3-55: Tabla de materiales en terreno y simulados en zona P4.

(2) En el caso de las veredas que son de tierra se simuló con Arena, ya que DIALux carece de esta textura.

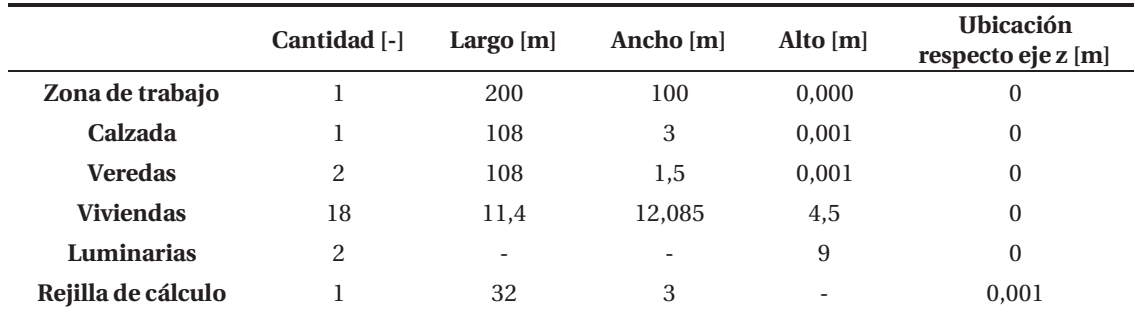

Tabla 3-56: Resumen objetos utilizados para simular zona P4.

## **Luminaria utilizada**

En el informe técnico y según la información suministrada por el solicitante de las mediciones en terreno, las luminarias dispuestas en terreno en zona P4 son de 36W óptica 2. En la simulación se utilizarán las mismas luminarias. A continuación en la siguiente figura se observa la curva de distribución luminosa de la luminaria.

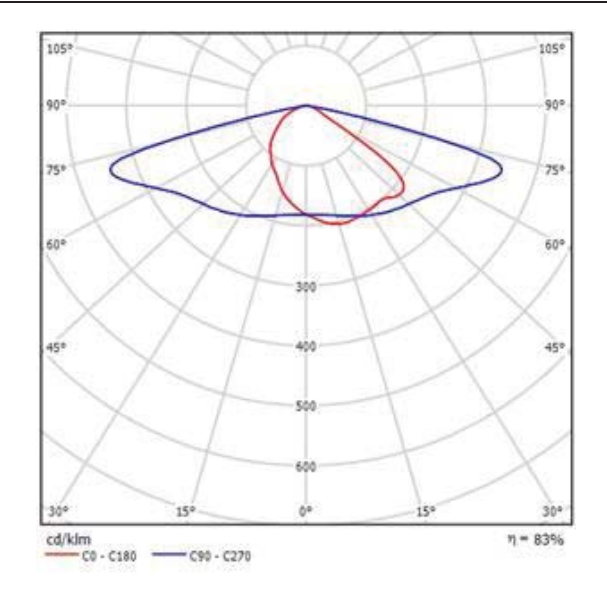

Figura 3-34. Distribución luminosa luminaria 36W óptica 2.

## **Aspecto final de la simulación**

Ya diseñados los aspectos físicos y definidos los colores y texturas del proyecto, se logra obtener un modelo bastante acercado a lo visto en terreno, las siguientes imágenes muestran una fotografía del informe y una vista 3D de la simulación.

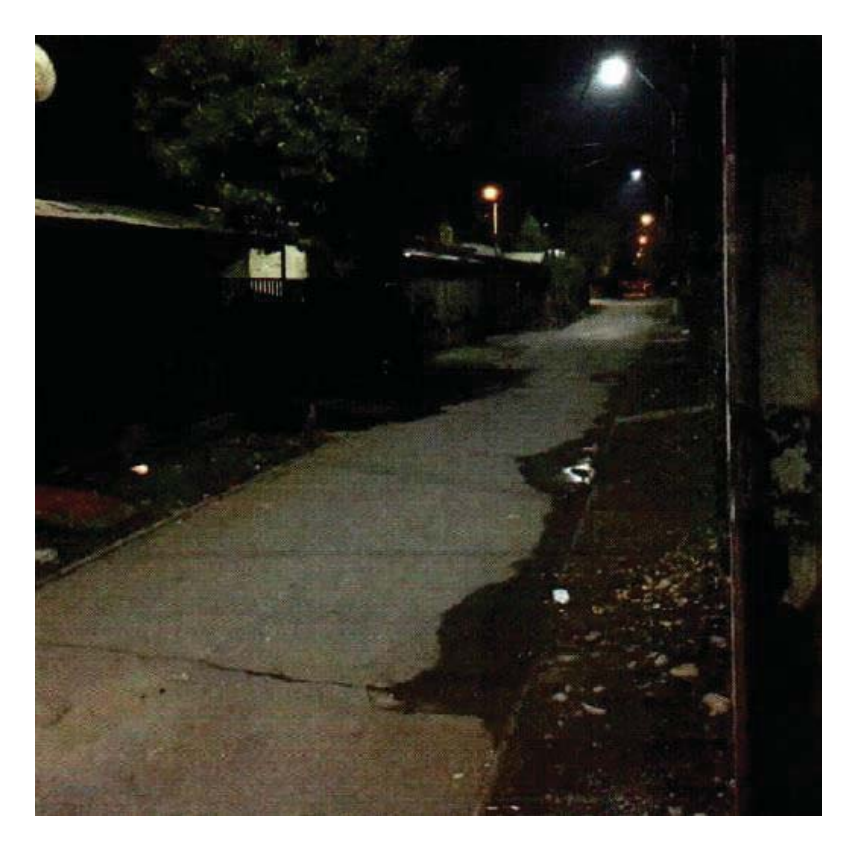

Figura 3-35. Fotografía en terreno zona P4.

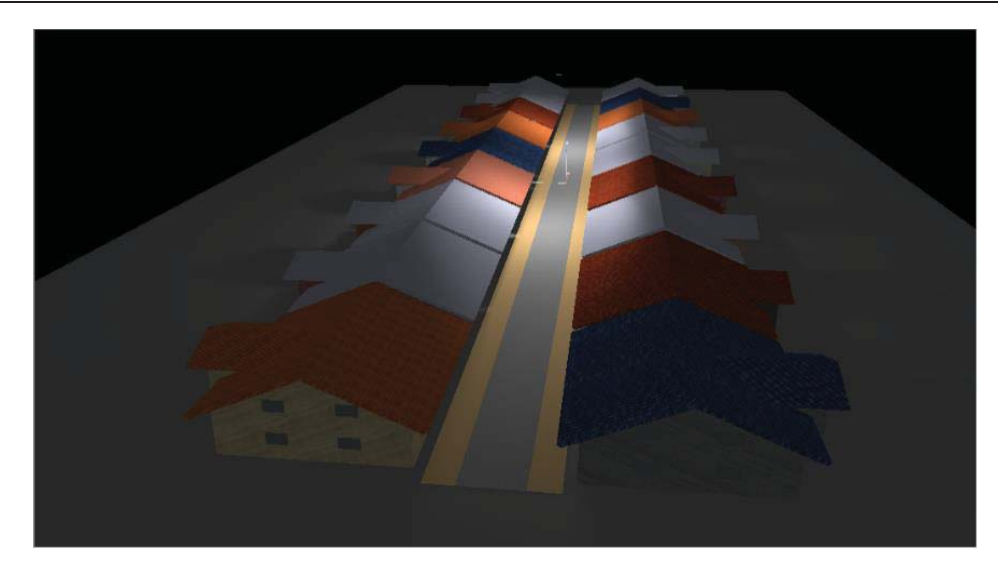

Figura 3-36. Vista 3D de la simulación en zona P4.

## **Simulación a nivel del suelo**

Como indica el diagrama de flujo de las figura 2-6, luego de diseñar la zona se simulará a nivel del suelo con el único objetivo de tener representatividad de los datos calculados con los medidos en terreno.

Las mediciones hechas en terreno arrojan los resultados obtenidos de una rejilla medición de 11x3 puntos, los que se exponen en la siguiente tabla.

|  |  |  |                                                    | 1 2 3 4 5 6 7 8 9 10                                                                |                      |  |
|--|--|--|----------------------------------------------------|-------------------------------------------------------------------------------------|----------------------|--|
|  |  |  | 10,88 9,07 6,79 5,09 4,41 4,05 4,45                |                                                                                     | 5,61 7,45 9,72 11,35 |  |
|  |  |  | $11,57$ $10,08$ $7,26$ $5,54$ $4,92$ $4,43$ $4,79$ | 6,01                                                                                | 7,67 10,43 11,85     |  |
|  |  |  |                                                    | $11,11$ $10,07$ $7,69$ $5,92$ $5$ $4,82$ $1,63(3)$ $1,48(3)$ $8,15$ $10,73$ $12,12$ |                      |  |

Tabla 3-57: Medición en terreno zona P4 a nivel del suelo.

(3) Valores excluidos del cálculo por no ser representativos. Todos los datos en [lx]

El objetivo de la simulación en suelo es llegar a valores similares a los obtenidos en la tabla 3-59, luego de hacer las modificaciones pertinentes se logró llegar a resultados parecidos a los obtenidos en las mediciones en terreno, la tabla 3-60 muestra la similitud de los datos.

|  | 1 2 3 4 5 6 7 8 9 10 11                                    |  |  |  |  |  |
|--|------------------------------------------------------------|--|--|--|--|--|
|  | A 11 9,73 7,32 5,42 4,44 4,15 4,44 5,42 7,32 9,72 11       |  |  |  |  |  |
|  | <b>B</b> 11 9,74 7,41 5,59 4,66 4,38 4,66 5,6 7,43 9,76 11 |  |  |  |  |  |
|  | C 11 9,36 7,31 5,66 4,82 4,59 4,82 5,68 7,36 9,41 11       |  |  |  |  |  |

Tabla 3-58: Simulación en zona P4 a nivel del suelo.

Todos los datos en [lx]

Para obtener estos resultados se modificó el factor de mantenimiento, después de bastantes iteraciones el factor de mantenimiento empleado para los cálculos fue de 0,95. La siguiente tabla comparativa muestra los datos medidos en terreno y los resultados de la simulación.

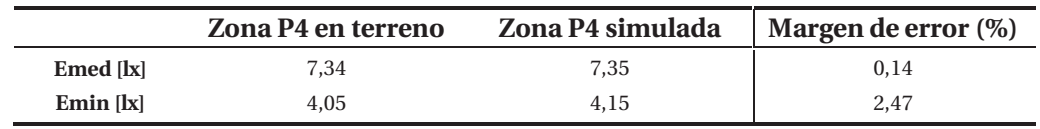

Tabla 3-59: Tabla comparativa de zona P4 en terreno y simulada a nivel del suelo.

Analizando la tabla 3-58 se observa que se logra obtener la representatividad en la zona, ya que sus márgenes de error no superan 3% en ninguno de los casos, es por esto que se procede a la simulación sobre las luminarias.

## **Simulación sobre luminarias**

Siguiendo paso a paso con la metodología de trabajo queda simular sobre las luminarias, la cual se realizará con rejillas ubicadas en el hemisferio superior posicionadas a 1[m] sobre las luminarias. Se realizará un estudio análogo al hecho en la zona P1 en la sección 3.2.1.

### **Variación de puntos longitudinales**

Para determinar la cantidad de puntos longitudinales que se utilizarán en la metodología, se utilizó una rejilla de cálculo de 32 [m] de largo y 3 [m] de ancho, se dejó constante el número de puntos transversales y se alteró el número de puntos longitudinales de la siguiente manera.

Rejilla n° 1: 1x3 Rejilla n° 2: 2x3 Rejilla n° 3: 3x3 … Rejilla n° 20: 20x3

En la siguiente tabla detalla el resumen de los valores calculados por DIALux, aplicando esta combinación de rejillas.

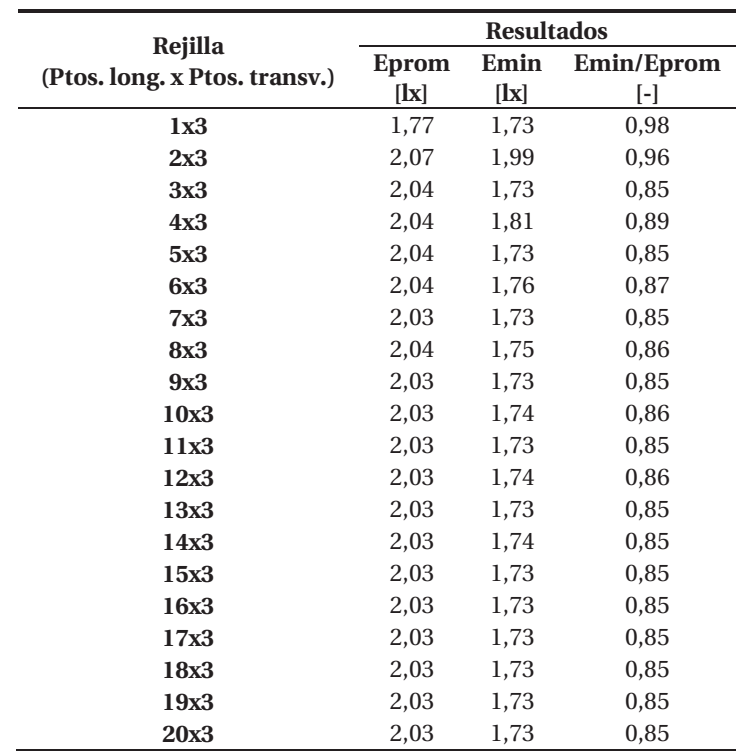

Tabla 3-60: Resumen variación de puntos longitudinales a 1[m] sobre luminarias en zona P4.

### **Variación de puntos tranversales**

Para determinar la cantidad de puntos transversales que se utilizarán en la metodología, se utilizó una rejilla de cálculo de 32 [m] de largo y 3 [m] de ancho, se dejó constante el número de puntos longitudinales y se alteró el número de puntos transversales de la siguiente manera.

Rejilla n° 1: 11x1 Rejilla n° 2: 11x2 Rejilla n° 3: 11x3 …

Rejilla n° 8: 11x8

En la siguiente tabla detalla el resumen de los valores calculados por DIALux, aplicando esta combinación de rejillas.

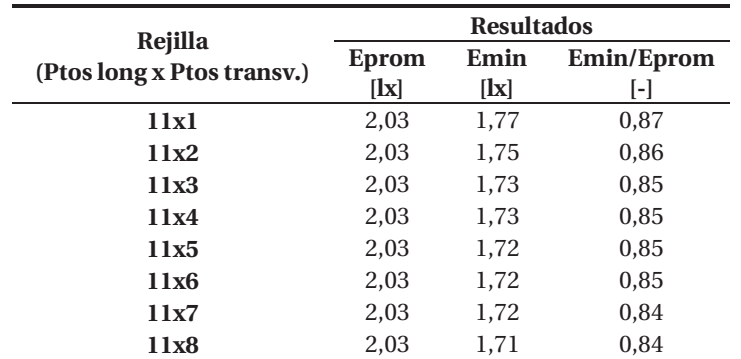

Tabla 3-61: Resumen variación de puntos transversales en zona P4.

## **Análisis de resultados**

En esta sección se tomará la decisión de la cantidad de puntos que usará la rejilla de cálculo para calcular flujo luminoso superior.

### **Análisis puntos longitudinales**

Las siguiente tres imágenes son gráficos que muestran el comportamiento de los resultados obtenidos de las simulaciones (tabla 3-62) realizadas en las distintas rejillas de cálculo.

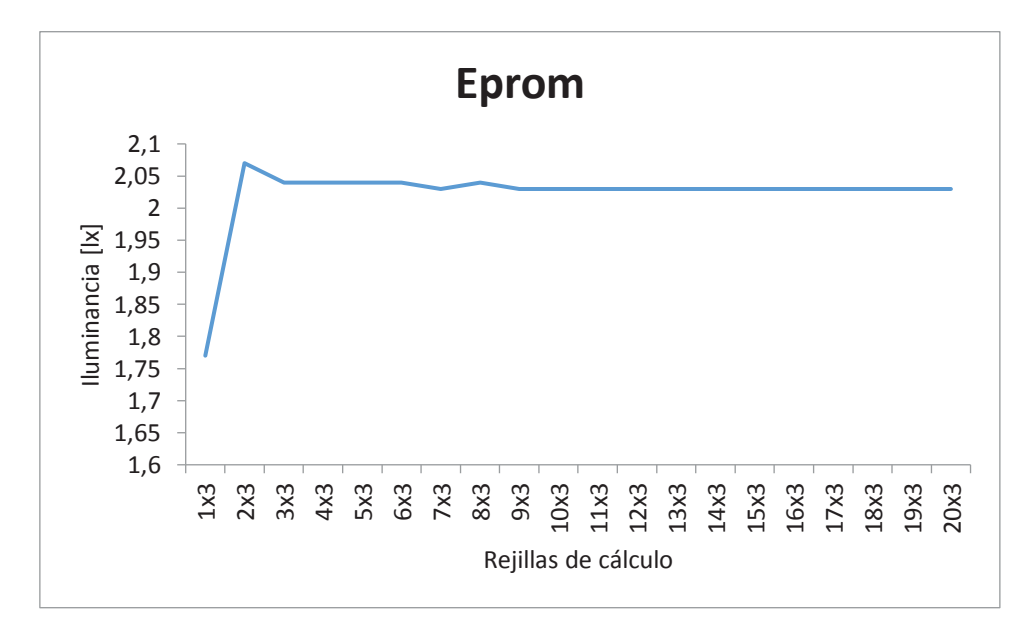

Figura 3-37. Representación gráfica de tabla 3-62 (Eprom), zona P4.

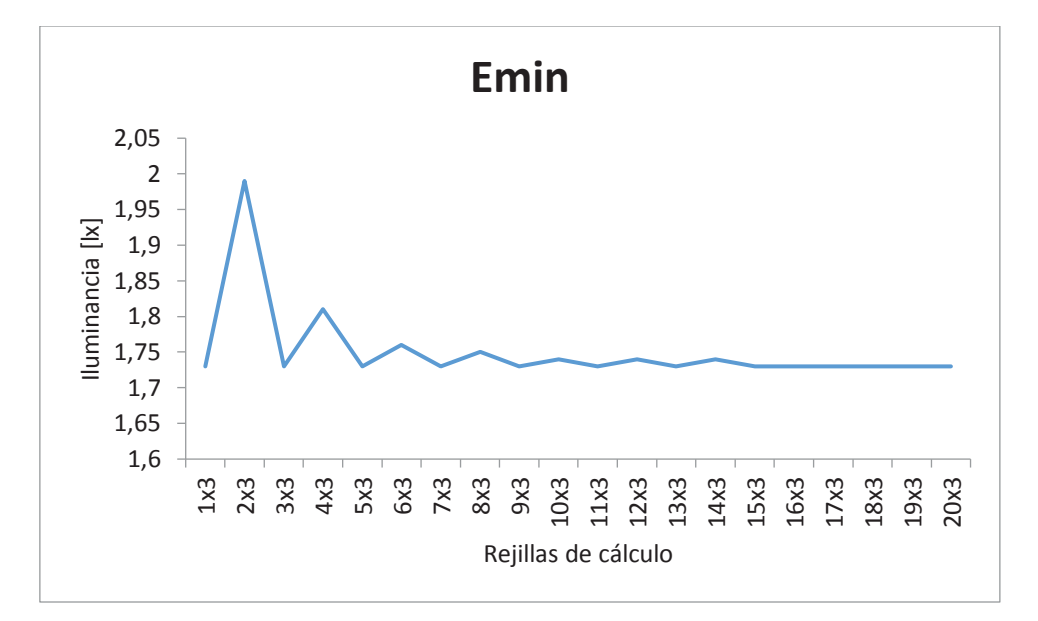

Figura 3-38. Representación gráfica de tabla 3-62 (Emin), zona P4.

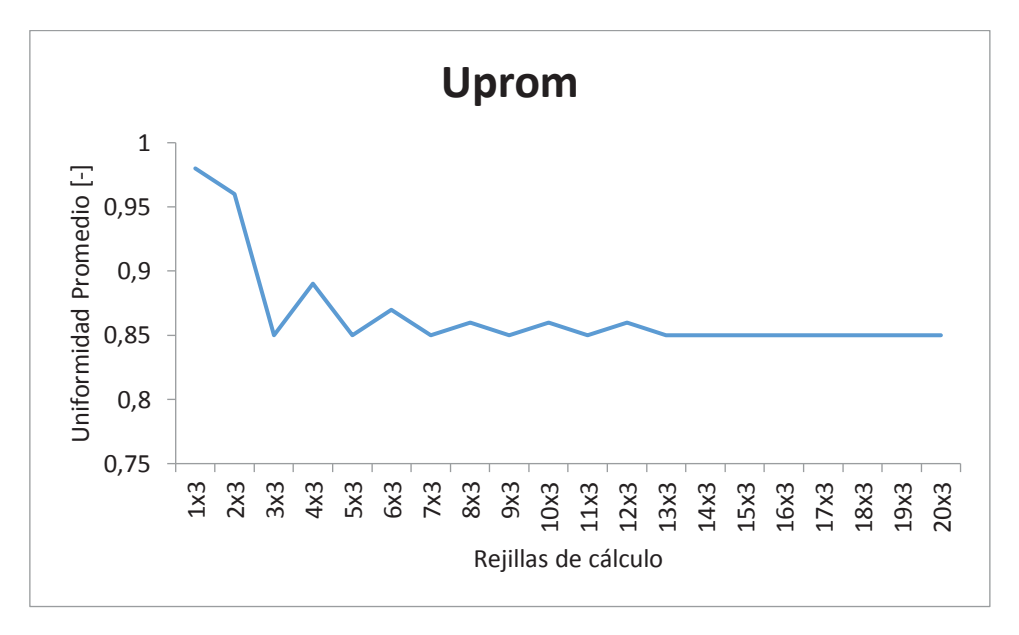

Figura 3-39. Representación gráfica de tabla 3-62 (Uprom), zona P4.

#### **Análisis puntos tranversales**

Las siguientes ilustraciones se exhiben gráficos que muestran el comportamiento de los resultados obtenidos de las simulaciones (tabla 3-63) realizadas en las distintas rejillas de cálculo.

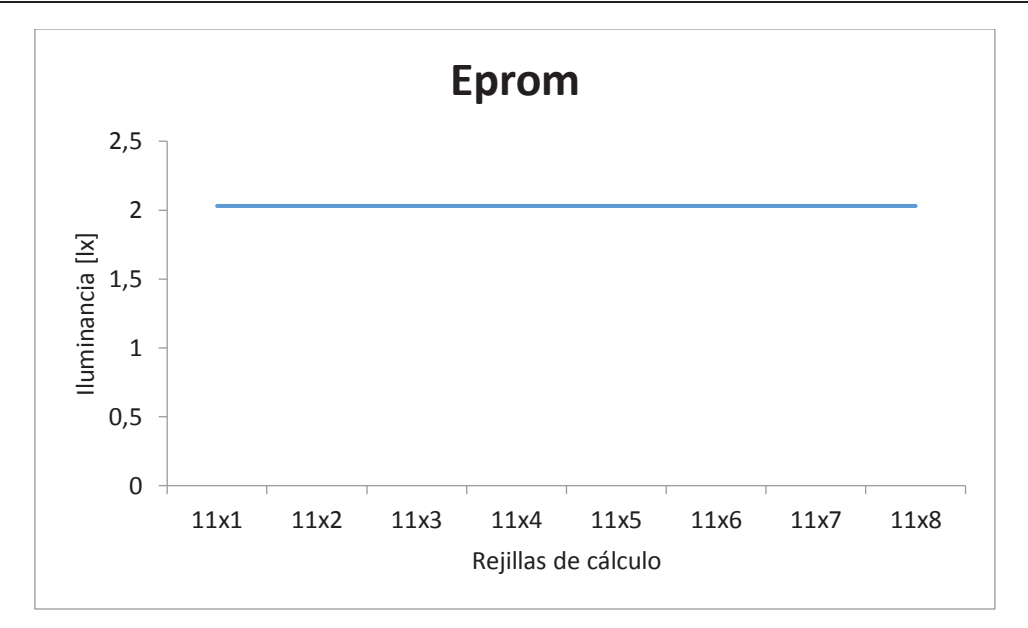

Figura 3-40. Representación gráfica de tabla 3-63 (Eprom), zona P4.

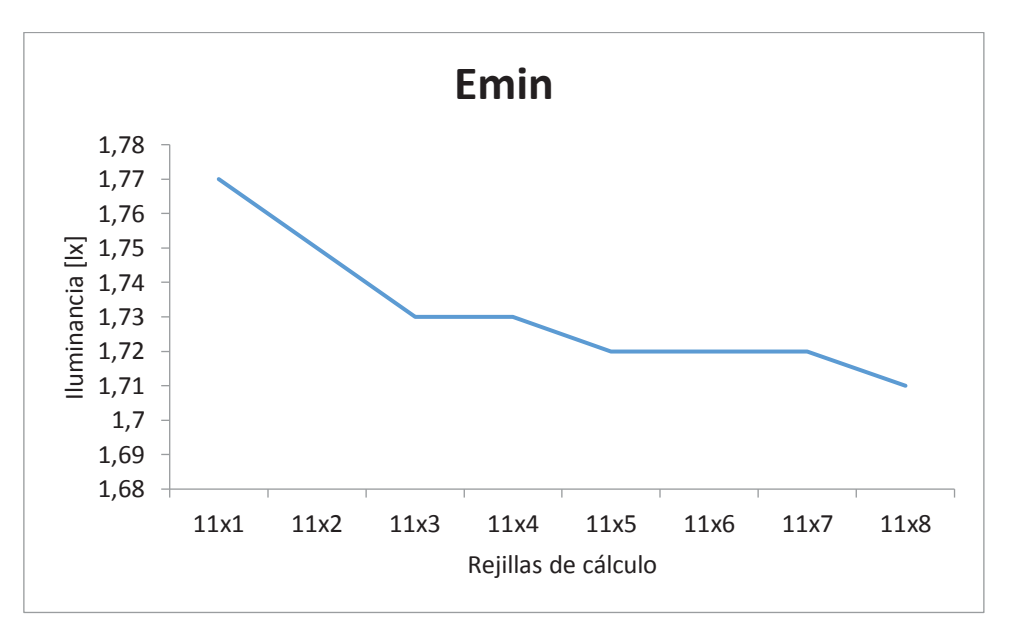

Figura 3-41. Representación gráfica de tabla 3-63 (Emin), zona P4.

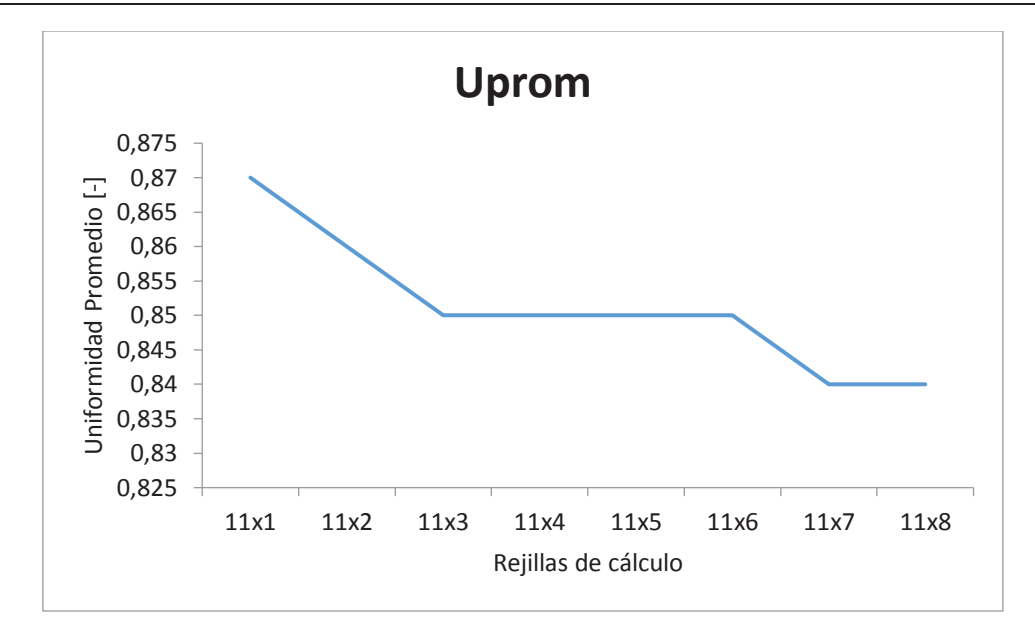

Figura 3-42. Representación gráfica de tabla 3-63 (Uprom), zona P4.

#### **Ensanchamiento (5% y 10%)**

Para este análisis se tendrá en cuenta la utilización de solo 5 puntos longitudinales y 3 puntos transversales. La siguiente tabla muestra los resultados obtenidos de DIALux.

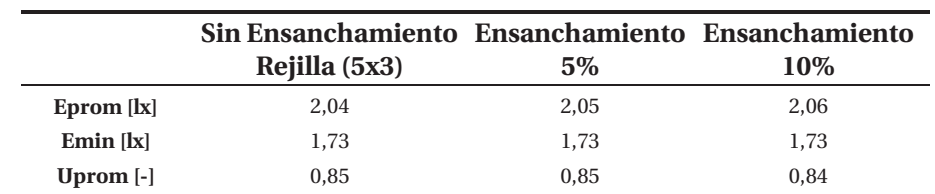

Tabla 3-62: Resumen variación de ensanchamiento de área de cálculo en el hemisferio superior.

## **Conclusiones análisis zona P4**

Luego de analizar gráficamente el estudio hecho de puntos longitudinales y transversales que tendrá la metodología se puede concluir que:

- La cantidad de longitudinales que nos llevan a obtener una menor variación y llegar a un estado casi estable son cinco.
- x La cantidad de transversales que nos llevan a una aproximación de los resultados esperados son seis, quiere decir que para efectos de simulación se deben tomar en cuenta puntos de cálculo distanciados a 1[m].

Considerando que la variación del ancho es casi despreciable, de todas formas se toma en cuenta la recomendación internacional CIE150-2003 que indica un ensanchamiento de un 5% en los extremos del área de cálculo.

## **3.2.5 Conclusión del análisis del informe técnico**

En esta sección se definirá la cantidad de puntos de cálculo y el área de cálculo.

## **Puntos longitudinales y transversales**

Luego de analizar gráficamente el estudio realizado con distintas rejillas de cálculo ubicadas sobre 1[m] de las luminarias, con el objeto de definir la cantidad de puntos longitudinales y transversales que tendrá la metodología, se puede concluir que:

- x La cantidad de puntos longitudinales que nos llevan a una aproximación de los resultados esperados son cinco, dicha cantidad de puntos se evidencian a continuación:
	- o En las 4 zonas que se realizó el análisis (zona P1, zona P2, zona P3 y zona P4) se logra llegar a una estabilidad en la curva con escasamente 5 puntos longitudinales en el caso del análisis gráfico de Eprom.
	- o El análisis gráfico de Emin, también logra estabilidad en 5 puntos longitudinales.
	- o En el análisis gráfico de Uprom, se corrobora que en 5 puntos longitudinales se logra estabilidad.
- x La cantidad de puntos transversales que nos estabiliza la curva de Eprom, Emin y Uprom, son n puntos dependiendo del ancho de la zona analizada. Los n puntos deben estar separados equidistantemente a 1[m] el uno del otro.

Debido de las conclusiones anteriores se establece como estándar una rejilla de cálculo en el hemisferio superior con 5 puntos en sentido longitudinal y n puntos de cálculo en sentido transversal dependiendo del ancho de la superficie de simulación de estos, separados a 1[m] el uno del otro

## **Largo y ancho de las áreas de cálculo.**

#### **Cálculos a nivel del suelo**

El área en la que se efectuarán los cómputos a nivel del suelo se definirá de forma similar a como lo establece en la recomendación internacional CIE 140-2000, esta indica que el largo se define como la distancia de dos luminarias consecutivas y el ancho se define con el ancho del área de cálculo. Por ejemplo, si es una calzada, el ancho lo define la misma calzada, si es una plaza, el ancho lo define la misma plaza, etc.

#### **Cálculos en el hemisferio superior**

El área en la que se efectuarán los cómputos para obtener los valores en DIALux será definida al igual como se establece en la recomendación internacional CIE 150-2003, esta indica que se considera un ensanchamiento en los extremos de la rejilla de cálculo en un 5% de cada extremo.

El largo y ancho base, los cuales sufrirán el ensanchamiento, se obtienen del largo y ancho de la superficie de cálculo a nivel del suelo.

A continuación en la figura 3-38 se ilustra un resumen con las áreas bases que se considerarán en calzadas de tránsito vehicular con y sin bandejón central.

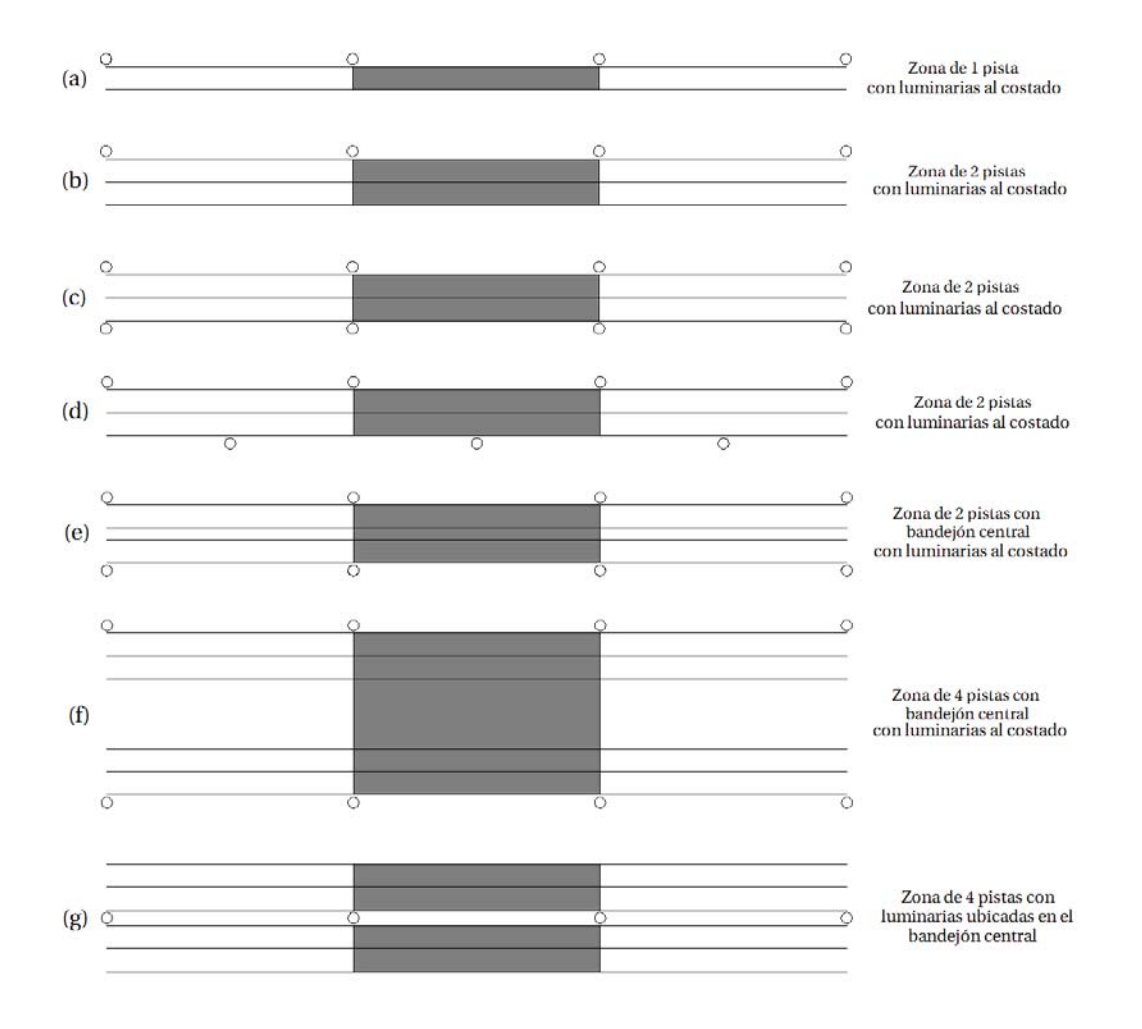

Figura 3-43. Áreas de cálculo base.

## **3.3 Prueba de la metodología**

Se considera necesario realizar una prueba global de la metodología, para esto se considera un área que abarque la mayor cantidad de factores, la zona elegida es avenida Brasil entre las calles General Cruz y Freire, justo al frente de la facultad de ingeniería de la PUCV.

## **3.3.1 Simulación Avenida Brasil**

Las siguientes ilustraciones muestran avenida Brasil en la realidad y simulada en DIALux respectivamente.

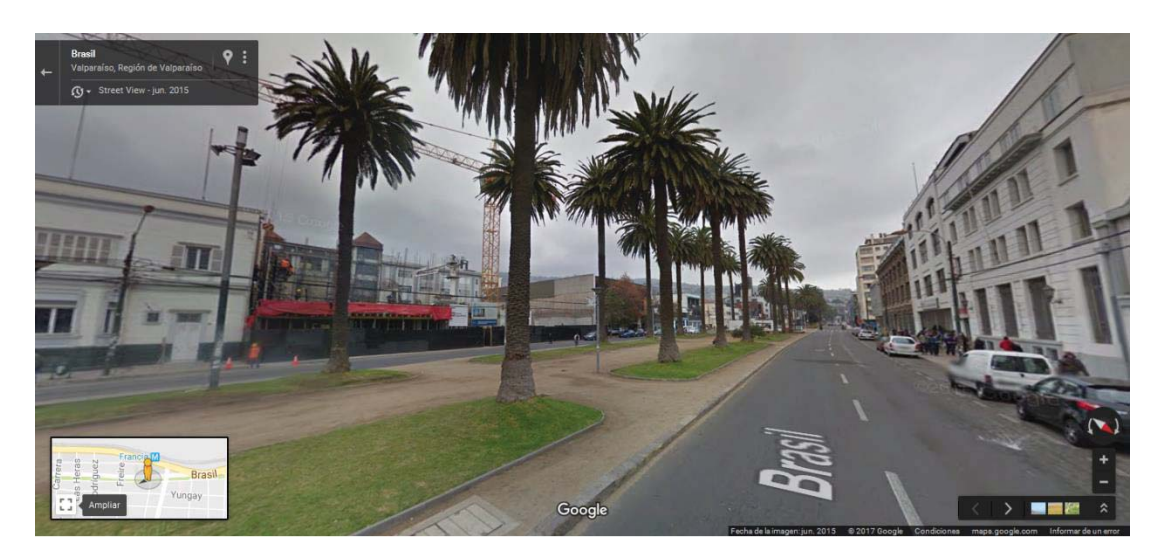

Figura 3-44. Av. Brasil vista con Google Street.

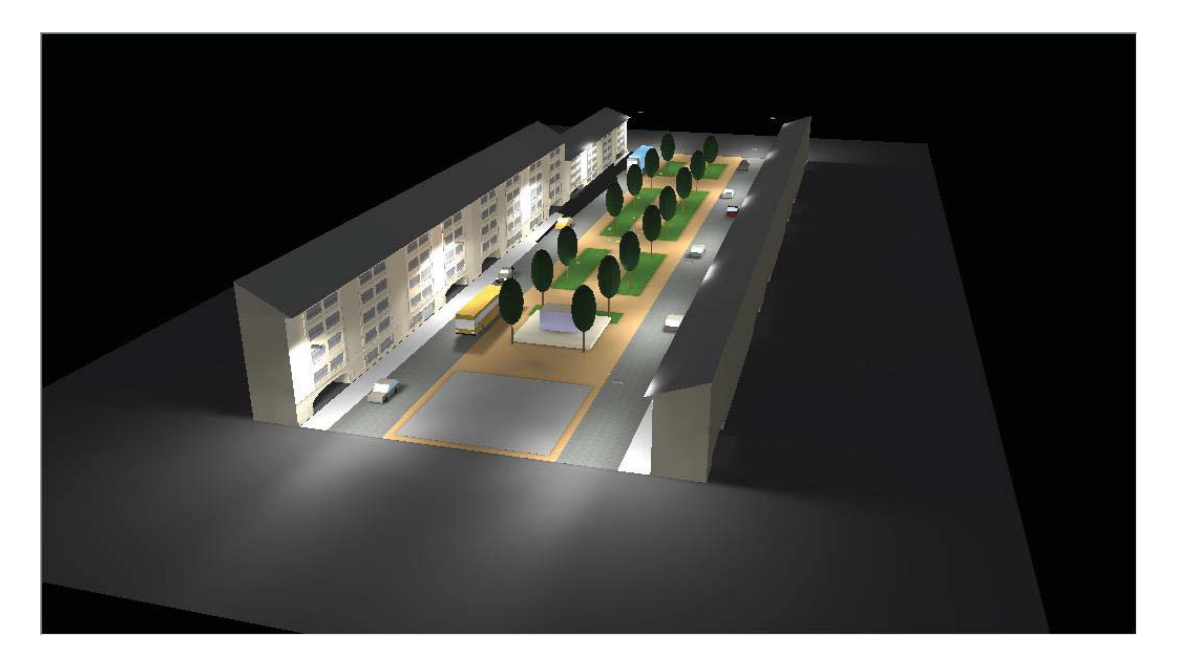

Figura 3-45. Av. Brasil simulada.

La figura 3-41 muestra la ubicación de las rejillas de cálculo, se contemplan 3 rejillas una a nivel del suelo de 13x30, las otras dos están situadas en el hemisferio, la primera es de 13x30 y la segunda de 5x30, esta última para comprobar los cálculos solo con 5 puntos longitudinales, ambas sobre 1[m] sobre las luminarias.

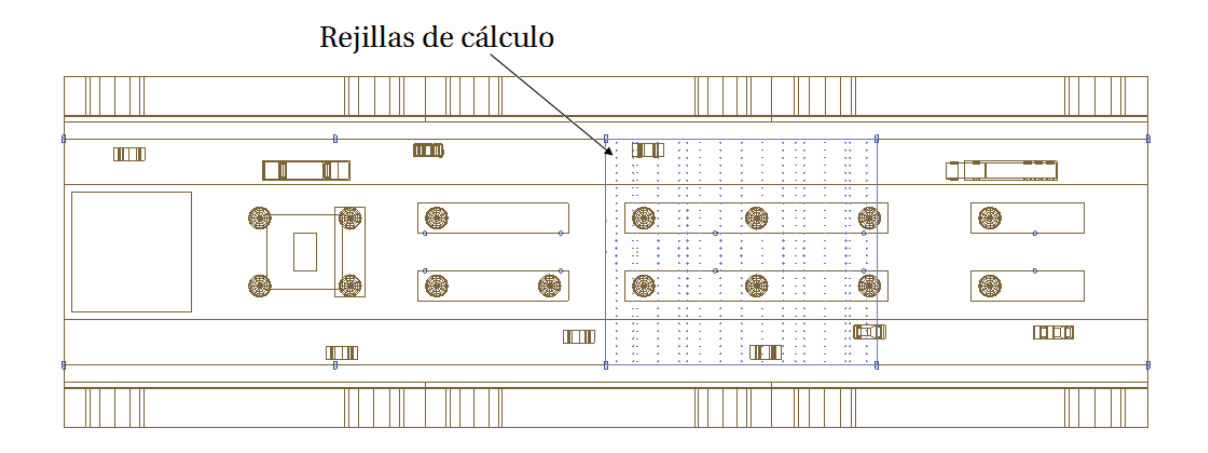

Figura 3-46. Vista de planta Av. Brasil.

## **3.3.2 Resultados simulación**

Las siguientes tablas exponen las iluminancias calculadas por el software.

|                        | $\mathbf 1$ | $\bf{2}$    | 3           | $\boldsymbol{4}$ | $\overline{\mathbf{5}}$ | $\boldsymbol{6}$ | $\overline{7}$ | ${\bf 8}$   | $\boldsymbol{9}$ | 10     | 11     | 12     | 13          |
|------------------------|-------------|-------------|-------------|------------------|-------------------------|------------------|----------------|-------------|------------------|--------|--------|--------|-------------|
| A                      | 26          | 21          | $15\,$      | $11\,$           | 7,89                    | 6,55             | 6,21           | 6,76        | 8,26             | $11\,$ | 15     | 21     | $26\,$      |
| $\, {\bf B}$           | 31          | 0,95<br>(4) | 1,28<br>(4) | $14\,$           | 9,44                    | 7,58             | 7,19           | 7,82        | 9,8              | 14     | 20     | 26     | $31\,$      |
| $\mathbf C$            | 36          | 1,53<br>(4) | 2,22<br>(4) | $17\,$           | 11                      | 8,72             | 8,28           | 8,98        | $11\,$           | 17     | 24     | 32     | 36          |
| $\mathbf D$            | 39          | 34          | 25          | $18\,$           | 12                      | 9,49             | 9,05           | 9,74        | 12               | 18     | 25     | 34     | 39          |
| E                      | 39          | 33          | 24          | $18\,$           | 12                      | 9,77             | 9,49           | 10          | 13               | 18     | 24     | 32     | 38          |
| ${\bf F}$              | 36          | 29          | $21\,$      | $16\,$           | $12\,$                  | $10\,$           | 9,69           | $10\,$      | 12               | 16     | $21\,$ | 29     | 36          |
| $\mathbf G$            | $31\,$      | 24          | $18\,$      | $14\,$           | 12                      | $10\,$           | 9,91           | $10\,$      | $11\,$           | $14\,$ | 18     | 24     | $31\,$      |
| H                      | $26\,$      | $20\,$      | 14          | $12\,$           | $11\,$                  | $11\,$           | $10\,$         | 9,75        | $10\,$           | 12     | $15\,$ | $21\,$ | 27          |
| $\mathbf I$            | $22\,$      | $17\,$      | 12          | $11\,$           | $12\,$                  | $12\,$           | $11\,$         | 9,52        | 9,5              | $10\,$ | 13     | 19     | 24          |
| $\mathbf{J}$           | $17\,$      | $14\,$      | $11\,$      | $11\,$           | $13\,$                  | 14               | $12\,$         | 8,88        | 8,67             | 9,38   | 12     | 18     | 22          |
| $\bf K$                | 14          | $12\,$      | 9,31        | $11\,$           | $16\,$                  | $17\,$           | $13\,$         | 9,33        | 8,16             | 8,66   | 12     | 19     | 22          |
| ${\bf L}$              | 11          | 9,73        | 8,24        | $11\,$           | $18\,$                  | 16               | $15\,$         | 9,3         | 7,63             | 8,1    | 12     | 19     | $18\,$      |
| $\mathbf M$            | 9,93        | 8,64        | 7,47        | $11\,$           | $18\,$                  | 14               | $16\,$         | 9,25        | 6,85             | 7,75   | 12     | 19     | $14\,$      |
| ${\bf N}$              | 9,21        | 8,01        | 7,11        | $11\,$           | $19\,$                  | 15               | $17\,$         | 9,33        | 7,03             | 7,57   | 12     | 21     | 13          |
| $\mathbf 0$            | 8,94        | 7,75        | 5,08<br>(4) | 12               | $20\,$                  | 21               | $17\,$         | 9,35        | 6,97             | 7,56   | 12     | 21     | 19          |
| $\mathbf{P}$           | 9,04        | 7,81        | 5,18<br>(4) | $12\,$           | $20\,$                  | $23\,$           | $17\,$         | 9,46        | 7,03             | 7,64   | 12     | 21     | 21          |
| Q                      | 9,42        | 8,11        | 7,36        | 11               | 20                      | 19               | 17             | 9,61        | 7,16             | 7,74   | 12     | 21     | 17          |
| $\mathbf R$            | $10\,$      | 8,8         | 7,7         | $11\,$           | 19                      | 15               | 17             | 9,59        | $\overline{7}$   | 7,95   | 12     | 21     | 16          |
| $\mathbf S$            | 12          | 9,97        | 8,47        | $12\,$           | 19                      | 15               | 16             | 9,7         | 7,79             | 8,31   | 13     | 22     | $17\,$      |
| T                      | 14          | $12\,$      | 9,58        | $12\,$           | 18                      | 17               | $15\,$         | 9,81        | 8,33             | 8,91   | 13     | $21\,$ | 22          |
| $\mathbf U$            | 18          | $15\,$      | 11          | $12\,$           | 15                      | 16               | $13\,$         | 9,21        | 8,92             | 9,72   | 13     | $21\,$ | 24          |
| $\mathbf{V}$           | 22          | 17          | 12          | $12\,$           | 13                      | 14               | $12\,$         | $10\,$      | 9,79             | 11     | 14     | 21     | 26          |
| W                      | $27\,$      | $20\,$      | $15\,$      | $13\,$           | $13\,$                  | 12               | $11\,$         | $10\,$      | $11\,$           | $12\,$ | 16     | 22     | 29          |
| $\mathbf X$            | 32          | 25          | $18\,$      | $15\,$           | $13\,$                  | $11\,$           | $11\,$         | $10\,$      | 12               | 15     | 19     | 26     | 32          |
| $\mathbf Y$            | 36          | 30          | 22          | 17               | 13                      | 11               | $10\,$         | $11\,$      | 12               | 17     | 22     | 30     | 2,81<br>(4) |
| Z                      | 39          | 33          | 24          | $18\,$           | 13                      | 10               | 9,89           | $10\,$      | 13               | 18     | 24     | 33     | 1,16<br>(4) |
| ${\bf A}{\bf A}$       | 39          | 34          | 26          | $19\,$           | 13                      | 9,79             | 9,28           | 9,77        | 13               | 19     | 26     | 34     | 39          |
| $\mathbf{A}\mathbf{B}$ | 36          | 32          | 24          | $17\,$           | $11\,$                  | 8,95             | 5,06<br>(4)    | 1,3<br>(4)  | $10\,$           | 16     | 24     | 32     | 36          |
| AC                     | 31          | $26\,$      | $20\,$      | 14               | 9,65                    | 7,82             | 4,36<br>(4)    | 0,18<br>(4) | 8,13             | 13     | 20     | 26     | 31          |
| <b>AD</b>              | 26          | 21          | 15          | $11\,$           | 8,14                    | 6,79             | 6,26           | 6,38        | 8,15             | 11     | 15     | 21     | 25          |

Tabla 3-63: Iluminancia puntuales a nivel del suelo (rejilla 13x30).

(4) Valores excluidos del cálculo por no ser representativos Todos los datos en [lx]

Los valores excluidos en la tabla 3-65 se deben a que no se logra calcular el total de la iluminancia que incide en el punto. La principal causa por la que no se logra calcular debidamente la iluminancia es porque la luz es intervenida por algún objeto o elemento, éste se interpone entre la fuente de luz y el punto de cálculo.

|              | $\mathbf{1}$ | $\mathbf{2}$ | $\bf{3}$ | 4    | 5    | 6    | $\overline{7}$ | 8              | 9              | 10   | 11   | 12   | 13   |
|--------------|--------------|--------------|----------|------|------|------|----------------|----------------|----------------|------|------|------|------|
| $\mathbf A$  | 4,78         | 4,69         | 4,46     | 4,17 | 4,02 | 3,98 | 3,91           | 3,94           | 4,11           | 4,56 | 5,19 | 5,8  | 6,07 |
| B            | 4,96         | 4,67         | 4,5      | 4,25 | 4,09 | 4,04 | 4,01           | 4,02           | 4,2            | 4,59 | 5,11 | 5,62 | 6,11 |
| $\mathbf C$  | 5,07         | 4,84         | 4,71     | 4,47 | 4,27 | 4,14 | 4,13           | 4,08           | 4,3            | 4,58 | 5,05 | 5,44 | 5,74 |
| $\mathbf D$  | 4,97         | 4,75         | 4,67     | 4,47 | 4,29 | 4,17 | 4,13           | 4,11           | 4,29           | 4,54 | 4,95 | 5,24 | 5,49 |
| E            | 4,77         | 4,65         | 4,62     | 4,44 | 4,29 | 4,13 | 4,12           | 4,12           | 4,25           | 4,37 | 4,74 | 5    | 5,23 |
| ${\bf F}$    | 4,56         | 4,48         | 4,49     | 4,35 | 4,22 | 4,06 | 4,04           | 4,13           | 4,1            | 4,27 | 4,53 | 4,84 | 5    |
| $\mathbf G$  | 4,42         | 4,34         | 4,43     | 4,32 | 4,12 | 3,94 | 3,95           | 4,03           | 4,08           | 4,15 | 4,43 | 4,62 | 4,78 |
| $\mathbf H$  | 4,17         | 4,22         | 4,32     | 4,22 | 4,02 | 3,85 | 3,86           | 3,94           | 4,01           | 4,07 | 4,3  | 4,49 | 4,62 |
| $\bf{I}$     | 3,99         | 4,1          | 4,26     | 4,13 | 4,01 | 3,81 | 3,79           | 3,92           | $\overline{4}$ | 3,97 | 4,17 | 4,3  | 4,47 |
| $\mathbf{J}$ | 3,85         | 4,03         | 4,09     | 4,14 | 3,93 | 3,75 | 3,71           | 3,86           | 3,92           | 3,86 | 4,01 | 4,18 | 4,29 |
| $\bf K$      | 3,91         | 3,91         | 4,09     | 4,11 | 3,86 | 3,67 | 3,66           | 3,88           | 3,94           | 3,83 | 4,05 | 4,17 | 4,24 |
| L            | 3,73         | 3,89         | 3,98     | 4,03 | 3,8  | 3,6  | 3,67           | 3,77           | 3,88           | 3,73 | 3,83 | 4,04 | 4,12 |
| M            | 3,75         | 3,89         | 3,96     | 3,95 | 3,77 | 3,57 | 3,68           | 3,74           | 3,85           | 3,75 | 3,84 | 4,02 | 4,12 |
| ${\bf N}$    | 3,74         | 3,81         | 3,94     | 3,97 | 3,77 | 3,56 | 3,69           | 3,75           | 3,79           | 3,7  | 3,88 | 4,09 | 4,1  |
| $\bf{0}$     | 3,75         | 3,87         | 3,94     | 3,94 | 3,76 | 3,54 | 3,71           | 3,77           | 3,78           | 3,71 | 3,8  | 4,11 | 4,05 |
| $\mathbf P$  | 3,74         | 3,9          | 3,95     | 3,96 | 3,77 | 3,56 | 3,73           | 3,78           | 3,79           | 3,72 | 3,8  | 4,12 | 4,05 |
| Q            | 3,75         | 3,84         | 3,95     | 3,98 | 3,77 | 3,58 | 3,72           | 3,79           | 3,84           | 3,72 | 3,87 | 4,13 | 4,1  |
| ${\bf R}$    | 3,76         | 3,95         | 3,96     | 3,97 | 3,77 | 3,6  | 3,74           | 3,81           | 3,95           | 3,8  | 3,84 | 4,01 | 4,11 |
| $\mathbf S$  | 3,79         | 3,99         | 4,01     | 4,06 | 3,81 | 3,62 | 3,72           | 3,85           | 3,98           | 3,82 | 3,86 | 4,11 | 4,15 |
| T            | 4,09         | 4,03         | 4,14     | 4,14 | 3,86 | 3,69 | 3,72           | 3,96           | 4,06           | 3,93 | 4,14 | 4,27 | 4,32 |
| $\mathbf{U}$ | 4,07         | 4,18         | 4,14     | 4,16 | 3,93 | 3,78 | 3,79           | 3,95           | 4,07           | 3,98 | 4,11 | 4,3  | 4,38 |
| $\mathbf{V}$ | 4,28         | 4,23         | 4,3      | 4,16 | 4,01 | 3,85 | 3,89           | 4,04           | 4,17           | 4,11 | 4,31 | 4,43 | 4,58 |
| W            | 4,48         | 4,36         | 4,31     | 4,25 | 4,03 | 3,9  | 3,97           | 4,08           | 4,21           | 4,22 | 4,47 | 4,65 | 4,79 |
| $\mathbf X$  | 4,74         | 4,56         | 4,48     | 4,33 | 4,13 | 3,98 | 4,06           | 4,2            | 4,31           | 4,31 | 4,6  | 4,79 | 4,97 |
| Y            | 4,91         | 4,71         | 4,54     | 4,35 | 4,19 | 4,06 | 4,1            | 4,24           | 4,34           | 4,44 | 4,72 | 5    | 5,19 |
| Z            | 5,22         | 4,87         | 4,65     | 4,43 | 4,24 | 4,12 | 4,17           | 4,23           | 4,4            | 4,55 | 4,93 | 5,17 | 5,41 |
| AA           | 5,39         | 4,99         | 4,71     | 4,46 | 4,25 | 4,15 | 4,17           | 4,21           | 4,43           | 4,61 | 5,01 | 5,31 | 5,63 |
| AB           | 5,51         | 5,07         | 4,74     | 4,47 | 4,23 | 4,11 | 4,16           | 4,17           | 4,44           | 4,64 | 5,09 | 5,45 | 5,83 |
| <b>AC</b>    | 5,36         | 4,89         | 4,53     | 4,23 | 4,02 | 3,92 | 3,94           | $\overline{4}$ | 4,19           | 4,4  | 4,84 | 5,25 | 5,72 |
| <b>AD</b>    | 5,13         | 4,89         | 4,49     | 4,16 | 3,94 | 3,84 | 3,8            | 3,88           | 4,06           | 4,32 | 4,84 | 5,33 | 5,5  |

Tabla 3-64: Iluminancia puntuales sobre1 [m] de las luminarias (rejilla 13x30).

Todos los datos en [lx]

|           | 1                          | $\overline{\mathbf{c}}$ | 3    | 4    | 5    |  |  |  |  |  |
|-----------|----------------------------|-------------------------|------|------|------|--|--|--|--|--|
| A         | 4,73                       | 4,09                    | 3,91 | 4,39 | 5,89 |  |  |  |  |  |
| В         | 4,71                       | 4,18                    | 4,01 | 4,42 | 5,68 |  |  |  |  |  |
| C         | 5,04                       | 4,37                    | 4,13 | 4,47 | 5,45 |  |  |  |  |  |
| D         | 4,91                       | 4,4                     | 4,13 | 4,46 | 5,29 |  |  |  |  |  |
| E         | 4,81                       | 4,39                    | 4,12 | 4,37 | 5,04 |  |  |  |  |  |
| F         | 4,58                       | 4,29                    | 4,04 | 4,22 | 4,84 |  |  |  |  |  |
| G         | 4,39                       | 4,23                    | 3,95 | 4,16 | 4,68 |  |  |  |  |  |
| Н         | 4,27                       | 4,15                    | 3,86 | 4,04 | 4,5  |  |  |  |  |  |
| I         | 4,07                       | 4,13                    | 3,79 | 3,99 | 4,36 |  |  |  |  |  |
| J         | 4,02                       | 4,04                    | 3,71 | 3,87 | 4,18 |  |  |  |  |  |
| K         | 3,95                       | 4,04                    | 3,66 | 3,91 | 4,17 |  |  |  |  |  |
| L         | 3,92                       | 3,92                    | 3,67 | 3,78 | 4,03 |  |  |  |  |  |
| М         | 3,81                       | 3,93                    | 3,68 | 3,78 | 4,09 |  |  |  |  |  |
| N         | 3,83                       | 3,89                    | 3,69 | 3,76 | 4,09 |  |  |  |  |  |
| O         | 3,81                       | 3,88                    | 3,71 | 3,82 | 4,05 |  |  |  |  |  |
| P         | 3,83                       | 3,9                     | 3,73 | 3,83 | 4,04 |  |  |  |  |  |
| Q         | 3,88                       | 3,9                     | 3,72 | 3,8  | 4,08 |  |  |  |  |  |
| R         | 3,87                       | 3,94                    | 3,74 | 3,86 | 4,08 |  |  |  |  |  |
| S         | 4,02                       | 3,95                    | 3,72 | 3,89 | 4,1  |  |  |  |  |  |
| T         | 4,09                       | 4,06                    | 3,72 | 4,03 | 4,24 |  |  |  |  |  |
| U         | 4,16                       | 4,04                    | 3,79 | 4,02 | 4,29 |  |  |  |  |  |
| V         | 4,24                       | 4,14                    | 3,89 | 4,16 | 4,49 |  |  |  |  |  |
| W         | 4,45                       | 4,16                    | 3,97 | 4,24 | 4,66 |  |  |  |  |  |
| X         | 4,65                       | 4,23                    | 4,06 | 4,39 | 4,84 |  |  |  |  |  |
| Y         | 4,86                       | 4,27                    | 4,1  | 4,46 | 5,01 |  |  |  |  |  |
| Z         | 5,07                       | 4,35                    | 4,17 | 4,52 | 5,22 |  |  |  |  |  |
| AA        | 5,19                       | 4,36                    | 4,17 | 4,6  | 5,37 |  |  |  |  |  |
| AВ        | 5,31                       | 4,34                    | 4,16 | 4,61 | 5,5  |  |  |  |  |  |
| <b>AC</b> | 4,97                       | 4,13                    | 3,94 | 4,36 | 5,32 |  |  |  |  |  |
| AD        | 4,97                       | 4,04                    | 3,8  | 4,28 | 5,4  |  |  |  |  |  |
|           | Todos los datos en<br>[lx] |                         |      |      |      |  |  |  |  |  |

Tabla 3-65: Iluminancia puntuales sobre las luminarias (rejilla 5x30).

Tabla 3-66: Resumen cálculos obtenidos en Av. Brasil.

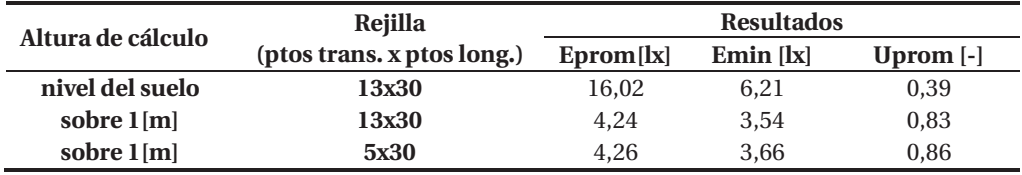

Según los datos que entrega la tabla 3-68 se ratifica que la rejilla de 5 puntos longitudinales y n puntos transversales (en este caso 30 puntos de cálculo) nos entrega resultados confiables para luego calcular el flujo luminoso superior.

## **3.3.3 Cálculo del flujo luminoso superior**

Necesariamente y cumpliendo con el objetivo del proyecto se debe calcular el flujo luminoso emitido hacia la bóveda celeste por el sistema de iluminación. Debemos recordar que la Eprom que calcula el software es la iluminancia promedio de un área en particular, si utilizamos la fórmula 1-5 podemos calcular el flujo luminoso medio emitido hacia el hemisferio superior.

$$
E = F/S \tag{1-5}
$$

Donde:

- $\bullet$  E es la iluminacia
- $\bullet$  F el flujo luminoso
- x S la superficie o área de cálculo

De la ecuación anterior podemos decir que:

$$
Fprom = Eprom * S
$$

Utilizando los valores que nos entrega la tabla 3-68 para calcular el flujo luminoso, esta tabla corresponde a la simulación con una rejilla de cálculo situada en el hemisferio superior a 1[m] sobre las luminarias con 150 puntos de cálculo (5 longitudinales y 30 transversales) y además sabemos que la zona de cálculo comprende un largo de 36[m] por 30[m] de ancho. Podemos decir que el flujo luminoso es:

$$
Fmed = 4,26 * 36 * 30
$$

$$
Fmed = 4600,8 [lm]
$$

Este resultado es la representación del flujo luminoso medio emitido hacia el hemisferio superior por todo el sistema de iluminación en estudio.

# **4 Metodología propuesta**

A continuación se detalla la metodología final que se propone para realizar cálculo de flujo luminoso superior en sistemas de iluminación, los pasos a seguir son los siguientes:

- x Diseñar en DIALux la zona de estudio lo más cercano a la realidad (modelamiento).
- x Definir el largo y ancho de la zona de cálculo.
- x Posicionar rejillas de cálculo a nivel de suelo y sobre 1[m] en el hemisferio superior considerando el 5% de ensanchamiento.
- x Realizar un cómputo a nivel del suelo tal cual lo indica la CIE 140-2000.
	- o Si se tiene un informe con las iluminancias medidas punto a punto en terreno, utilizarlos para compararlos y ver si los datos calculados son representativos.
	- o Si no existe informe, necesariamente se deberá hacer una medición en terreno.
- x Comparar resultados medidos en terreno con los cálculos obtenidos de la simulación (a nivel del suelo). Si estos resultados son similares en las magnitudes y su margen de error no supera el 10%, se considera que la zona tiene representatividad.
- x Luego de cumplir con la representatividad, se deber realizar un cálculo en el hemisferio superior, tan solo con 5 puntos longitudinales y n puntos transversales (dependiendo del ancho de la zona de cálculo), considerando el ensanchamiento en un 5% de la región de cálculo utilizada a nivel del suelo.
- x Extraer el valor de la iluminancia media resultante.
- x Calcular flujo luminoso medio emitido por el conjunto total.

La figura 4-1 muestra un diagrama de flujo que nos permitirá realizar los estudios de flujo luminoso superior en sistemas de iluminación sin equivocaciones.

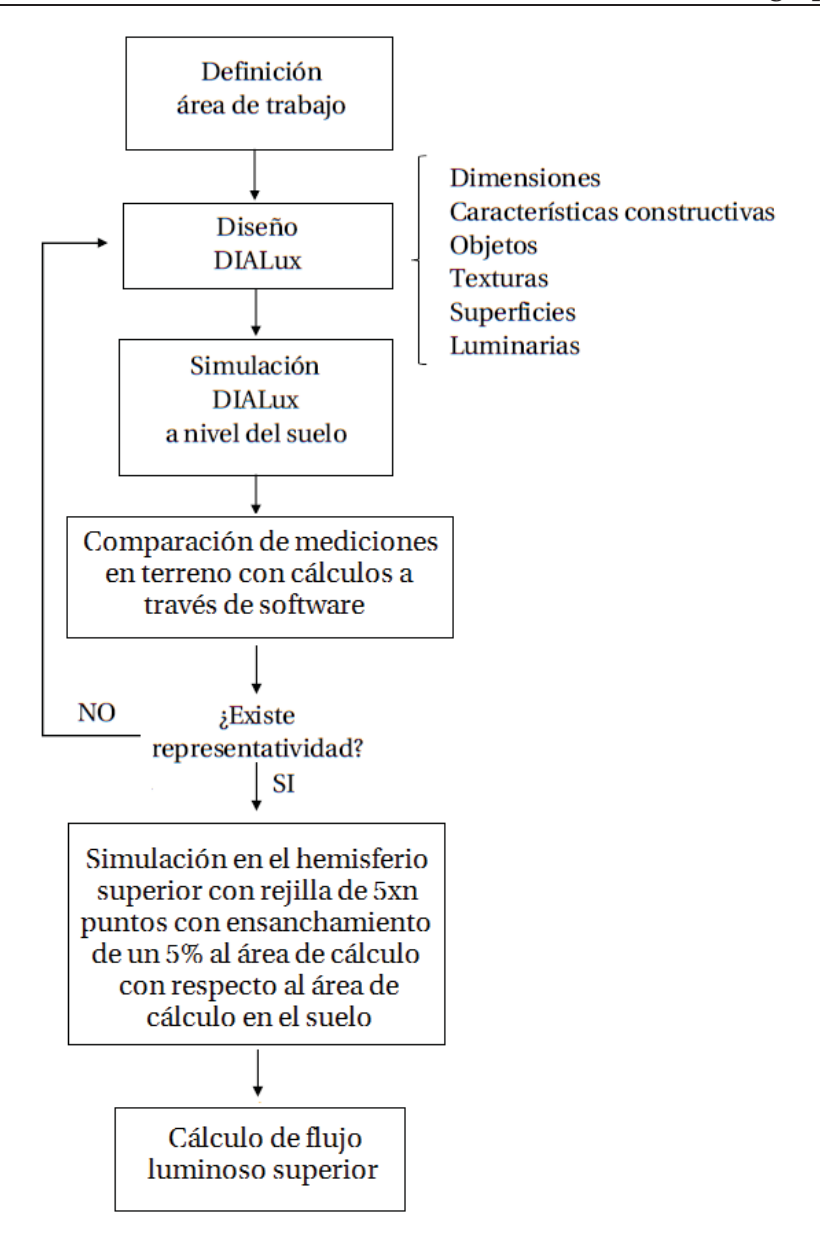

Figura 4-1. Diagrama de flujo de la metodología propuesta.

Se contemplará que existe representatividad cuando el margen error (%) de Eprom y Emin no superen el 10%.

## **Conclusiones**

En el presente informe podemos concluir que independiente de cuál sea el objetivo del cálculo de flujo luminoso emitido hacia el hemisferio superior (eficiencia energética, contaminación lumínica, estudios de reflexión, etc.), es necesario contar con una metodología que nos permita realizar esta tarea.

Debido a que no existe ningún procedimiento normado, se tuvo que realizar un exhaustivo estudio de las recomendaciones internacionales desarrolladas por la comisión internacional de iluminación. El estudio de diversas recomendaciones CIE dio como fruto la utilización de dos de estas en particular, las recomendaciones CIE 140-2000 y CIE 150-2003. Estas se utilizaron como base de la metodología de trabajo y por consiguiente para confeccionar la metodología propuesta.

En resumen la CIE 140-2000 se utilizó para calcular los niveles de iluminación a nivel del suelo y para definir el largo y ancho de las rejillas, tanto a nivel del suelo como en el hemisferio superior. La rejilla de cálculo ubicada en el hemisferio superior que se utilizó fue una combinación de ambas recomendaciones, la recomendación CIE 140-2000 se usó como base de las dimensiones de la rejilla, a la cual se le modificaron sus dimensiones en un 5% en cada extremo y la CIE 150- 2003 se empleó para definir el posicionamiento de esta rejilla a 1[m] sobre el sistema de iluminación.

Para efectos de agotar recursos y así justificar la propuesta final, la metodología de trabajo proponía diversas iteración en las áreas de estudio (zona P1, zona P2, zona P3 y zona P4) contemplando la modificación de sus dimensiones de las rejillas de cálculo y la variación de puntos de cálculo, de este estudio se terminó concluyendo que no es necesario realizar un cálculo sobre luminarias con la misma cantidad de puntos que se calcula a nivel del suelo, en las zonas estudiadas se consideró prudente considerar solo una rejilla de 5xn (5 puntos longitudinales y n transversales) para el cálculo puntual de iluminancia, el detalle de la rejilla posicionada en el hemisferio superior sobre 1[m] del sistema de iluminación se expone a continuación.

- $\bullet$  5 puntos longitudinales, independiente del largo de la zona de cálculo.
- x n puntos transversales, dependientes del ancho de la zona de cálculo.
- x Ensanchamiento de un 5% en cada extremo del área de cálculo utilizada en los cómputos a nivel del suelo.

La cantidad de puntos que definen la rejilla de cálculo fueron ratificados por la simulación de Avenida Brasil, lo que fue concluyente a la hora de proponer la metodología. Se concluye de lo anterior que debido a la altura en que se posiciona la rejilla de cálculo, esta no contempla todos los ángulos reflejados por las distintas superficies, es por eso que es factible realizar las simulaciones con una cantidad menor de puntos (rejilla de 5xn).

En conclusión y debido al resultado de la combinación de estudio y las recomendaciones CIE, para realizar el cálculo del flujo luminoso que una instalación exterior emite hacia el hemisferio superior se debe utilizar una rejilla posicionada sobre 1[m] de la luminaria más alta en la zona de cálculo y esta debe contar con 5 puntos longitudinales y n puntos transversales que permitan el cálculo de la iluminancia en el punto. Además las simulaciones deben ser acompañadas siempre de una rejilla a nivel del suelo con el objeto de buscar representatividad en la zona.

La idea de disminuir la cantidad de puntos de cálculo es para facilitar el trabajo cuando se requiera hacer mediciones en terreno de flujo luminoso superior, ya que con menos puntos se simplifica significativamente el proceso de medición en terreno.

## **Bibliografía**

- [1] La Definición, «La Definición,» 2016. [En línea]. Available: http://ladefinicion.com/energia-luminosa/. [Último acceso: 15 Febrero 2017].
- [2] E. P. y. E. López, «ANTEPROYECTO DE NORMA DE ALUMBRADO PÚBLICO CON CRITERIO DE EFICIENCIA ENERGÉTICA,» Valparaíso, 2005.
- [3] Universidad de Salamanca, «Universidad de Salamanca, Escuela Técnica Superior de Ingeniería Industrial, Ingeniería Eléctrica,» 26 Febrero 2017. [En línea]. Available: http://electricidad.usal.es/Principal/Circuitos/Comentarios/Temas/AnguloSolido.pdf. [Último acceso: 28 Febrero 2017].
- [4] Ministerio de Empleo y Seguridad Social, «Iluminación en el puesto de trabajo,» Madrid, 2015.
- [5] Ministerio de Minas y Energía, Colombia, «Reglamento Técnico de Iluminación y Alumbrado Publico,» Bogotá, 2009.
- [6] Minitab Inc, «Minitab,» 2016. [En línea]. Available: http://support.minitab.com/esmx/minitab/17/topic-library/basic-statistics-and-graphs/introductoryconcepts/confidence-interval/confidence-level/. [Último acceso: 15 Febrero 2017].
- [7] Comisión Internacional de Iluminación, «Road Lighting Calculations,» Vienna, 2000.
- [8] Comisión Internacional de Iluminación, «Guide on the limitation of the effects of obtrusive light from outdoor lighting installations,» Vienna, 2003.
- [9] DIAL GmbH, Manual del usuario DIALux, Lüdenscheid, 2007.
- [10] Laboratorio de Fotometría y Control de Calidad, PUCV, «Informe Técnico,» Valparaíso, 2016.

[11] Universidad Tecnológica de Pereira. Facultad de Tecnologías. Tecnología Eléctrica, «Manual en DIALux para iluminación general,» Pereira, 2013.